- 1. ACL Commands
- 2. QoS Commands
- 3. MMU Commands

# **1 ACL Commands**

## **1.1 command ID table**

For IDs used in the following commands, refer to the command ID table below:

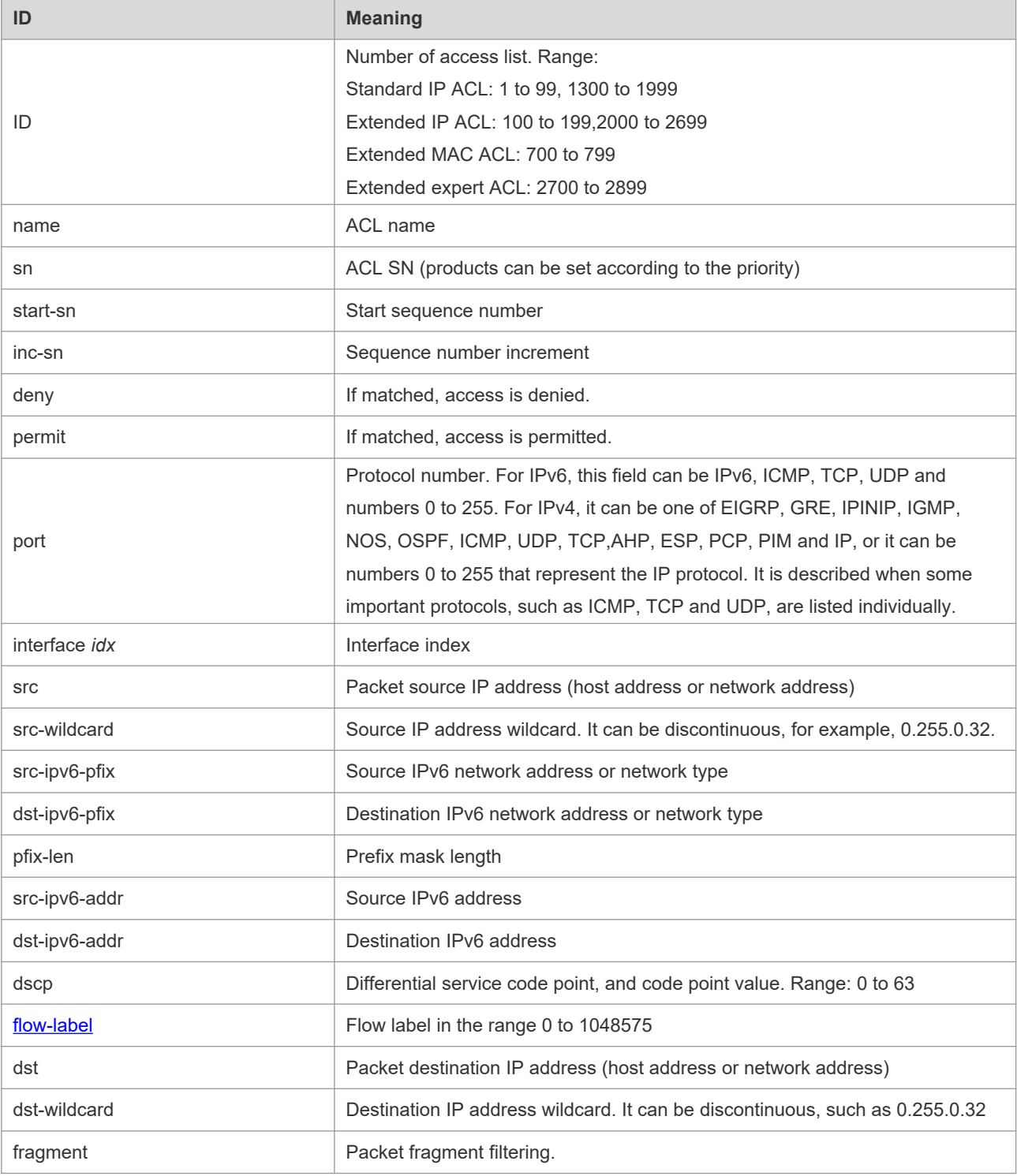

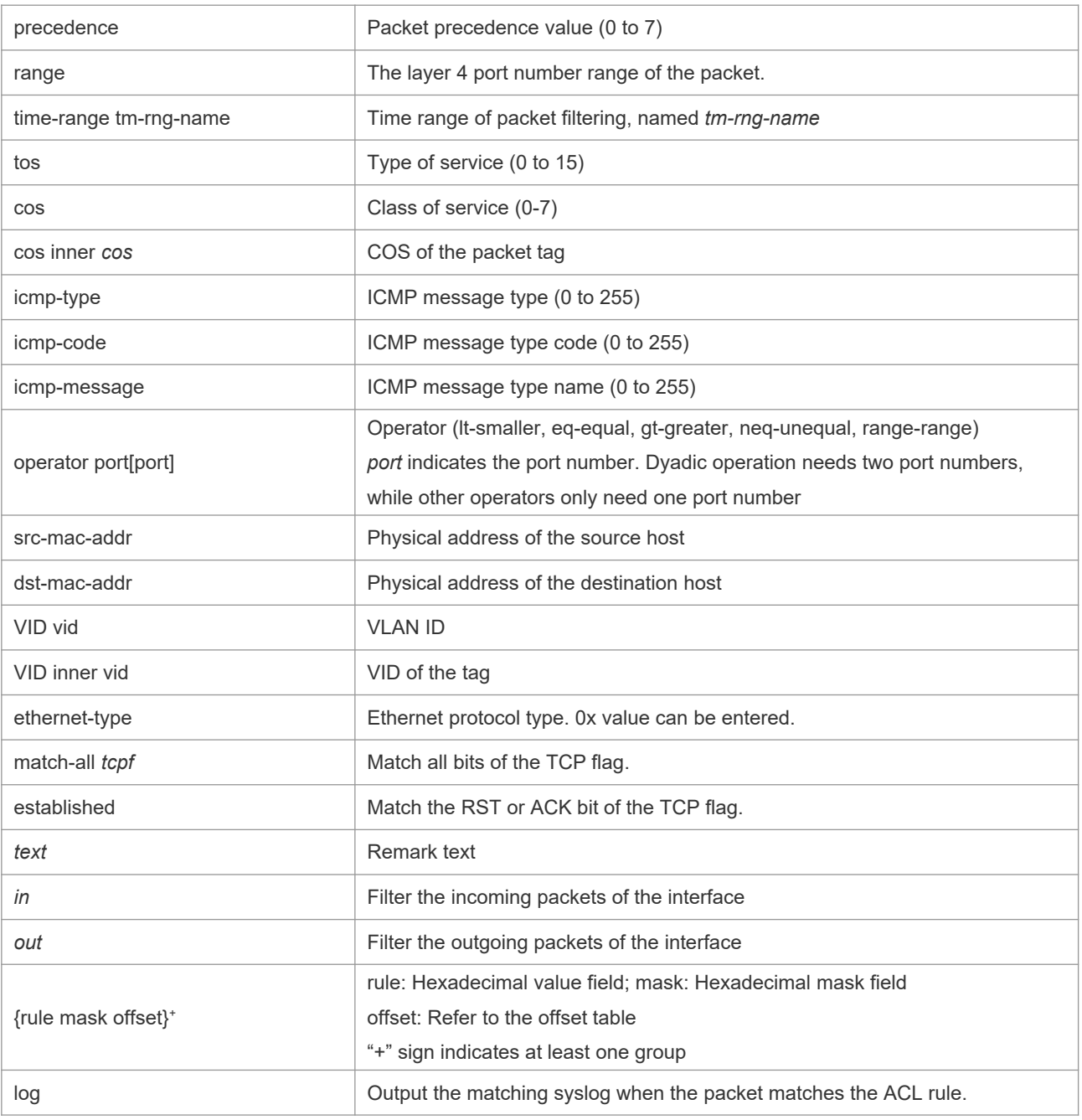

The fields in the packet are as follows:

AA AA AA AA AA AA BB BB BB BB BB BB CC CC DD DD

DD DD EE FF GG HH HH HH II II JJ KK LL LL MM MM

NN NN OO PP QQ QQ RR RR RR RR SS SS SS SS TT TT

UU UU VV VV VV VV WW WW WW WW XY ZZ aa aa bb bb

The corresponding offset table is as follows:

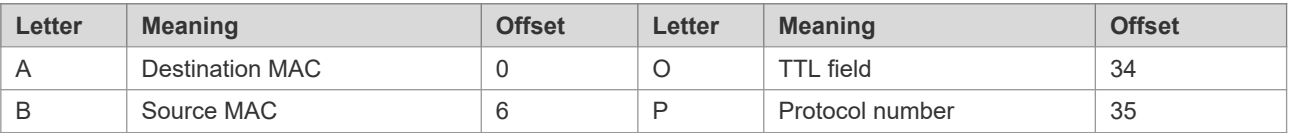

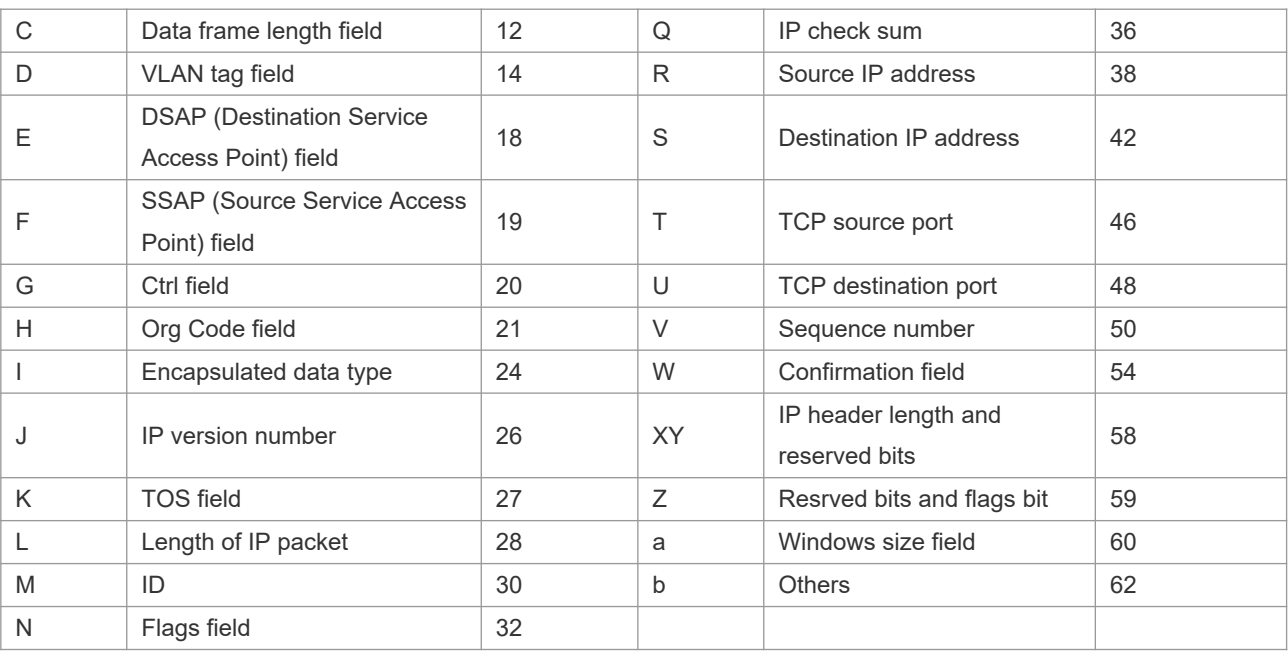

The offsets of fields in the above table are their offsets in 802.3 data frames of SNAP+tag.

### **1.2 access-list**

Use this command to create an access list to filter data packets. Use the **no** form of this command to remove the specified access list.

1. Standard IP access list (1 to 99, 1300 to 1999)

**access-list** *id* { **deny** | **permit** } { *source source-wildcard* | **host** *source* | **any | interface** *idx* } [**timerange** *tm-range-name* ] [ **log** ]

2. Extended IP access list (100 to 199, 2000 to 2699)

**access-list** *id* {**deny** | **permit**} **protocol** {*source source-wildcard* | **host** *source* | **any| interface** *idx* } {*destination destination-wildcard* | **host** *destination* | **any**} [**precedence** *precedence*] [**tos** *tos*] [**fragment**] [**range** *lower upper*] [**time-range** *time-range-name*] [ **log** ]

3. Extended MAC access list (700 to 799)

**access-list** *id* {**deny** | **permit**} {**any** | **host** *source-mac-address* | *source-mac-address mask* } {**any** | **host** *destination-mac-address* | *destination-mac-address mask* } [*ethernet-type*][**cos** [*out*][ **inner** *in*]]

4. Extended expert access list (2700 to 2899)

**access-list** *id* {**deny** | **permit**} [**protocol** | [*ethernet-type*][ **cos** [*out*][ **inner** *in*]]] [**VID** [*out*][**inner** *in*]] {**source** *source-wildcard* | **host** *source* | **any**} {**host** *source-mac-address* | **any**} {**destination** *destination-wildcard* | **host** *destination* | **any**} {**host** *destination-mac-address* | **any**} ][**precedence** *precedence*] [**tos** *tos*] [**fragment**] [**time-range** *time-range-name*]

When you select the Ethernet-type field or cos field:

**access-list** *id* {**deny** | **permit**} {*ethernet-type|* **cos** [*out*][ **inner** *in*]} [**VID** [*out*][**inner** *in*]] {**source**  *source-wildcard* | **host** *source* | **any**} {**host** *source-mac-address* | **any** } {**destination** *destinationwildcard* | **host** *destination* | **any**} {**host** *destination-mac-address* | **any**} [**time-range** *time-rangename*]

**Parameter Description** **••** When you select the protocol field:

**access-list** *id* {deny | permit} **protocol [VID** [*out*][**inne**r *in*]] {**source** *source-wildcard* | host *source* | **any**} {**host** *source-mac-address* | **any** }{destination *destination-wildcard* | **host** *destination* | **any} {host** *destination-mac-address* | **any} [precedence** *precedence*] [**tos** *tos*] **[fragment]** [**range** *lower upper*] **[time-range** *time-range-name*]

Extended expert ACLs of some important protocols:

#### **Internet Control Message Protocol** (ICMP)

**access-list** *id* {**deny** | **permit**} **icmp** [**VID** [*out*][**inner** *in*]] {**source** *source-wildcard* | **host** *source* | **any**} {**host** *source-mac-address* | **any** } {**destination** *destination-wildcard* | **host** *destination* | **any**} {**host** *destination-mac-address* | **any**} [ *icmp-type* ] [ [ *icmp-type* [*icmp-code* ] ] | [ *icmp-message* ] ] [**precedence** *precedence*] [**tos** *tos*] [**fragment**] [**time-range** *time-range-name*] **Transmission Control Protocol** (TCP)

**access-list** *id* {**deny** | **permit**} **tcp** [**VID** [*out*][**inner** *in*]]{**source** *source-wildcard* | **host** *Source* | **any**} {**host** *source-mac-address* | **any** } [**operator** port [*port*] ] {**destination** *destination-wildcard* | **host** *destination* | **any**} {**host** *destination-mac-address* | **any**} [**operator port** [*port*] ] [**precedence**  *precedence*] [**tos** *tos*] [**fragment**] [**range** *lower upper*] [**time-range** *time-range-name*] [ **match-all**  *tcp-flag* | **established** ]

#### **User Datagram Protocol** (UDP)

**access-list** *id* {**deny** | **permit**} **udp** [ **VID** [*out*][**inner** *in*]] {**source** *source –wildcard* | **host** *source* | **any**} {**host** *source-mac-address* | **any** } [ **operator port** [*port*] ] {**destination** *destination-wildcard* | **host** *destination* | **any**}{**host** *destination-mac-address* | **any**} [**operator port** [*port*] ] [**precedence**  *precedence*] [**tos** *tos*] [**fragment**] [**range** *lower upper*] [**time-range** *time-range-name*]

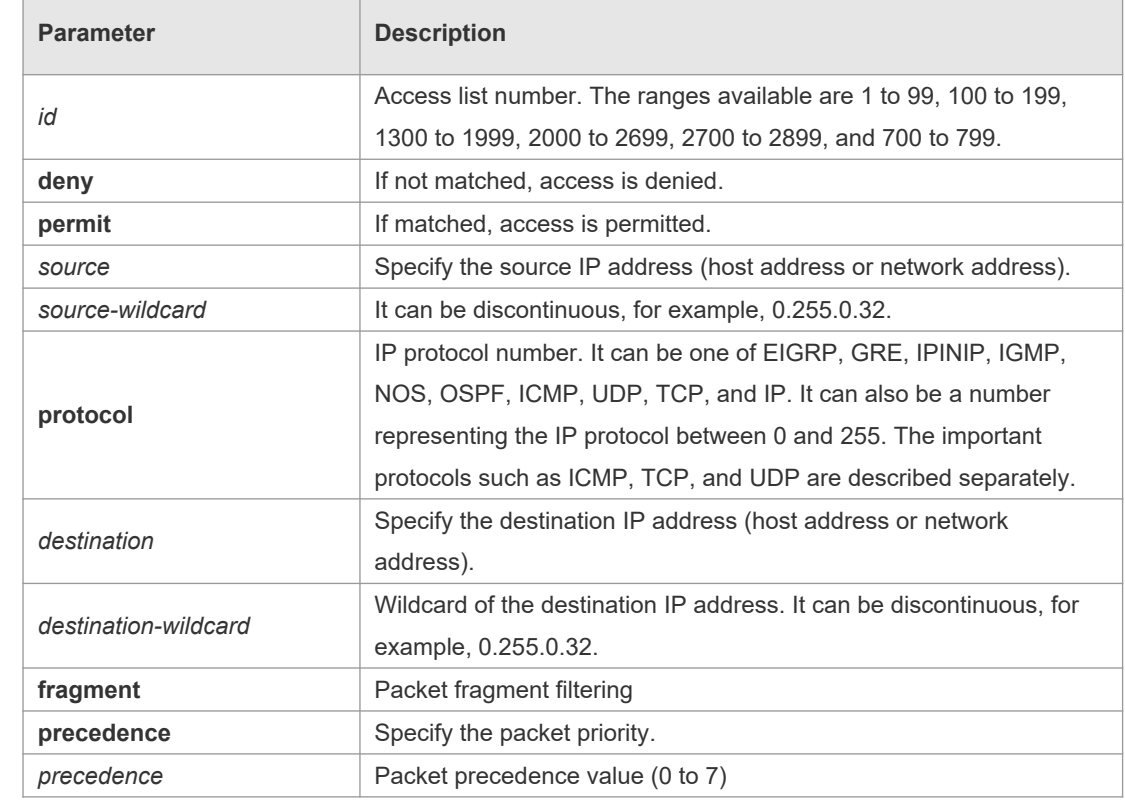

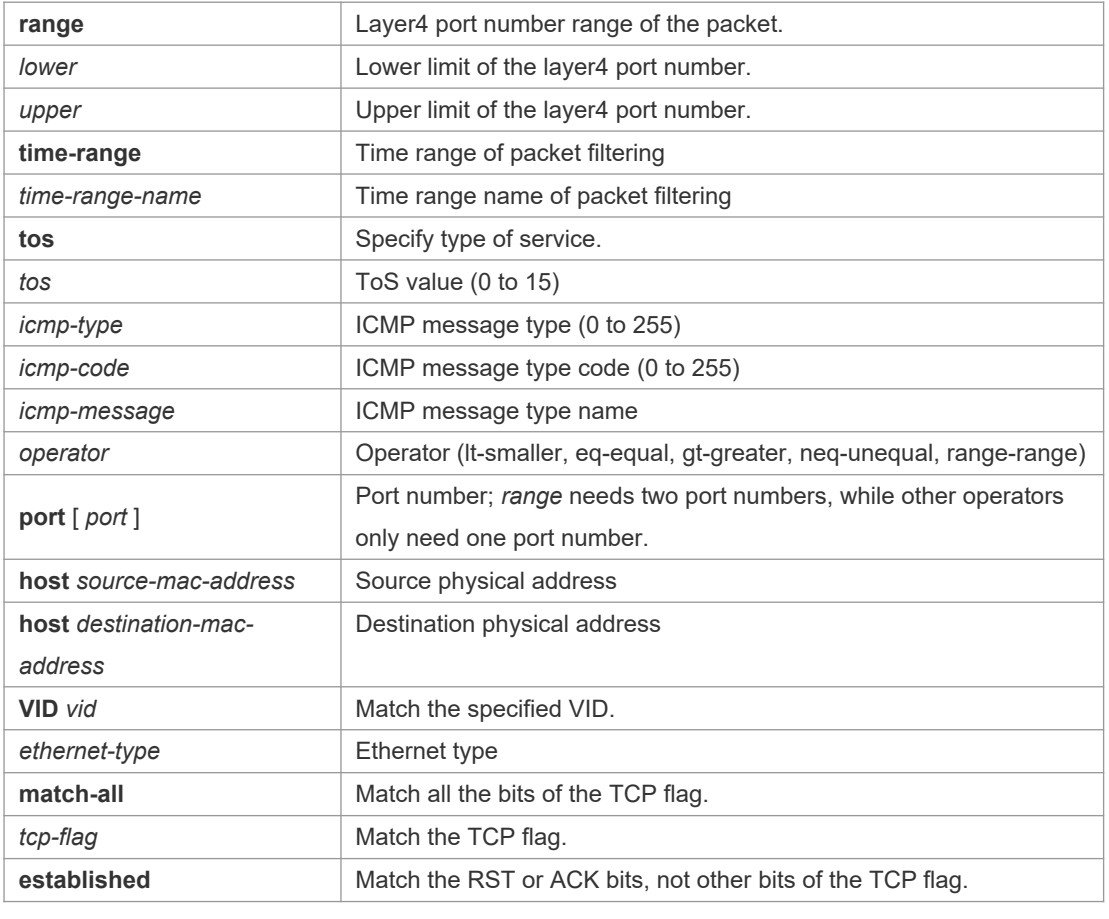

**Defaults** None

**Command**  Global configuration mode.

**Mode**

**Usage Guide** To filter the data by using the access control list, you must first define a series of rule statements by using the access list. You can use ACLs of the appropriate types according to the security needs: The standard IP ACL (1 to 99, 1300 to 1999) only controls the source IP addresses. The extended IP ACL (100 to 199, 2000 to 2699) can enforce strict control over the source and destination IP addresses.

> The extended MAC ACL (700 to 799) can match against the source/destination MAC addresses and Ethernet type.

The extended expert access list (2700 to 2899) is a combination of the above and can match and filter the VLAN ID.

For the layer-3 routing protocols including the unicast routing protocol and multicast routing protocol, the following parameters are not supported by the ACL: **precedence** *precedence*/**tos**

*tos*/**fragments**/**range** *lower upper/***time-range** *time-range-name*

The TCP Flag includes part or all of the following:

- **•** urg
- ack
- psh
- **•** rst
- syn
- $\bullet$  fin

The packet precedence is as below:

- $\bullet$  critical
- $\bullet$  flash
- **flash-override**
- **•** immediate
- **•** internet
- network
- **•** priority
- **•** routine

The service types are as below:

- **•** max-reliability
- $\bullet$  max-throughput
- **•** min-delay
- **•** min-monetary-cost
- $\bullet$  normal

The ICMP message types are as below:

- **•** administratively-prohibited
- dod-host-prohibited
- dod-net-prohibited
- $\bullet$  echo
- echo-reply
- **•** fragment-time-exceeded
- **e** general-parameter-problem
- **•** host-isolated
- host-precedence-unreachable
- **•** host-redirect
- **•** host-tos-redirect
- host-tos-unreachable
- **•** host-unknown
- **•** host-unreachable
- **•** information-reply
- **•** information-request
- **•** mask-reply
- **O** mask-request
- mobile-redirect
- **•** net-redirect
- **net-tos-redirect**
- net-tos-unreachable
- net-unreachable
- network-unknown
- $\bullet$  no-room-for-option
- **o** option-missing
- **•** packet-too-big
- **•** parameter-problem
- **•** port-unreachable
- **•** precedence-unreachable
- protocol-unreachable
- **•** redirect
- device-advertisement
- **device-solicitation**
- **Source-quench**
- **Source-route-failed**
- **time-exceeded**
- $\bullet$  timestamp-reply
- **•** timestamp-request
- ttl-exceeded
- **•** unreachable

The TCP ports are as follows. A port can be specified by port name and port number:

- **bgp**
- **•** chargen
- $\bullet$  cmd
- $\bullet$  daytime
- **discard**
- $\bullet$  domain
- $\bullet$  echo
- $e$  exec
- **•** finger
- $\bullet$  ftp
- $\bullet$  ftp-data
- $\bullet$  gopher
- hostname
- **•** ident
- $\bullet$  irc
- **•** klogin
- **•** kshell
- $\bullet$  Idp
- **•** login
- $\bullet$  nntp
- **•** pim-auto-rp
- $\bullet$  pop2
- $\bullet$  pop3
- smtp
- **sunrpc**
- **·** syslog
- $\bullet$  tacacs
- $\bullet$  talk
- **•** telnet
- $\bullet$  time
- $\bullet$  uucp
- whois
- **O** www

The UDP ports are as follows. A UDP port can be specified by port name and port number.

- **•** biff
- **•** bootpc
- **•** bootps
- **discard**
- $\bullet$  dnsix
- $\bullet$  domain
- $\bullet$  echo
- **·** isakmp
- mobile-ip
- **•** nameserver
- **•** netbios-dgm
- **netbios-ns**
- **•** netbios-ss
- $\bullet$  ntp
- pim-auto-rp
- $\bullet$  rip
- snmp
- snmptrap
- **sunrpc**
- **·** syslog
- $\bullet$  tacacs
- $\bullet$  talk
- $\bullet$  tftp
- $\bullet$  time
- who
- xdmcp

The Ethernet types are as below:

- **aarp**
- appletalk
- **decnet-iv**
- **·** diagnostic
- $e$  etype-6000
- $e$  etype-8042
- $\bullet$  lat
- **lavc-sca**
- $\bullet$  mop-console
- $\bullet$  mop-dump
- mumps
- **•** netbios
- vines-echo
- **•** xns-idp

**Configuratio** 1. Example of the standard IP ACL

**n Examples**

The following basic IP ACL allows the packets whose source IP addresses are 192.168.1.64 - 192.168.1.127 to pass: Orion\_B54Q (config)#access-list 1 permit 192.168.1.64 0.0.0.63 2. Example of the extended IP ACL

The following extended IP ACL allows the DNS messages and ICMP messages to pass: Orion B54Q(config)#access-list 102 permit tcp any any eq domain log Orion B54Q(config)#access-list 102 permit udp any any eq domain log Orion B54Q(config)#access-list 102 permit icmp any any echo log Orion B54Q(config)#access-list 102 permit icmp any any echo-reply

#### 3. Example of the extended MAC ACL

This example shows how to deny the host with the MAC address 00d0f8000c0c to provide service with the protocol type 100 on gigabit Ethernet port 1/1. The configuration procedure is as below: Orion B54Q(config)#access-list 702 deny host 00d0f8000c0c any aarp Orion\_B54Q(config)# interface gigabitethernet 1/1 Orion\_B54Q(config-if)# mac access-group 702 in

4. Example of the extended expert ACL

The following example shows how to create and display an extended expert ACL. This expert ACL denies all the TCP packets with the source IP address 192.168.12.3 and the source MAC address 00d0.f800.0044.

```
Orion B54Q(config)#access-list 2702 deny tcp host 192.168.12.3 mac
00d0.f800.0044 any any
Orion B54Q(config)# access-list 2702 permit any any any any
Orion_B54Q(config)# show access-lists
expert access-list extended 2702
10 deny tcp host 192.168.12.3 mac 00d0.f800.0044 any any
10 permit any any any any
```
#### **Related Commands Command Description show access-lists** Show all the ACLs.

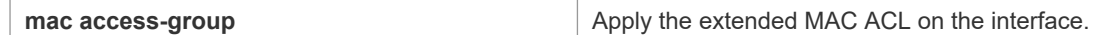

**Platform**  N/A

**Description**

## **1.3 access-list list-remark**

 $\Box$ 

Use this command to write a helpful comment (remark) for an access list. Use the **no** form of this command to remove the remark. **access-list** *id* **list-remark** *text* **no access-list** *id* **list-remark**

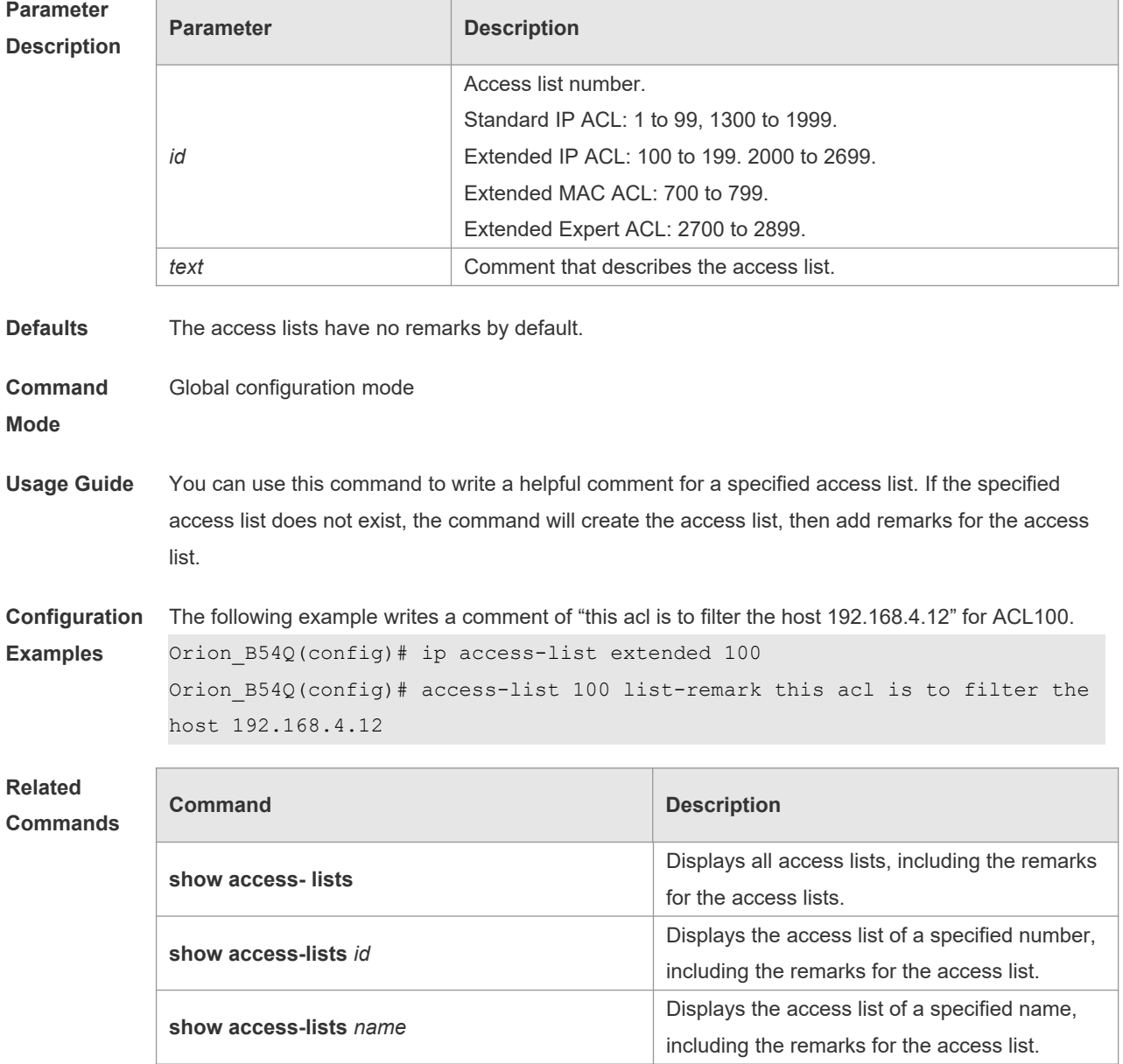

**Platform** 

#### **Description**

## **1.4 access-list remark**

Use this command to write a helpful comment (remark) for an entry in a numbered access list. Use the **no** form of this command to remove the remark. **access-list** *id* **remark** *text* **no access-list** *id* **remark** *text*

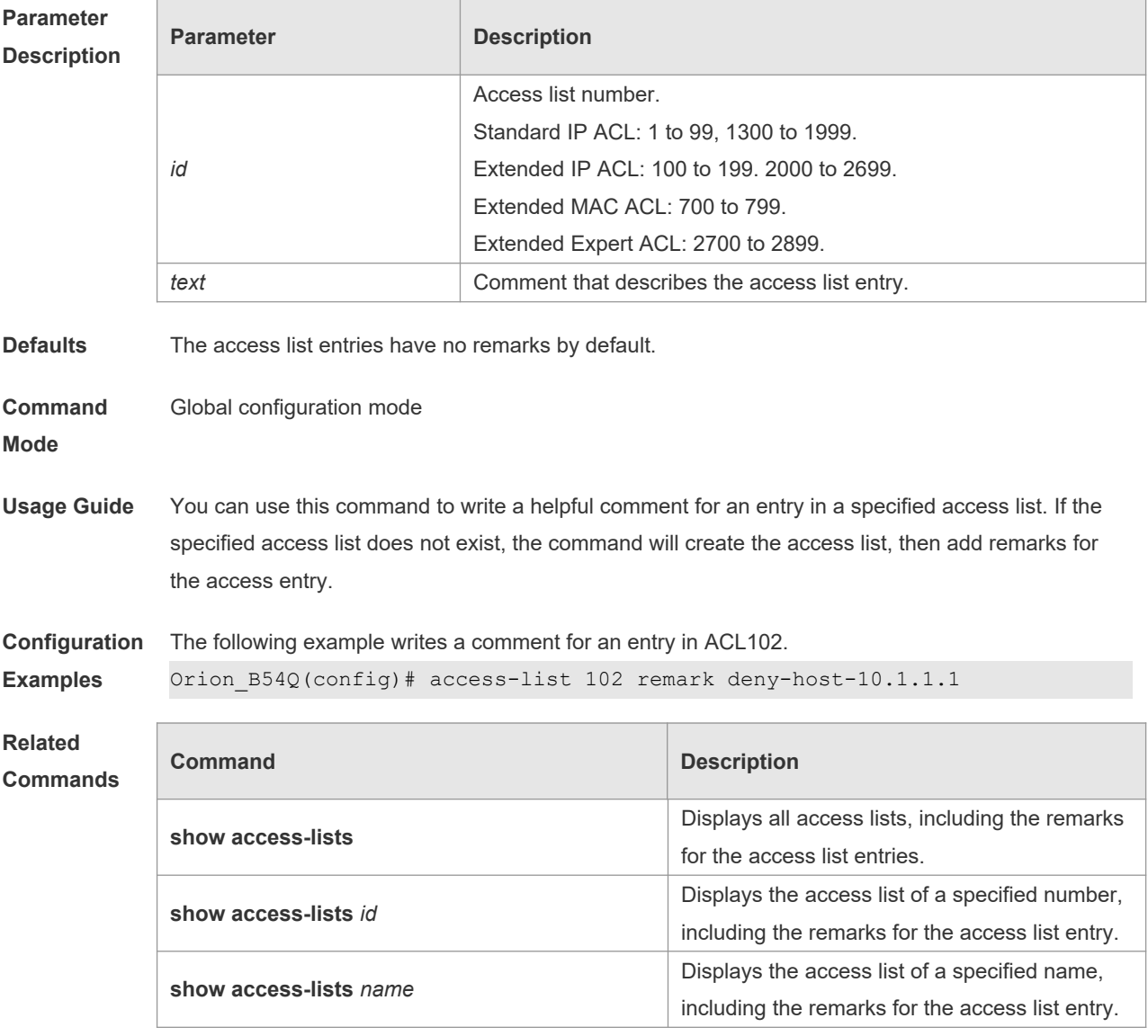

### **Platform Description**

## **1.5 clear counters access-list**

Use this command to clear counters of packets matching ACLs. **clear counters access-list** [ *id* | *name* ]

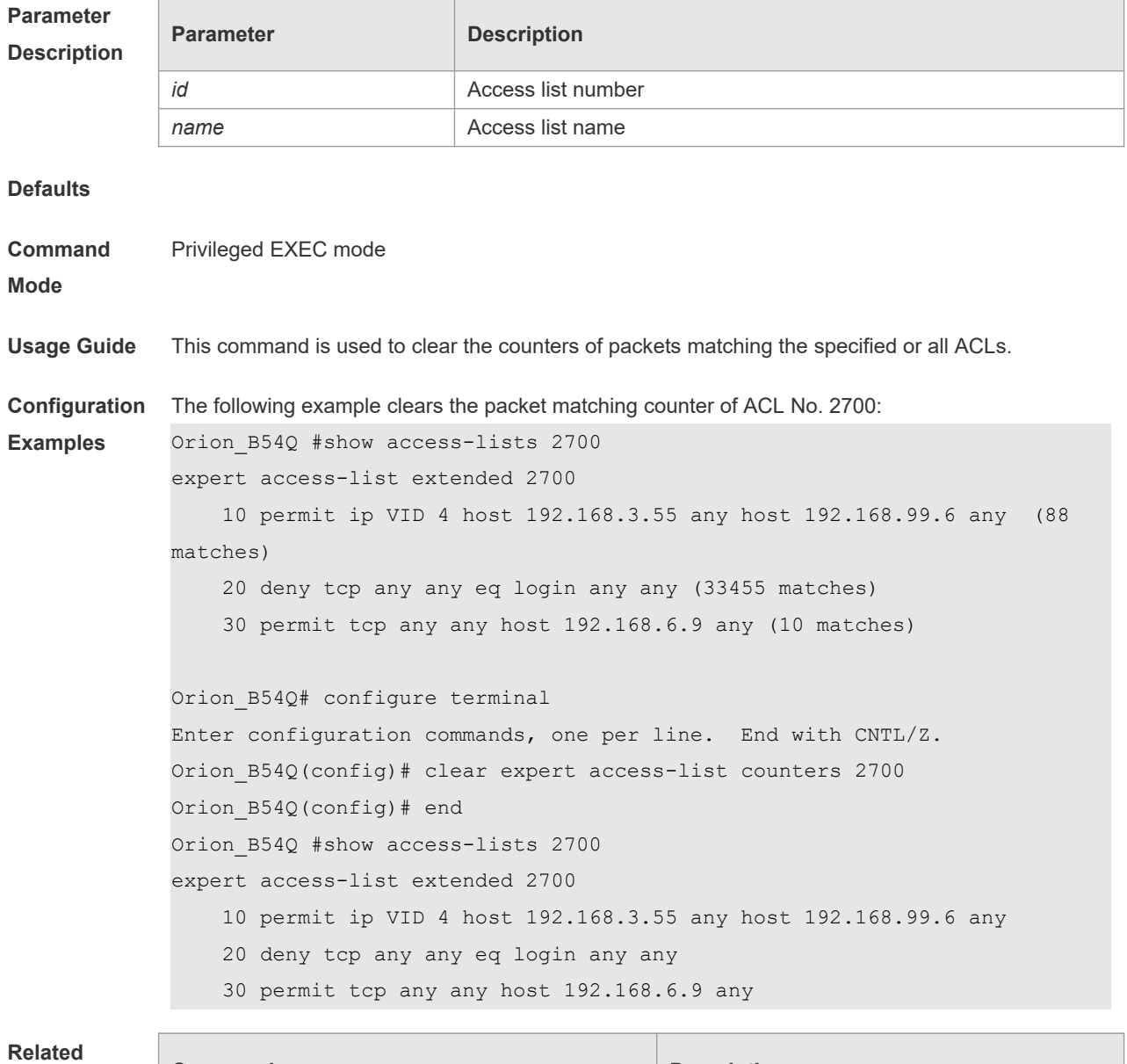

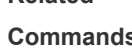

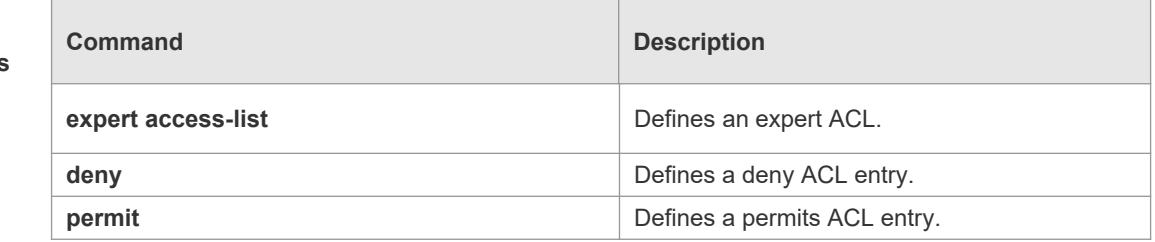

**Platform** 

N/A

**Description**

### **1.6 deny**

One or multiple **deny** conditions are used to determine whether to forward or discard the packet. In ACL configuration mode, you can modify the existent ACL or configure according to the protocol details.

5. Standard IP ACL

[*sn*] **deny** {*source source-wildcard* | **host** *source* | **any| interface** *idx* }[**time-range** *tm-range-name*] [ **log** ]

6. Extended IP ACL

[*sn*] **deny protocol source** *source-wildcard* **destination** *destination-wildcard* [**precedence** *precedence*] [**tos** *tos*] [**fragment**] [**range** *lower upper*] [**time-range** *time-range-name*] [ **log** ] Extended IP ACLs of some important protocols:

● Internet Control Message Prot (ICMP)

[*sn*] **deny icmp** {**source** *source-wildcard* | **host** *source* | **any**} {**destination** *destination-wildcard* | **host** *destination* | **any**} [*icmp-type*] [[*icmp-type* [*icmp-code*]] | [*icmp-message*]] [**precedence** *precedence*] [**tos** *tos*] [**fragment**] [**time-range** *time-range-name*]

Transmission Control Protocol (TCP)

[*sn*] deny udp {*source source –wildcard* | **host** *source* | **any**} [ *operator* **port** [*port*]] {*destination destination-wildcard* | **host** *destination* | **any**} [*operator* **port** [*port*]] [**precedence** *precedence*] [**tos** *tos*] [**fragment**] [**range** *lower upper*] [**time-range** *time-range-name*]

User Datagram Protocol (UDP)

[*sn*] deny udp {*source source –wildcard* | **host** *source* | **any**} [ *operator* **port** [*port*]] {*destination destination-wildcard* | **host** *destination* | **any**} [*operator* **port** [*port*]] [**precedence** *precedence*] [**tos** *tos*] [**fragment**] [**range** *lower upper*] [**time-range** *time-range-name*]

7. Extended MAC ACL

[ *sn* ] **deny** { **any** | **host** *source-mac-address* } { **any** | **host** *destination-mac-address* } [ *ethernet-type* ] [ **cos** [ *out* ] [ **inner** *in* ] ]

8. Extended expert ACL

[*sn*] **deny**[**protocol** | [*ethernet-type*][ **cos** [*out*] [**inner** *in*]]] [[**VID** [*out*][**inner** *in*]]] {*source sourcewildcard* | **host** *source* | **any**}{**host** *source-mac-address* | **any** } {*destination destination-wildcard* | **host** *destination* | **any**} {**host** *destination-mac-address* | **any**} [**precedence** *precedence*] [**tos** *tos*] [**fragment**] [**range** *lower upper*] [**time-range** *time-range-name*]

When you select the ethernet-type field or cos field:

[*sn*] **deny** {[*ethernet-type*}[**cos** [*out*] [**inner** *in*]]} [[**VID** [*out*][**inner** *in*]]] {*source source-wildcard* | **host**  *source* | **any**} {**host** *source-mac-address* | **any** } {*destination destination-wildcard* | **host** *destination* | **any**} {**host** *destination-mac-address* | **any**} [**time-range** *time-range-name*]

When you select the protocol field:

[*sn*] **deny protocol** [[**VID** [*out*][**inner** *in*]]] {*source source-wildcard* | **host** *source* | **any**} {**host** *sourcemac-address* | **any** } {*destinationdestination-wildcard* | **host** *destination* | **any**} { **host** *destinationmac-address* | **any**} [**precedence** *precedence*] [**tos** *tos*] [**fragment**] [**range** *lower upper*] [**time-range**

#### *time-range-name*]

Extended expert ACLs of some important protocols

#### **Internet Control Message Protocol** (ICMP)

[*sn*] **deny icmp** [[**VID** [*out*][**inner** *in*]]] {*source source-wildcard* | **host** *source* | **any**} {**host** *sourcemac-address* | **any**} {*destination destination-wildcard* | **host** *destination* | **any**} {**host** *destination-macaddress* | **any**} [*icmp-type*] [[*icmp-type* [*icmp-code* ]] | [*icmp-message*]] [**precedence** *precedence*] [**tos** *tos*] [**fragment**] [**time-range** *time-range-name*]

#### **Transmission Control Protocol** (TCP)

[*sn*] **deny tcp** [[**VID** [*out*][**inner** *in*]]]{*source source-wildcard* | **host** *Source* | **any**} {**host** *source-macaddress* | **any** } [*operator* **port** [*port*]] {*destination destination-wildcard* | **host** *destination* | **any**} {**host**  *destination-mac-address* | **any**} [*operator* **port** [*port*]] [**precedence** *precedence*] [**tos** *tos*] [**fragment**] [**range** *lower upper*] [**time-range** *time-range-name*] [**match-all** *tcp-flag |* **established**] **User Datagram Protocol** (UDP)

[*sn*] **deny udp** [[**VID** [*out*][**inner** *in*]]]{*source source –wildcard* | **host** *source* | **any**} {**host** *source-macaddress* | **any** } [ *operator* **port** [*port*]] {*destination destination-wildcard* | **host** *destination* | **any**}{**host** *destination-mac-address* | **any**} [*operator* **port** [*port*]] [**precedence** *precedence*] [**tos** *tos*] [**fragment**] [**range** *lower upper*] [**time-range** *time-range-name*]

#### **Address Resolution Protocol** (ARP)

[*sn*] **deny arp** {**vid** *vlan-id*}[ **host** *source-mac-address* | **any**] [**host** *destination –mac-address* | **any**] {*sender-ip sender-ip–wildcard* | **host** *sender-ip* | **any**} {*sender-mac sender-mac-wildcard* | **host** *sender-mac* | **any**} {*target-ip target-ip–wildcard* | **host** *target-ip* | **any**}

#### 5. Extended IPv6 ACL

[*sn*] **deny protocol**{*source-ipv6-prefix*/*prefix-length* | **any** | **host** *source-ipv6-address* } {*destinationipv6-prefix / prefix-length* | **any**| *hostdestination-ipv6-address*} [**dscp** *dscp*] [**flow-label** *flow-label*] [**fragment**] [**range** *lower upper*] [**time-range** *time-range-name*]

Extended ipv6 ACLs of some important protocols:

#### **Internet Control Message Protocol** (ICMP)

[*sn*]**deny icmp** {*source-ipv6-prefix / prefix-length | any source-ipv6-address* | **host**} {*destination-ipv6 prefix* / *prefix-length*| **host** *destination-ipv6-address* | **any**} [*icmp-type*] [[*icmp-type* [*icmp-code*]] | [*icmp-message*]] [**dscp** *dscp*] [**flow-label** *flow-label*] [**fragment**] [**time-range** *time-range-name*] **Transmission Control Protocol** (TCP)

[*sn*] **deny tcp** {*source-ipv6-prefix / prefix-length* | **host***source-ipv6-address* | **any**}[*operator* **port**[*port*]] {*destination-ipv6-prefix* /*prefix-length* | **host** *destination-ipv6-address* | **any**} [*operator* **port** [*port*]] [**dscp** *dscp*] [**flow-label** *flow-label*] [**fragment**] [**range** *lower upper*] [**time-range** *time-range-name*] [**match-all** *tcp-flag |* **established**]

#### **User Datagram Protocol** (UDP)

[sn] **deny udp** {*source-ipv6-prefix/prefix-length* | **host** *source-ipv6-address* | **any**} [*operator* **port** [*port*]] {*destination-ipv6-prefix /prefix-length* | **host** *destination-ipv6-address* | **any**}[*operator* **port** [*port*]] [**dscp** *dscp*] [**flow-label** *flow-label*] [**fragment**] [**range** *lower upper*] [**time-range** *time-rangename*]

**Parameter Description**

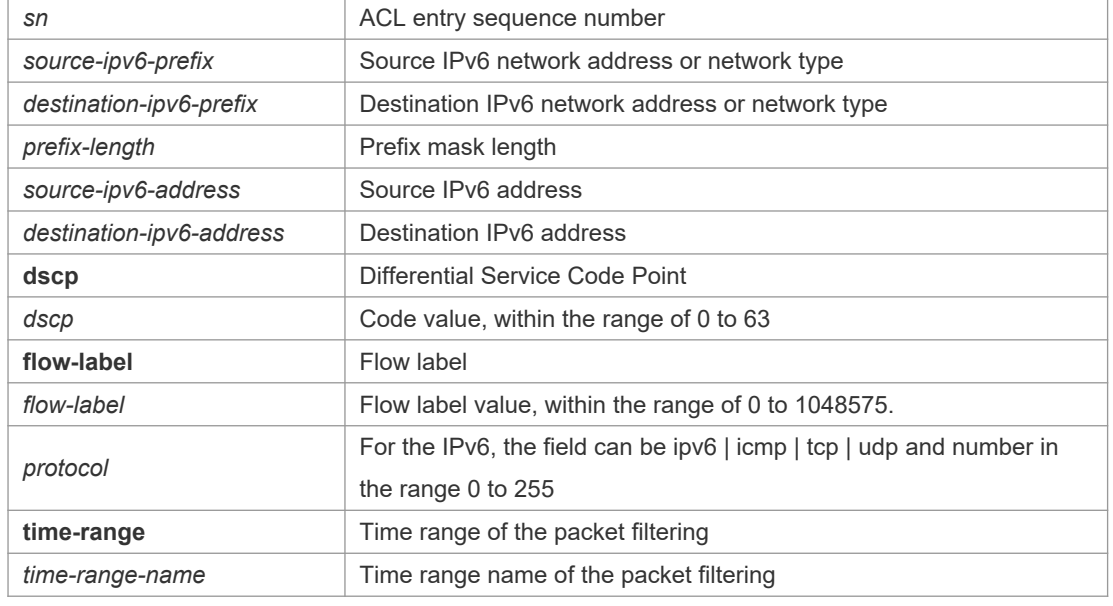

**Defaults** No entry

**Command**  ACL configuration mode.

**mode**

**Usage Guide** Use this command to configure the filtering entry of ACLs in ACL configuration mode.

**Configuratio n Examples** The following example shows how to create and display an extended expert ACL. This expert ACL denies all the TCP packets with the source IP address 192.168.4.12 and the source MAC address 001300498272.

```
Orion_B54Q(config)#expert access-list extended 2702
Orion_B54Q(config-exp-nacl)#deny tcp host 
192.168.4.12 host 0013.0049.8272 any any
Orion_B54Q(config-exp-nacl)#permit any any any any
Orion_B54Q(config-exp-nacl)#show access-lists
expert access-list extended 2702
10 deny tcp host 192.168.4.12 host 0013.0049.8272 any any
20 permit any any any any
```
Orion\_B54Q(config-exp-nacl)#

This example shows how to use the extended IP ACL. The purpose is to deny the host with the IP address 192.168.4.12 to provide services through the TCP port 100 and apply the ACL to Interface gigabitethernet 1/1. The configuration procedure is as below:

```
Orion_B54Q(config)# ip access-list extended ip-ext-acl
Orion_B54Q(config-ext-nacl)# deny tcp host 192.168.4.12 eq 100 any
Orion_B54Q(config-ext-nacl)# show access-lists
ip access-list extended ip-ext-acl
10 deny tcp host 192.168.4.12 eq 100 any
Orion_B54Q(config-ext-nacl)#exit
Orion_B54Q(config)#interface gigabitethernet 1/1
```

```
Orion_B54Q(config-if)#ip access-group ip-ext-acl in
Orion B54Q(config-if)#
This example shows how to use the extended MAC ACL. The purpose is to deny the host with the 
MAC address 0013.0049.8272 to send Ethernet frames of the type 100 and apply the rule to 
Interface gigabitethernet 1/1. The configuration procedure is as below:
Orion B54Q(config)#mac access-list extended mac1
Orion B54Q(config-mac-nacl)#deny host 0013.0049.8272 any aarp
Orion_B54Q(config-mac-nacl)# show access-lists
mac access-list extended mac1
10 deny host 0013.0049.8272 any aarp
Orion_B54Q(config-mac-nacl)#exit
Orion_B54Q(config)# interface gigabitethernet 1/1
Orion_B54Q(config-if)# mac access-group mac1 in
This example shows how to use the standard IP ACL. The purpose is to deny the host with the IP 
address 192.168.4.12 and apply the rule to Interface gigabitethernet 1/1. The configuration 
procedure is as below:
Orion_B54Q(config)#ip access-list standard 34
Orion_B54Q(config-ext-nacl)# deny host 192.168.4.12
Orion_B54Q(config-ext-nacl)#show access-lists
ip access-list standard 34
10 deny host 192.168.4.12
Orion_B54Q(config-ext-nacl)#exit
Orion_B54Q(config)# interface gigabitethernet 1/1
Orion_B54Q(config-if)# ip access-group 34 in
This example shows how to use the extended IPV6 ACL. The purpose is to deny the host with the IP
address 192.168.4.12 and apply the rule to Interface gigabitethernet 1/1. The configuration 
procedure is as below:
Orion B54Q(config)#ipv6 access-list extended v6-acl
Orion B54Q(config-ipv6-nacl)#11 deny ipv6 host 192.168.4.12 any
Orion_B54Q(config-ipv6-nacl)#show access-lists
ipv6 access-list extended v6-acl
11 deny ipv6 host 192.168.4.12 any
Orion_B54Q(config-ipv6-nacl)# exit
Orion_B54Q(config)# interface gigabitethernet 1/1
Orion B54Q(config-if)# ipv6 traffic-filter v6-acl in
```
#### **Related Commands**

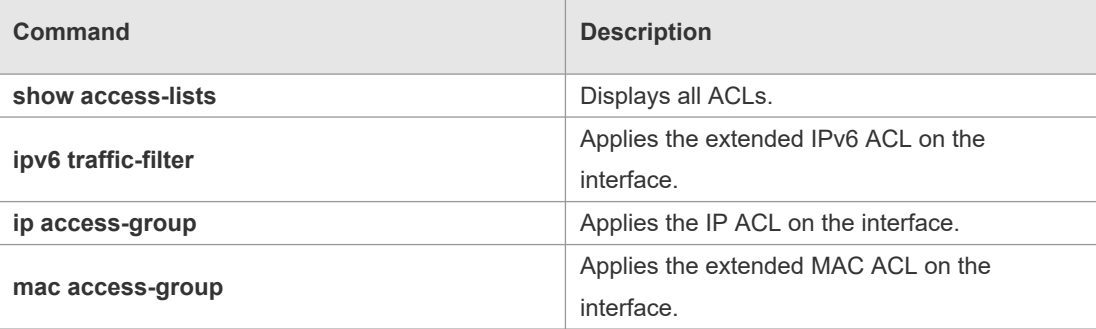

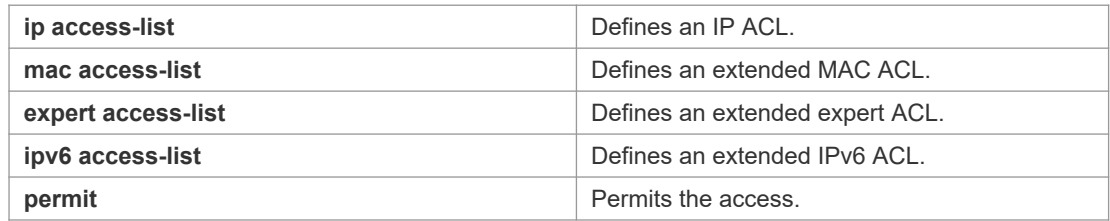

## **Platform**

### **Description**

## **1.7 expert access-group**

N/A

Use this command to apply the specified expert access list on the specified interface. Use the **no** form of the command to remove the application.

**expert access-group** { *id* | *name* } { **in** | **out** }

**no expert access-group** { *id* | *name* } { **in** | **out** }

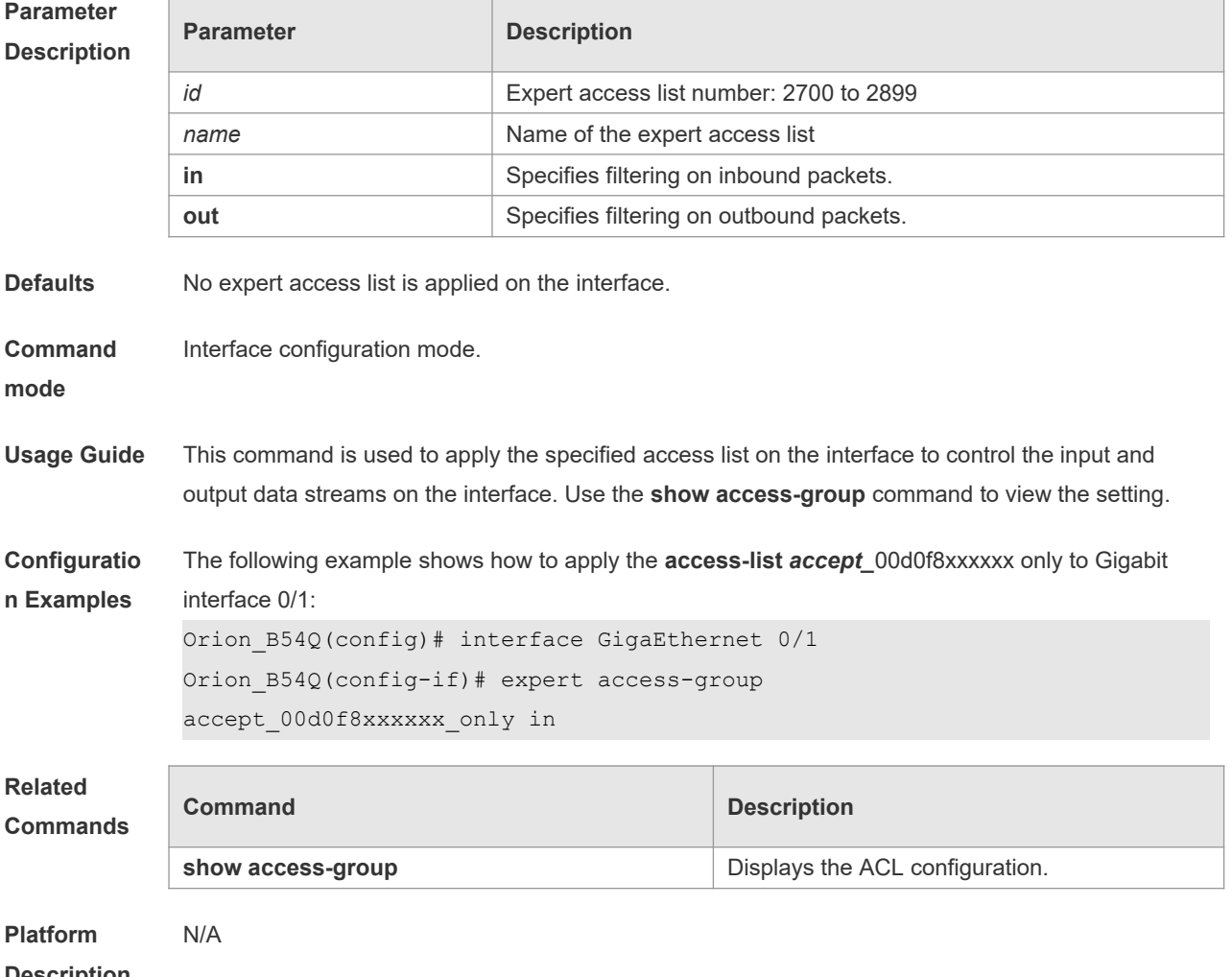

**Description**

## **1.8 expert access-list advanced**

Use this command to create an advanced expert access list and place the device in expert advanced access list configuration mode. Use the **no** form of this command to remove the advanced expert access list.

**expert access-list advanced** *name*

**no expert access-list advanced** *name*

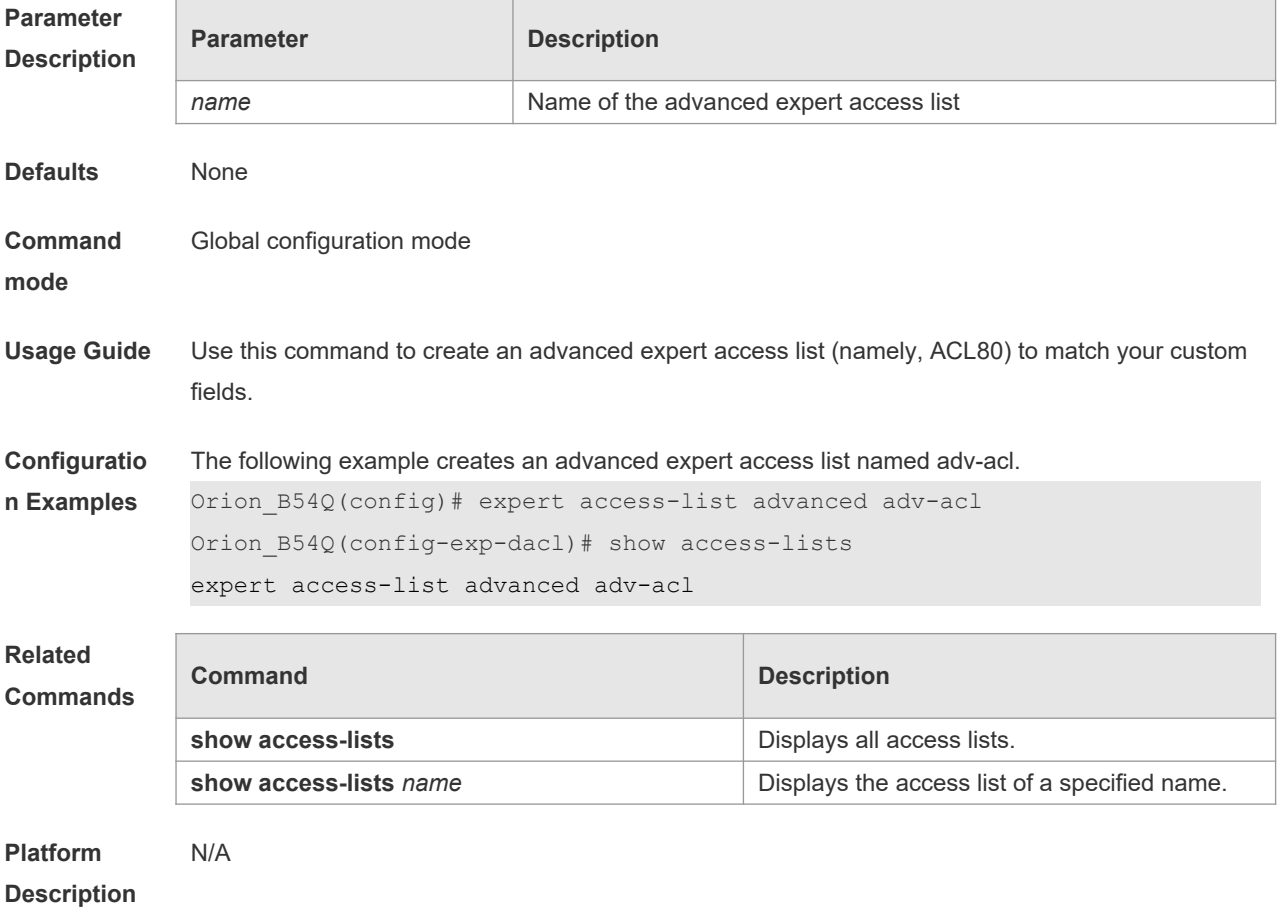

# **1.9 expert access-list extended**

Use this command to create an extended expert access list. Use the **no** form of the command to remove the ACL.

**expert access-list extended** {*id* | *name*} **no expert access-list extended** {*id* | *name*}

**Parameter Description**

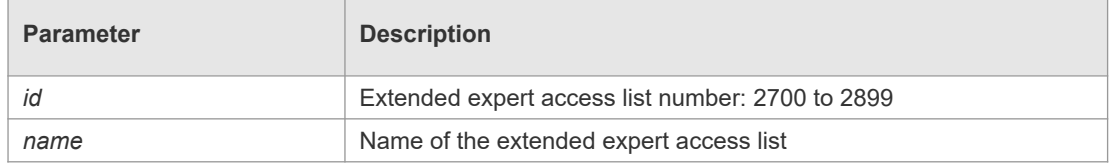

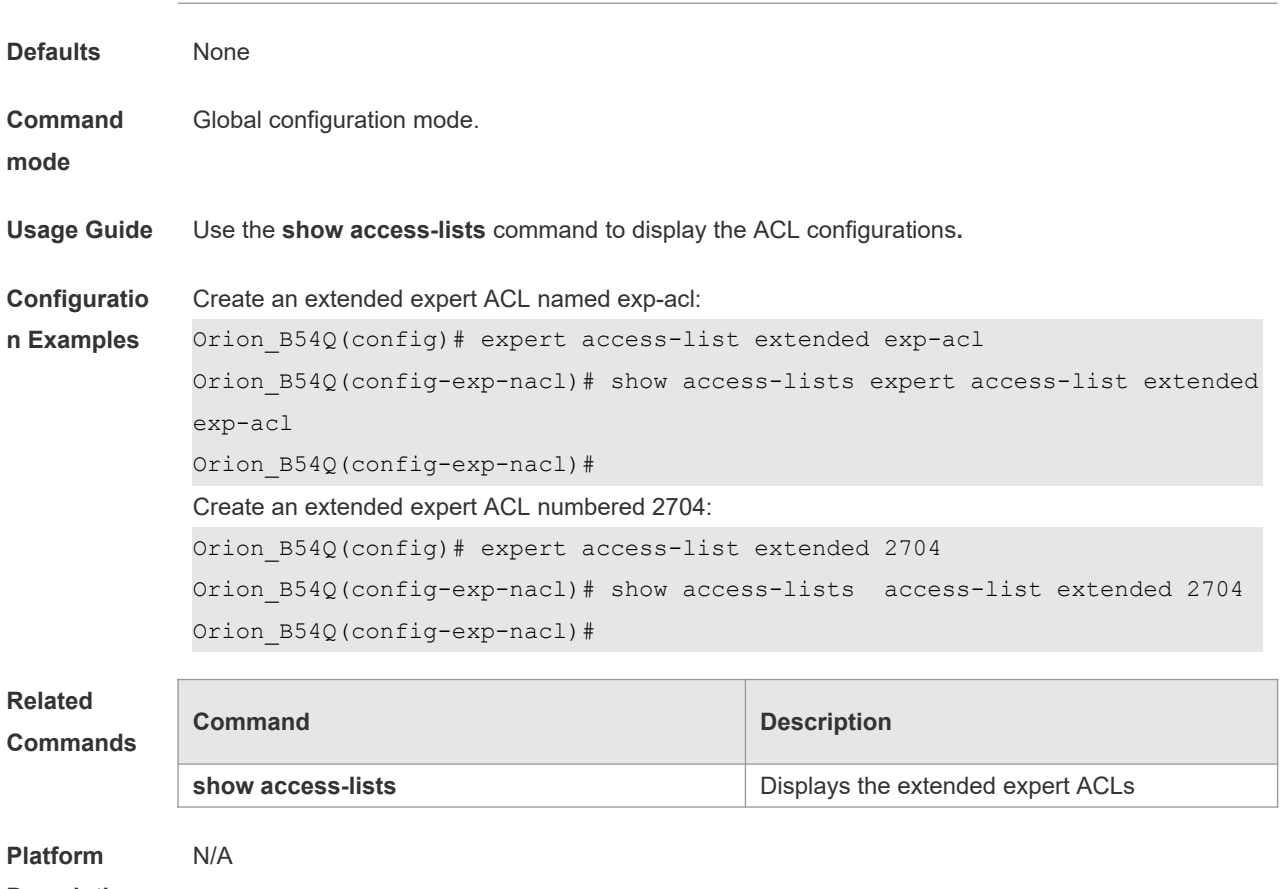

**Description**

# **1.10 expert access-list counter**

Use this command to enable the counter of packets matching the specified expert access list. Use the **no** form of this command to disable this function.

**expert access-list counter** { *id* | *name* }

**no expert access-list counter** { *id* | *name* }

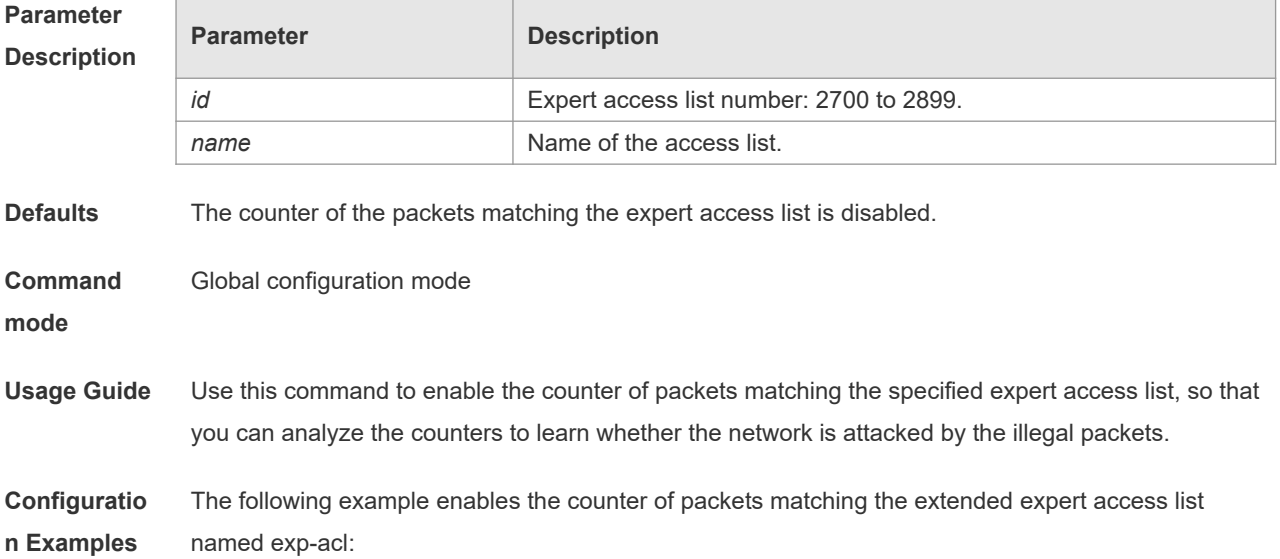

```
Orion_B54Q(config)# expert access-list counter exp-acl
Orion_B54Q(config)# show access-lists
expert access-list extended exp-acl
10 permit ip VID 4 host 192.168.3.55 any host 192.168.99.6 any (16 
matches)
20 deny tcp any any eq login any any (78 matches)
```
The following example disables the counter of packets matching the extended expert access list named exp-acl.

```
Orion_B54Q(config)#no expert access-list counter exp-acl
Orion_B54Q(config)# show access-lists
expert access-list extended 2700
10 permit ip VID 4 host 192.168.3.55 any host 192.168.99.6 any 
20 deny tcp any any eq login any any
```
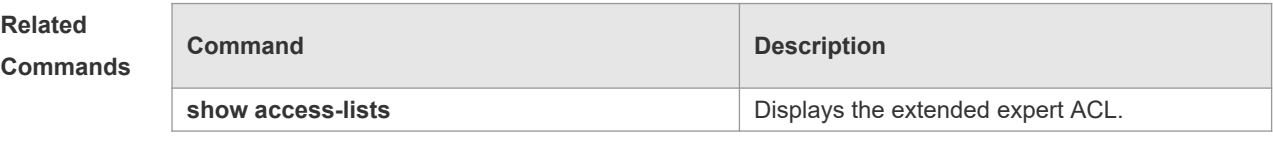

```
Platform
```
N/A

```
Description
```
### **1.11 expert access-list new-fragment-mode**

Use this command to switch the matching mode of fragmentation packets. Use the **no** form of this command to restore the default matching mode of fragmentation packets. **expert access-list new-fragment-mode** { *id* **|** *name* } **no expert access-list new-fragment-mode** { *id* **|** *name* }

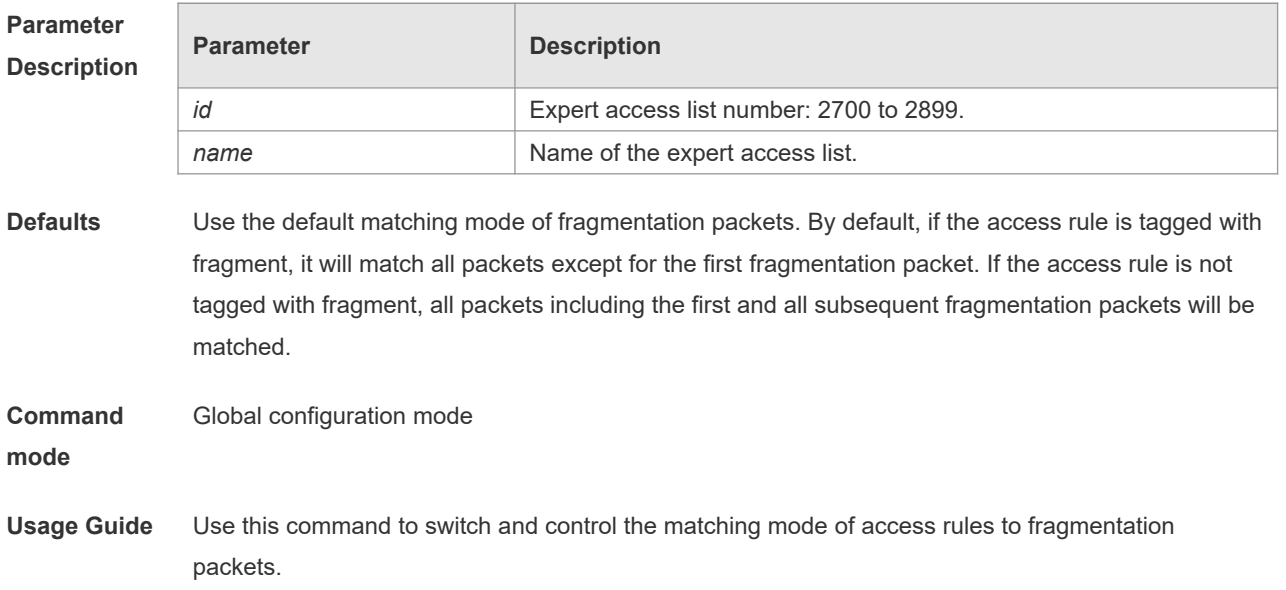

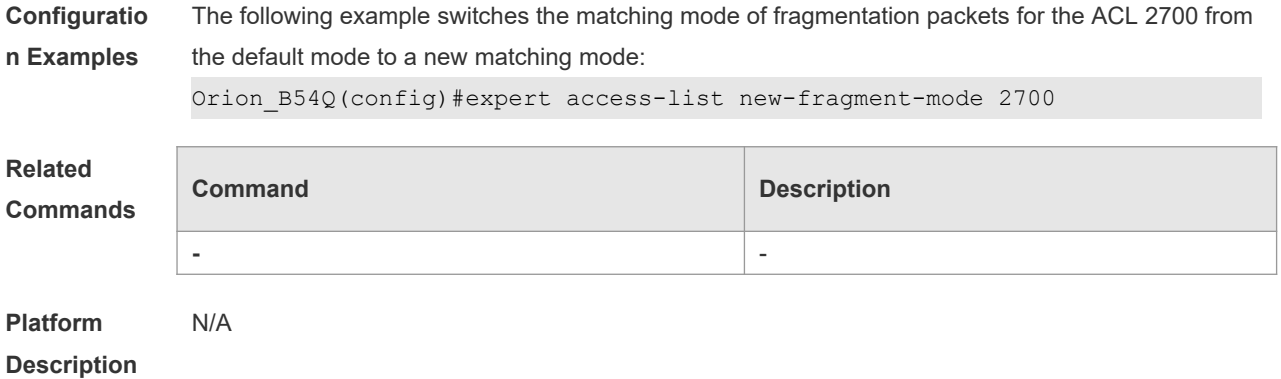

## **1.12 expert access-list resequence**

Use this command to resequence an expert access list. Use the **no** form of this command to restore the default order of access entries. **expert access-list resequence** { *id* | *name* } *start-sn inc-sn* **no expert access-list resequence** { *id* | *name* }

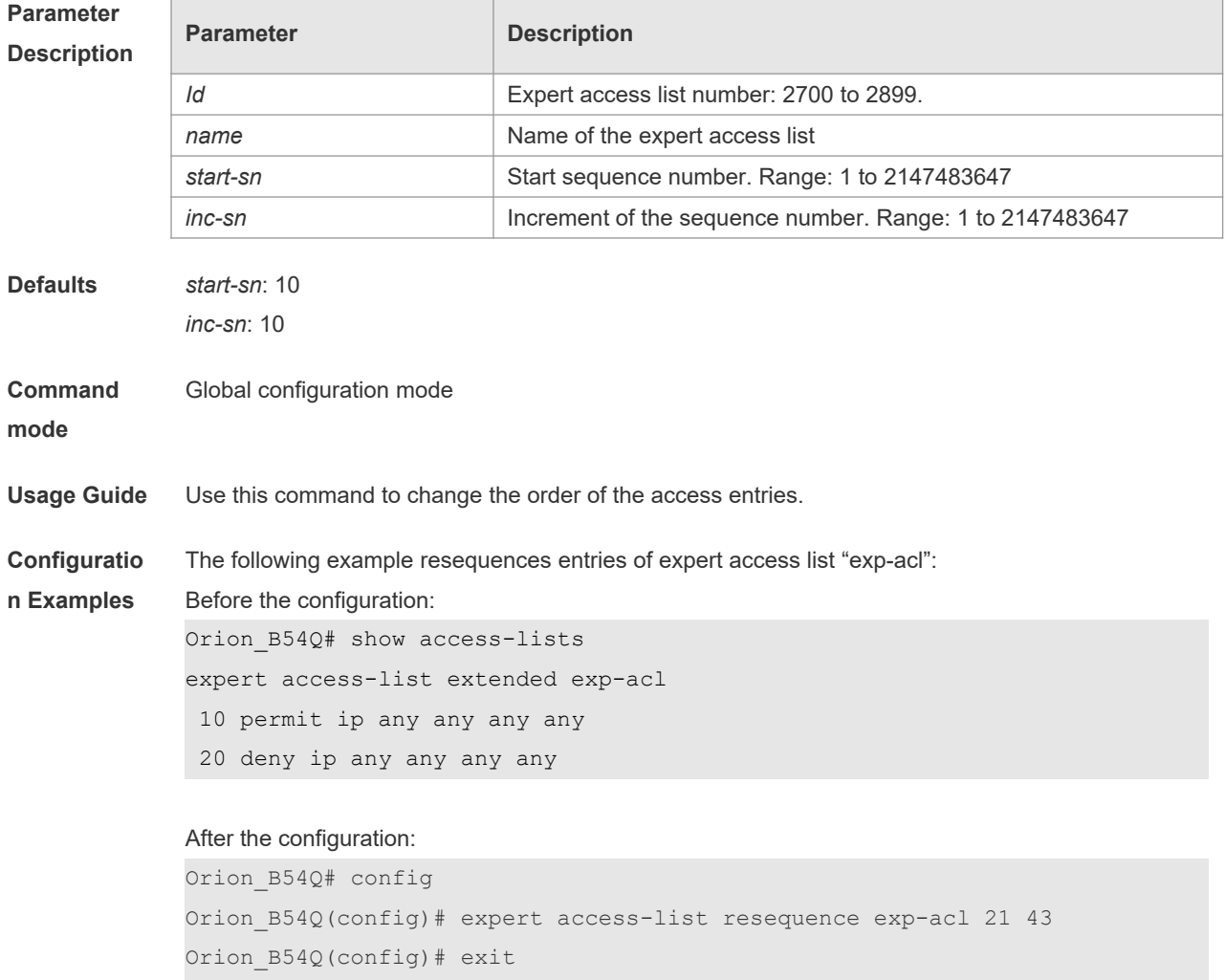

Orion\_B54Q# show access-lists

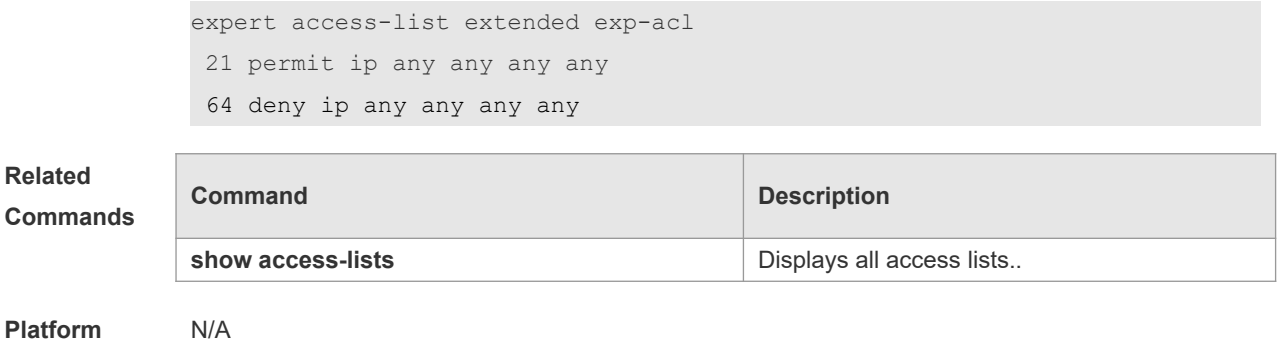

**Description**

## **1.13 global ip access-group**

Use this command to apply the global access list on the interface. Use the **no** form of this command to remove the global access list from the interface. **global ip access-group no global ip access-group**

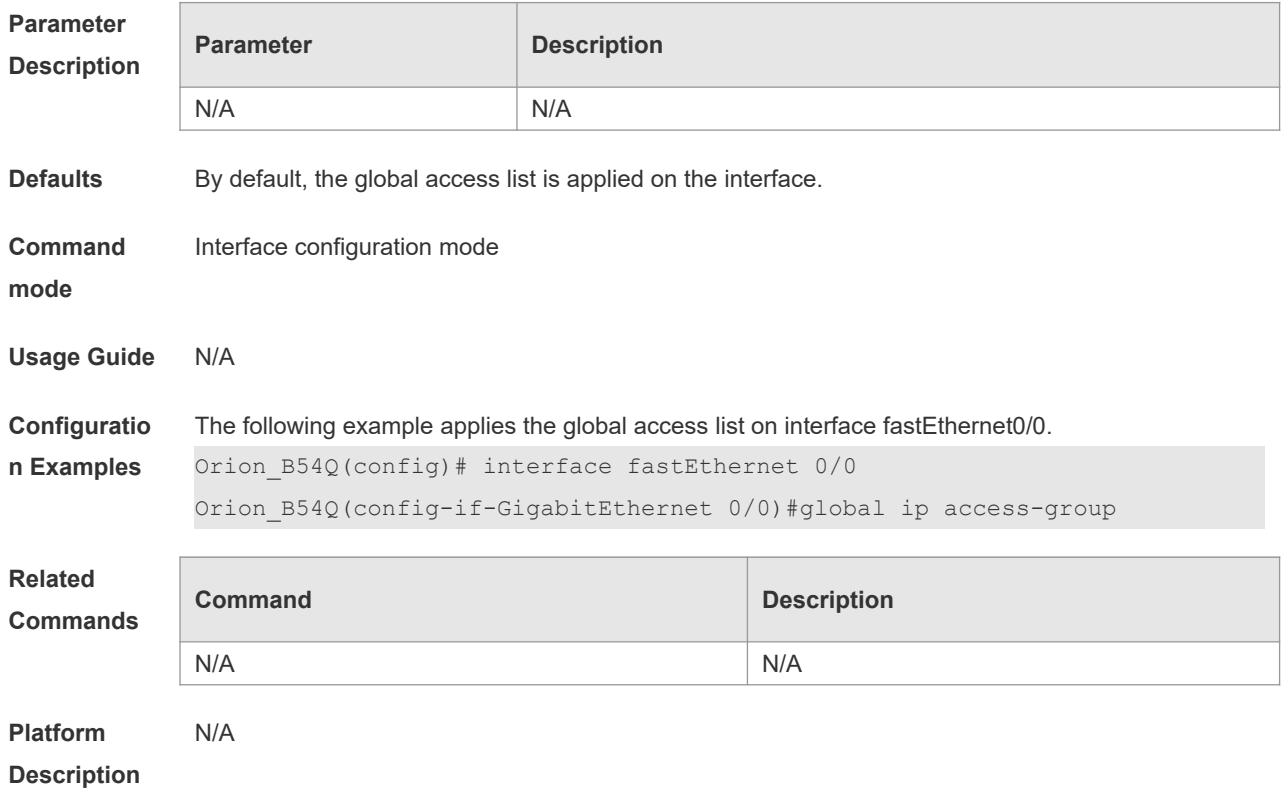

## **1.14 ip access-group**

Use this command to apply a specific access list to an interface. Use the **no** form of this command to remove the access list from the interface.

### **ip access-group** {*id* | *name*} {**in** | **out**} [**reflect**] **no ip access-group** { *id* | *name*} {**in** | **out**}

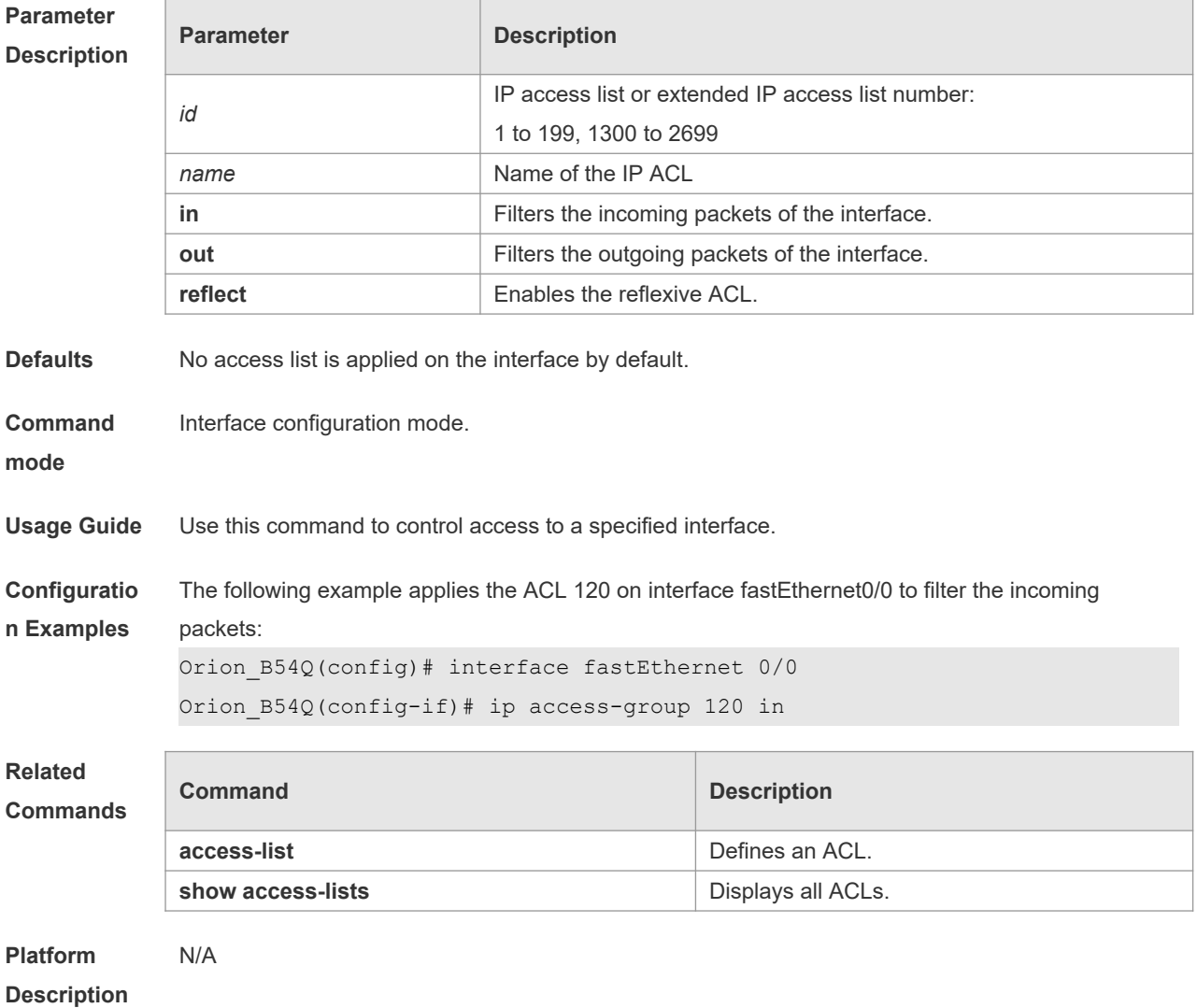

# **1.15 ip access-list**

Use this command to create a standard IP access list or extended IP access list. Use the **no** form of the command to remove the access list.

**ip access-list** {**extended** | **standard**} {*id* | *name*}

**no ip access-list** {**extended** | **standard**} {*id* | *name*}

### **Parameter Description**

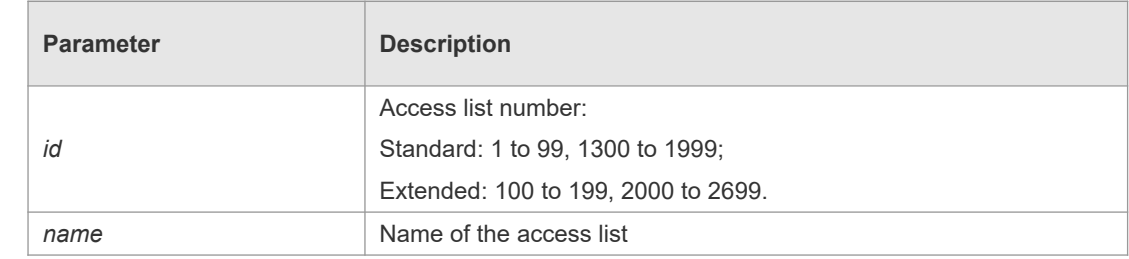

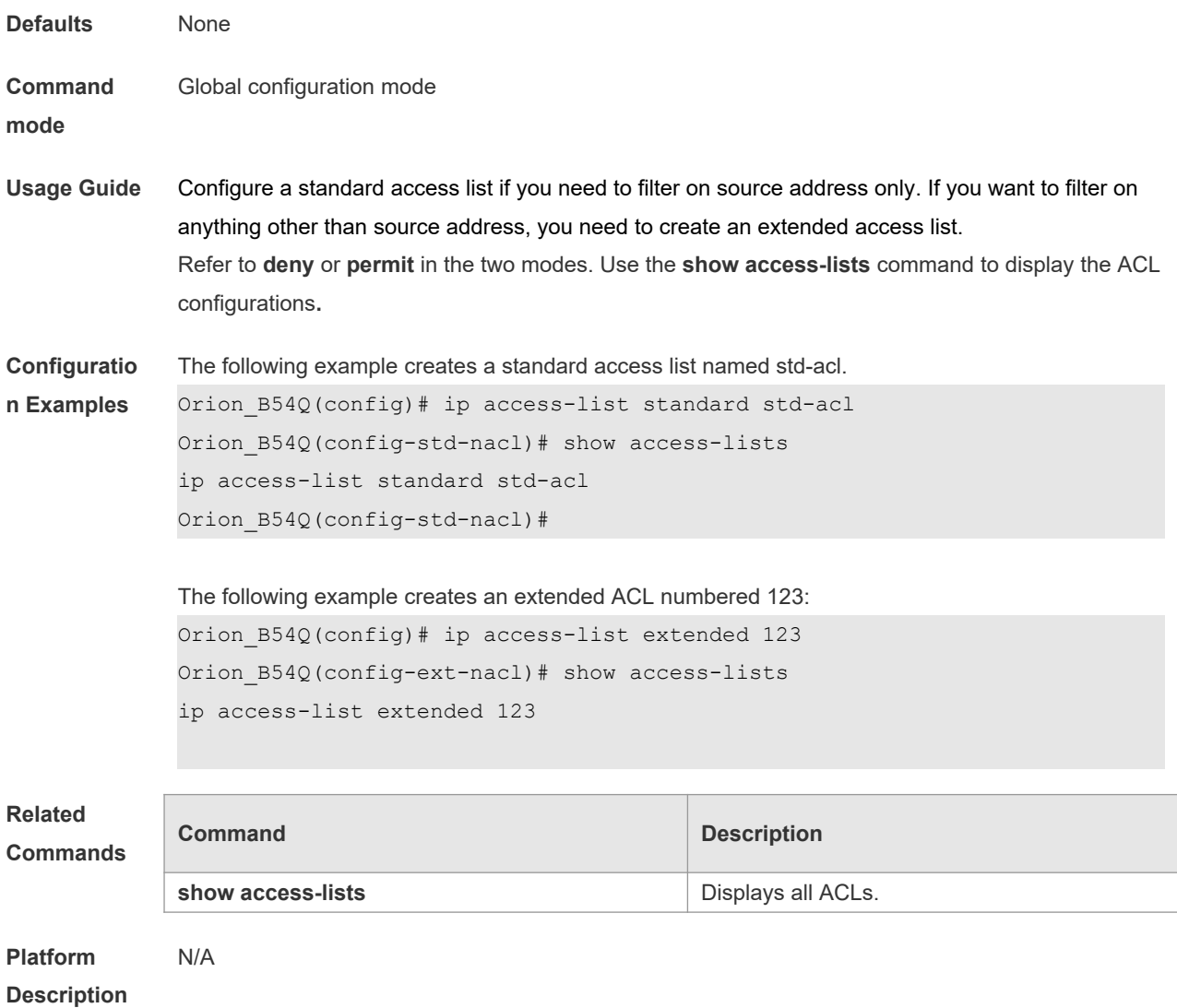

## **1.16 ip access-list log-update interval**

Use this command to configure the interval at which the IPv4 access list log is updated. Use the **no** form of this command to restore the default interval.

#### **ip access-list log-update interval** *time*

#### **no ip access-list log-update interval**

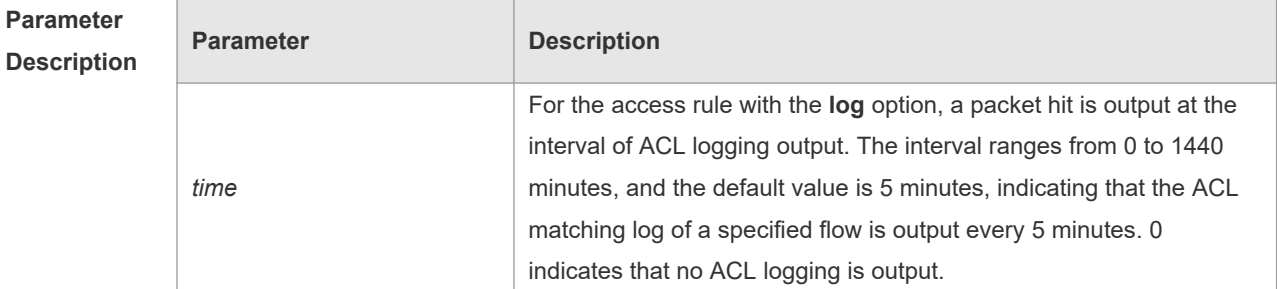

**Defaults** The default interval at which the IPv4 access list log is updated is 5 minutes.

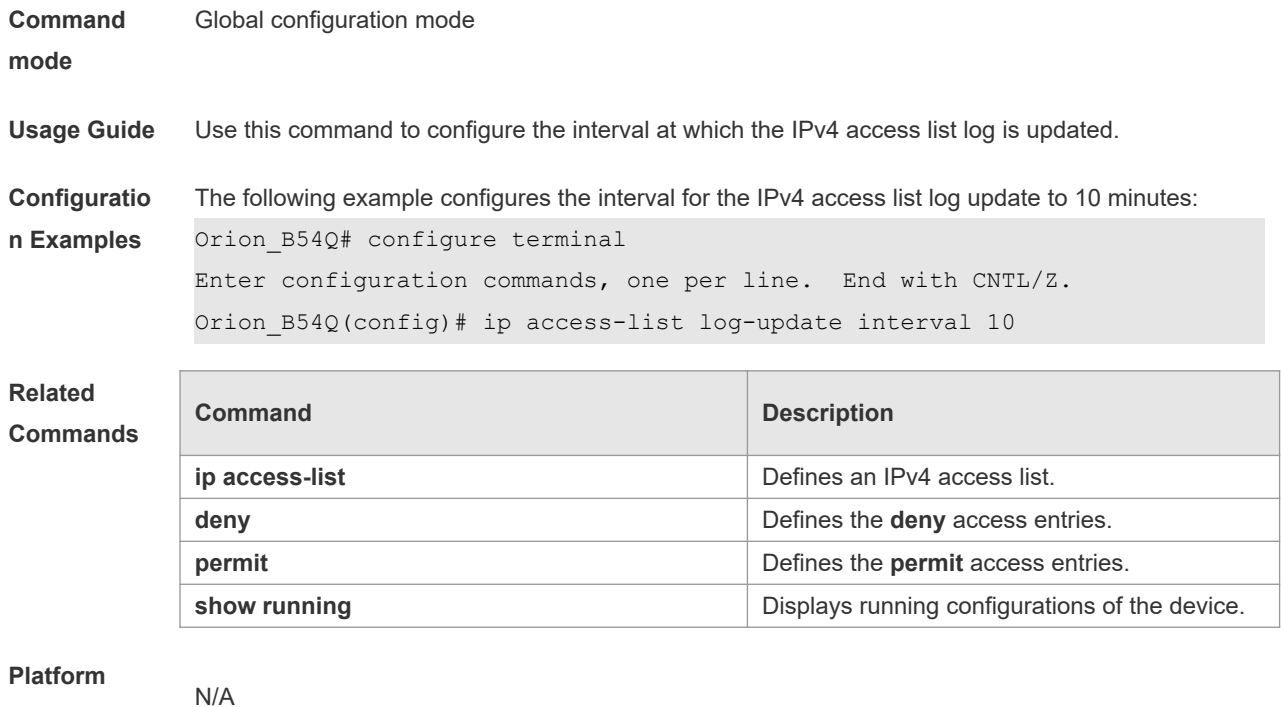

#### **Description**

# **1.17 ip access-list counter**

Use this command to enable the counter of packets matching the standard or extended IP access list. Use the **no** form of this command to disable the counter.

**ip access-list counter** { *id* | *name* }

**no ip access-list counter** { *id* | *name* }

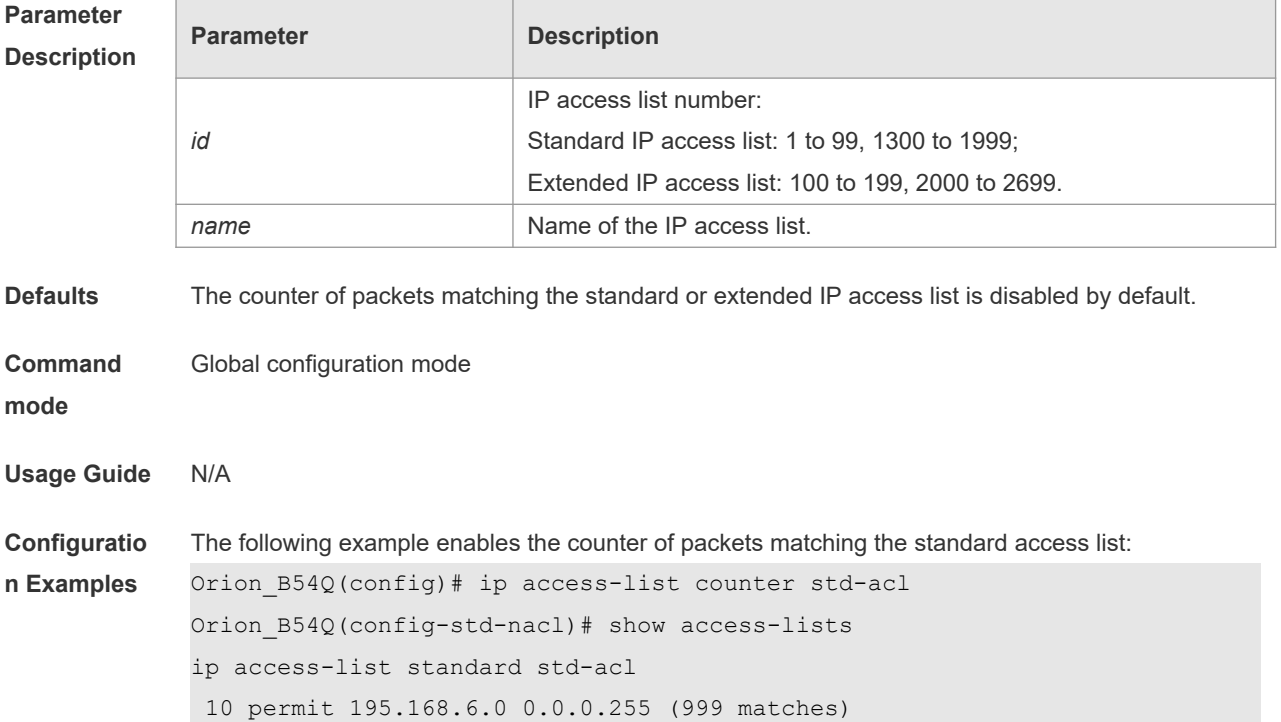

20 deny host 5.5.5.5 time-range tm (2000 matches)

The following example disables the counter of packets matching the standard access list:

```
Orion_B54Q(config)#no ip access-list counter std-acl
Orion_B54Q(config-std-nacl)# show access-lists 
ip access-list standard std-acl
10 permit 195.168.6.0 0.0.0.255
20 deny host 5.5.5.5 time-range tm
```
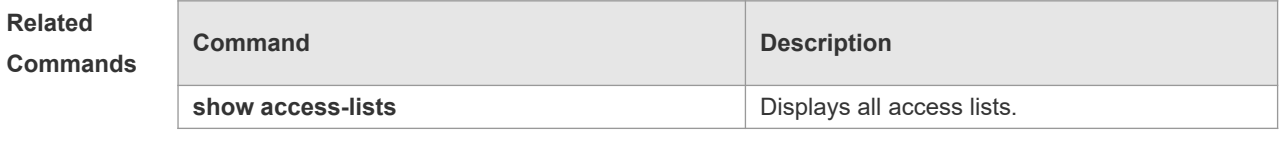

#### **Platform Description**

N/A

# **1.18 ip access-list new-fragment-mode**

Use this command to switch the matching mode of fragmentation packets of standard or extended IP access list. Use the **no** form of this command to restore the default matching mode of fragmentation packets.

```
ip access-list new-fragment-mode { id | name }
no ip access-list new-fragment-mode { id | name }
```
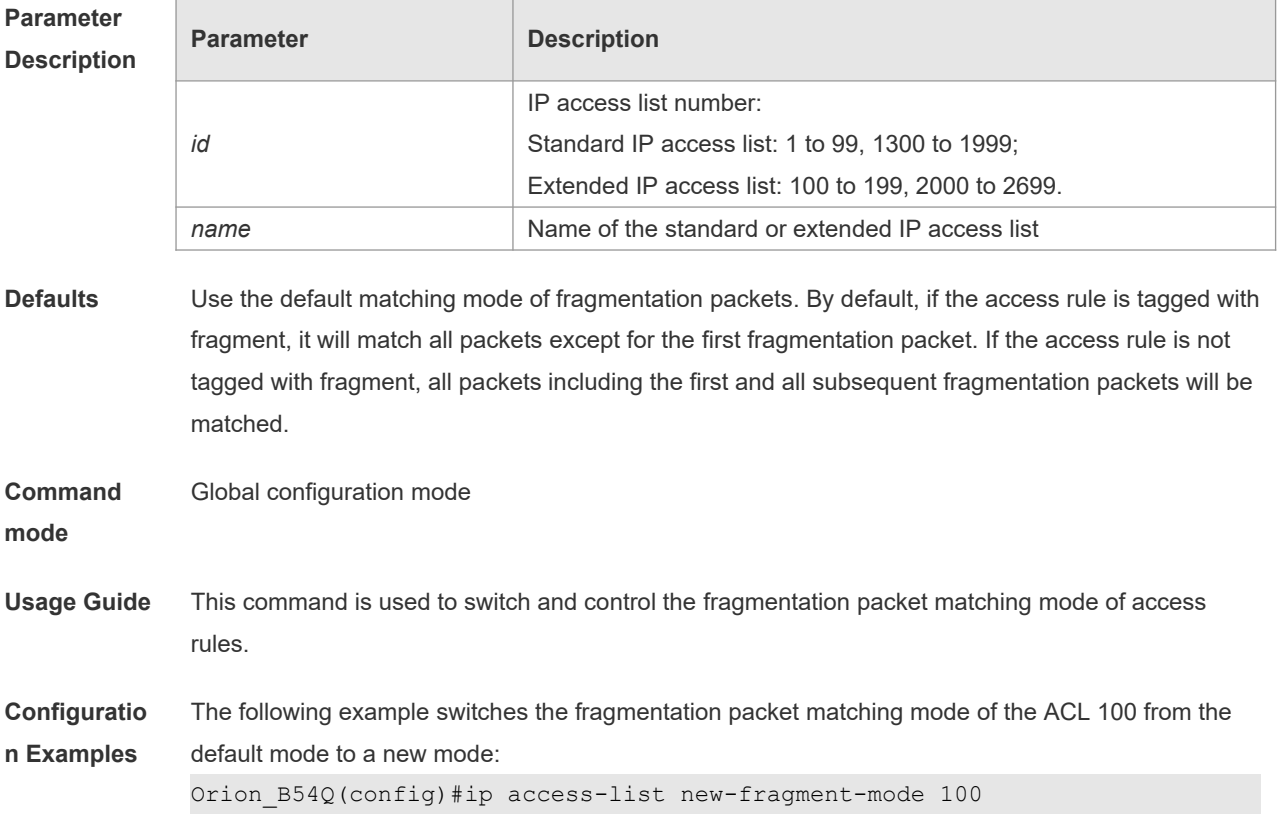

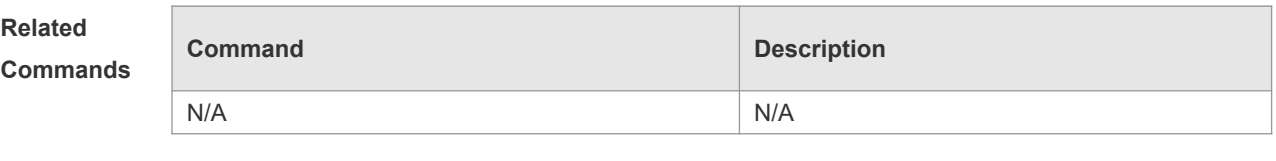

**Platform Description** N/A

# **1.19 ip access-list resequence**

Г

Use this command to resequence a standard or extended IP access list. Use the **no** form of this command to restore the default order of access entries. **ip access-list resequence** { *id* | *name* } *start-sn inc-sn*

**no ip access-list resequence** { *id* | *name* }

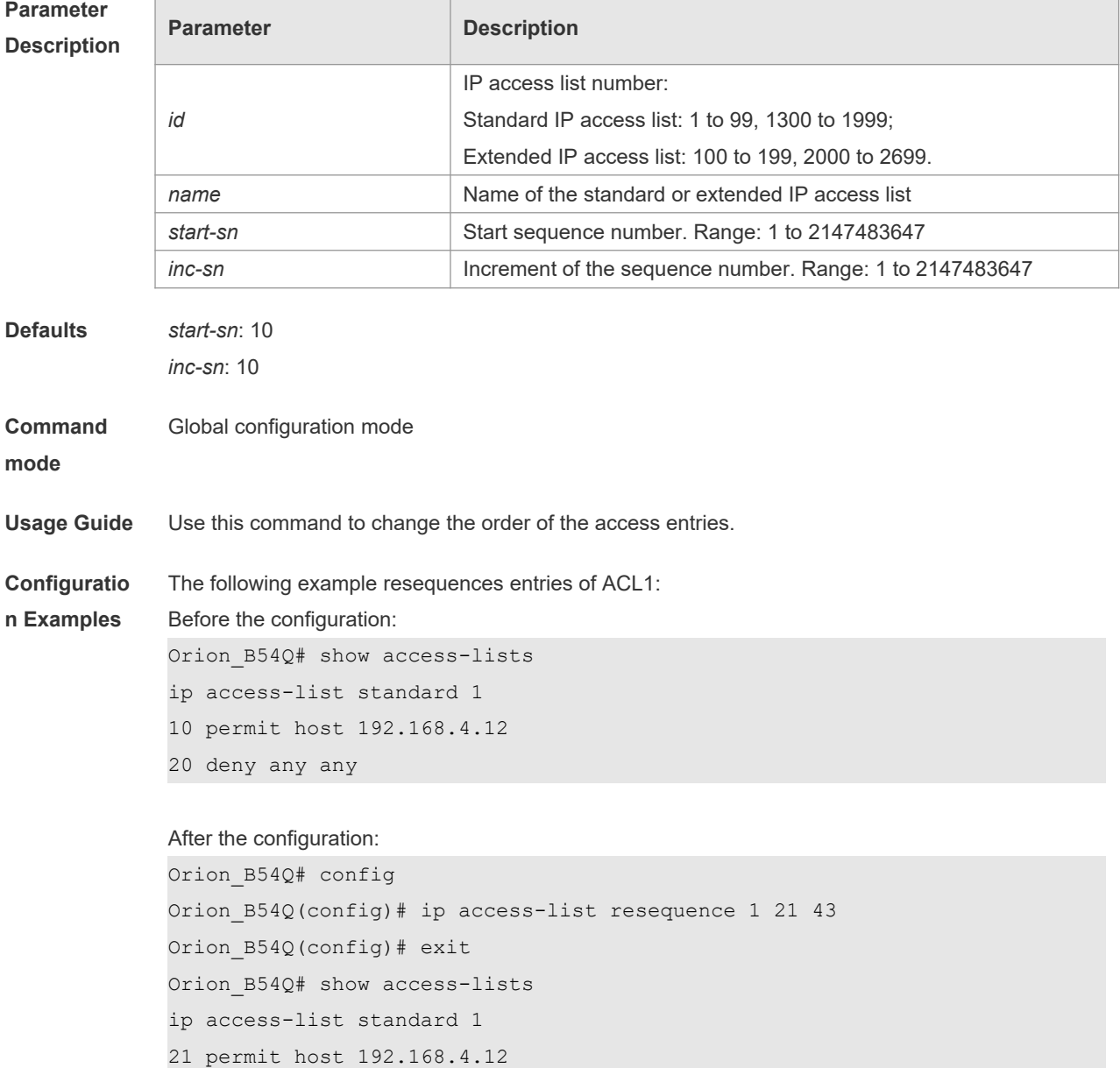

64 deny any any

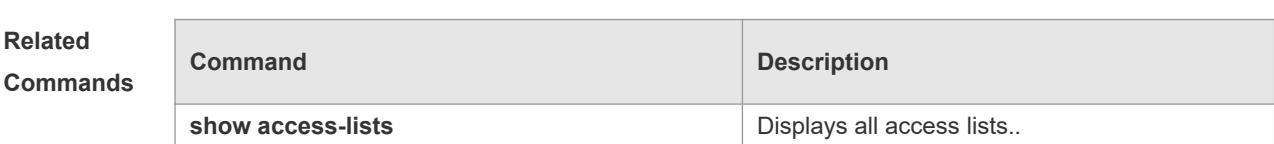

**Platform Description**

### **1.20 ipv6 access-list**

N/A

Use this command to create an IPv6 access list and to place the device in IPv6 access list configuration mode. Use the **no** form of this command to remove the access list. **ipv6 access-list** *name* **no ipv6 access-list** *name*

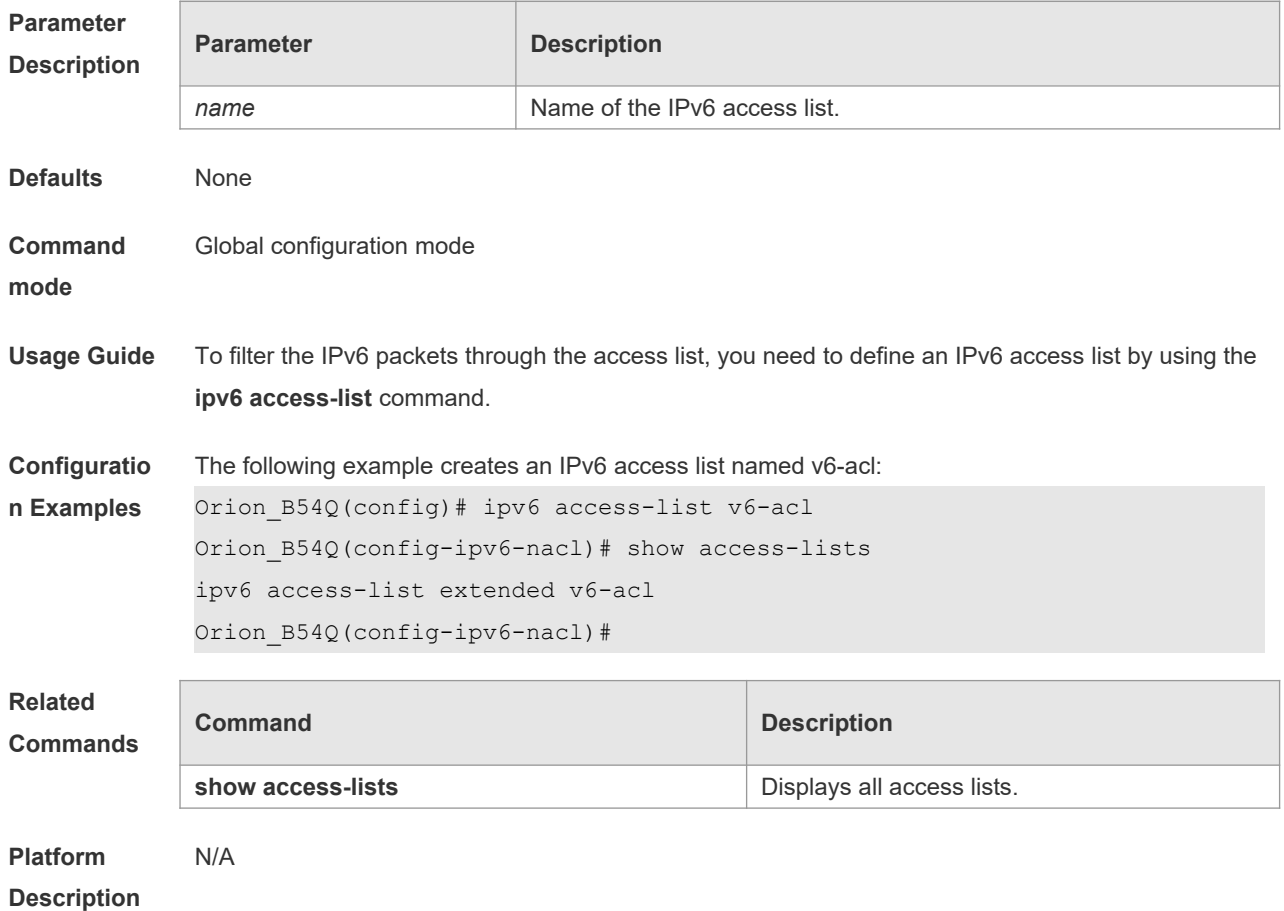

### **1.21 ipv6 access-list counter**

Use this command to enable the counter of packets matching the IPv6 access list. Use the **no** form of this command to disable the counter.

**ipv6 access-list counter** *name* **no ipv6 access-list counter** *name*

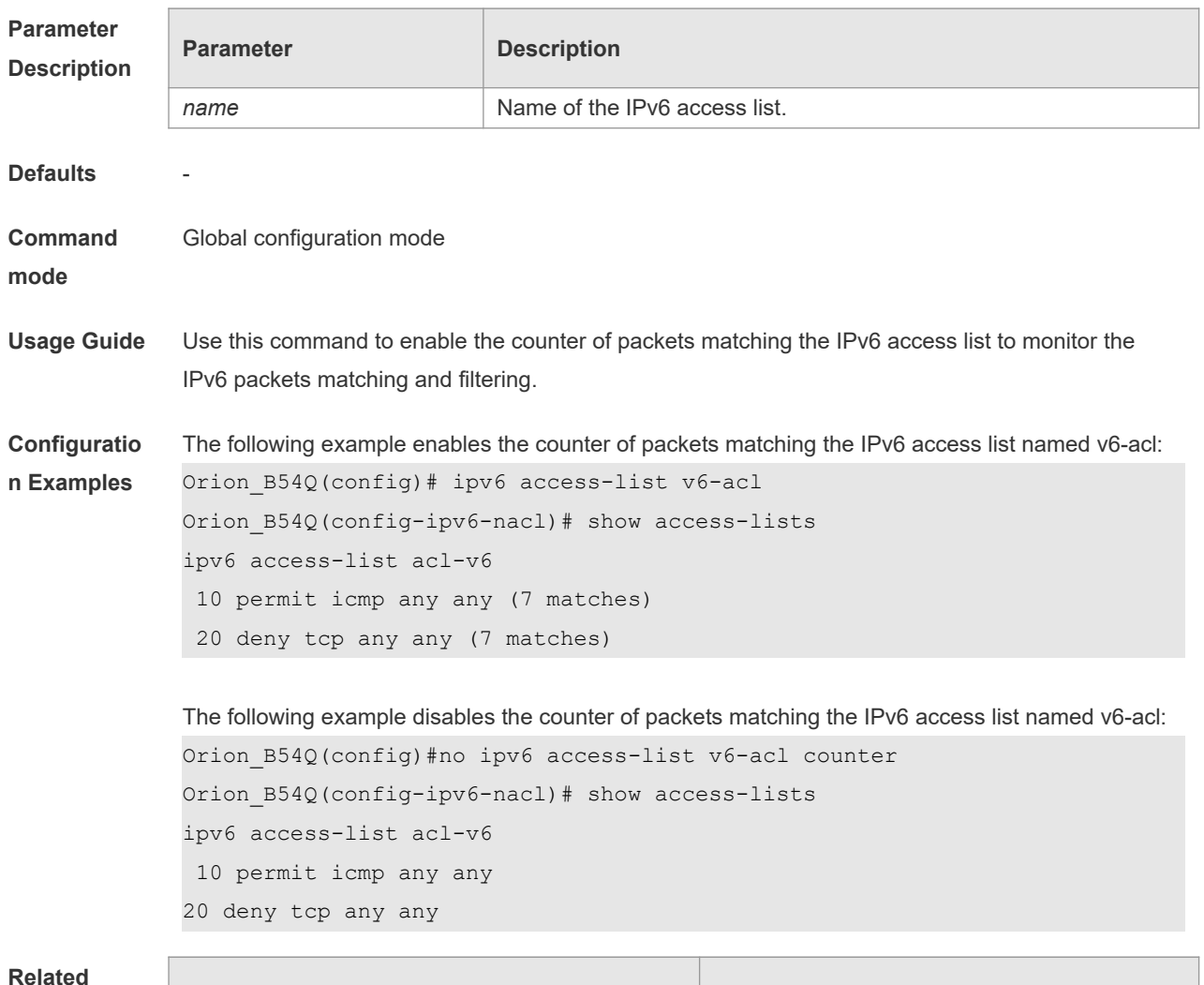

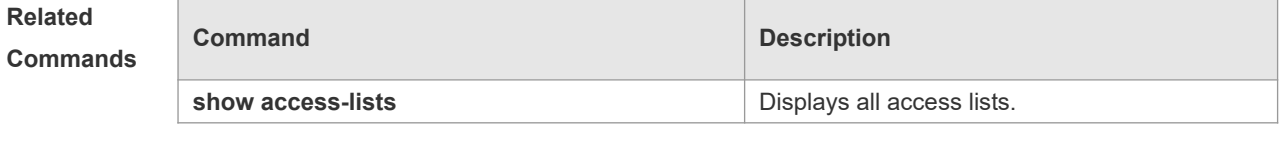

**Platform Description** N/A

### **1.22 ipv6 access-list log-update interval**

Use this command to configure the interval at which the IPv6 access list log is updated. Use the **no** form of this command to restore the default interval. **ipv6 access-list log-update interval** *time* **no ipv6 access-list log-update interval**

**Parameter Description**

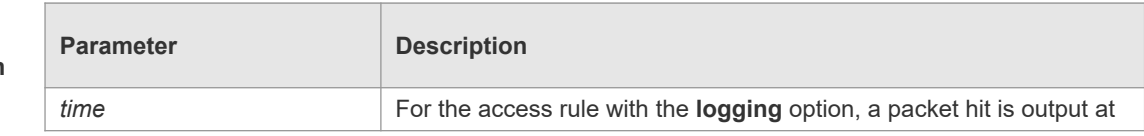

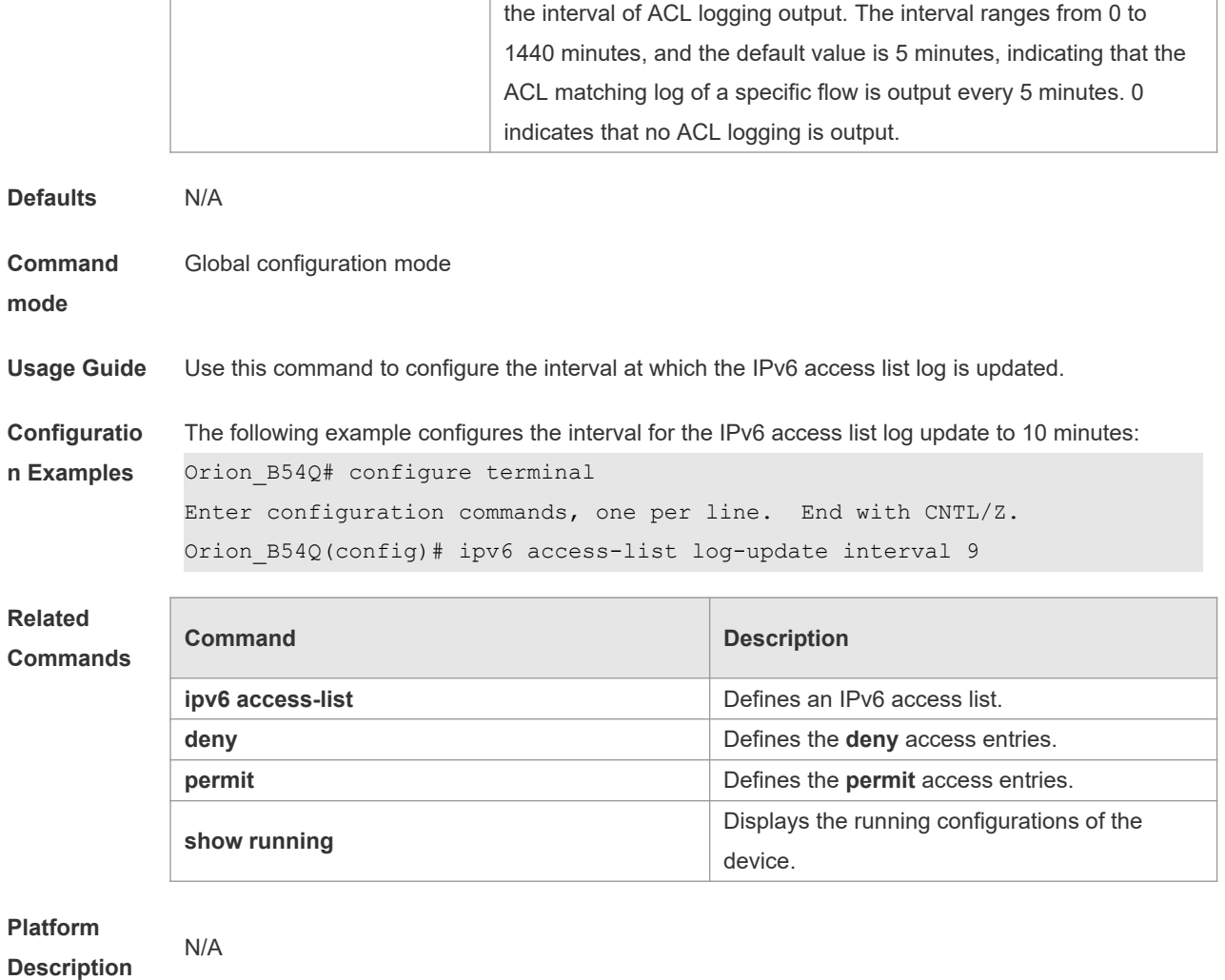

# **1.23 ipv6 access-list resequence**

Use this command to resequence an IPv6 access list. Use the **no** form of this command to restore the default order of access entries. **ipv6 access-list resequence** *name start-sn inc-sn* **no ipv6 access-list resequence** *name*

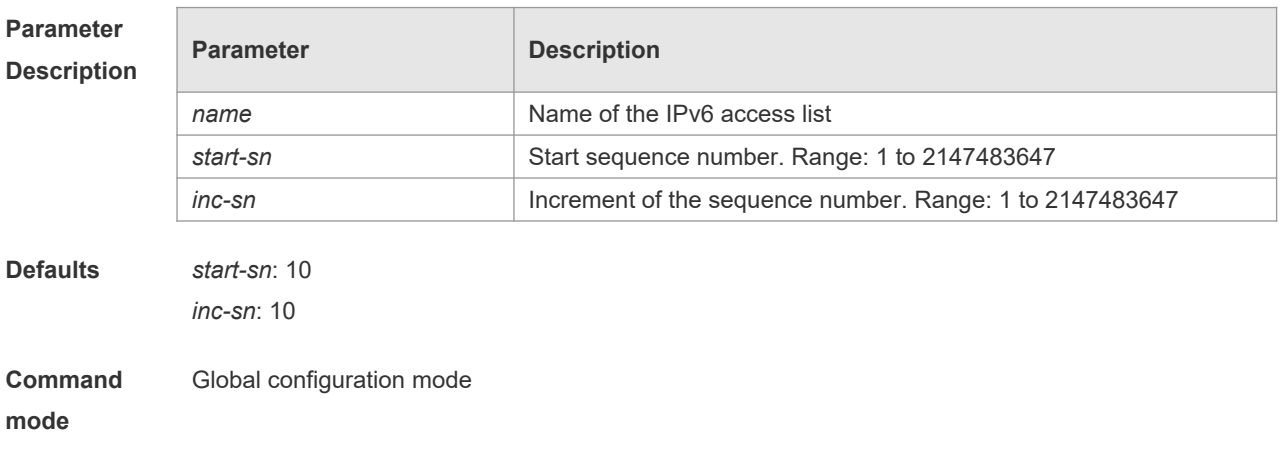

**Usage Guide** Use this command to change the order of the access entries.

**Configuratio** The following example resequences entries of IPv6 access list "v6-acl":

**n Examples**

Before the configuration: Orion\_B54Q# show access-lists ipv6 access-list v6-acl 10 permit ipv6 any any 20 deny ipv6 any any

#### After the configuration:

```
Orion_B54Q# config
Orion B54Q(config)# ipv6 access-list resequence v6-acl 21 43
Orion_B54Q(config)# exit
Orion_B54Q# show access-lists
ipv6 access-list v6-acl
21 permit ipv6 any any 
64 deny ipv6 any any
```
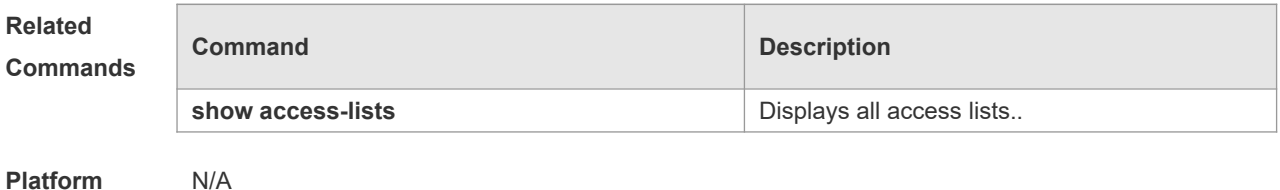

**Platform Description**

### **1.24 ipv6 traffic-filter**

Use this command to apply an IPV6 access list on the specified interface. Use the **no** form of the command to remove the IPv6 access list from the interface.

**ipv6 traffic-filter** *name* { **in** | **out** }

**no ipv6 traffic-filter** *name* { **in** | **out** }

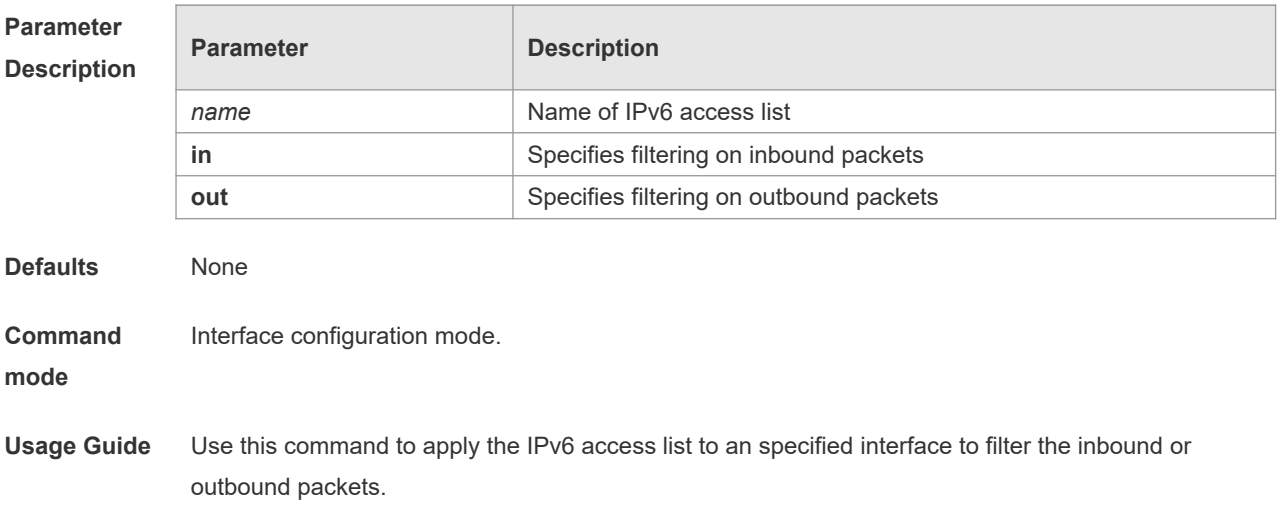

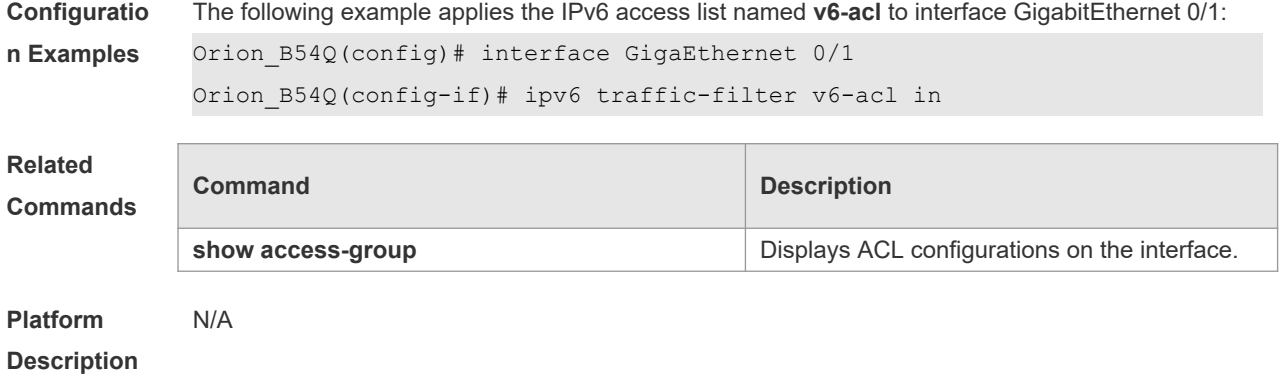

### **1.25 list-remark**

Use this command to write a helpful comment (remark) for an access list. Use the **no** form of this command to remove the remark. **list-remark** *text* **no list-remark**

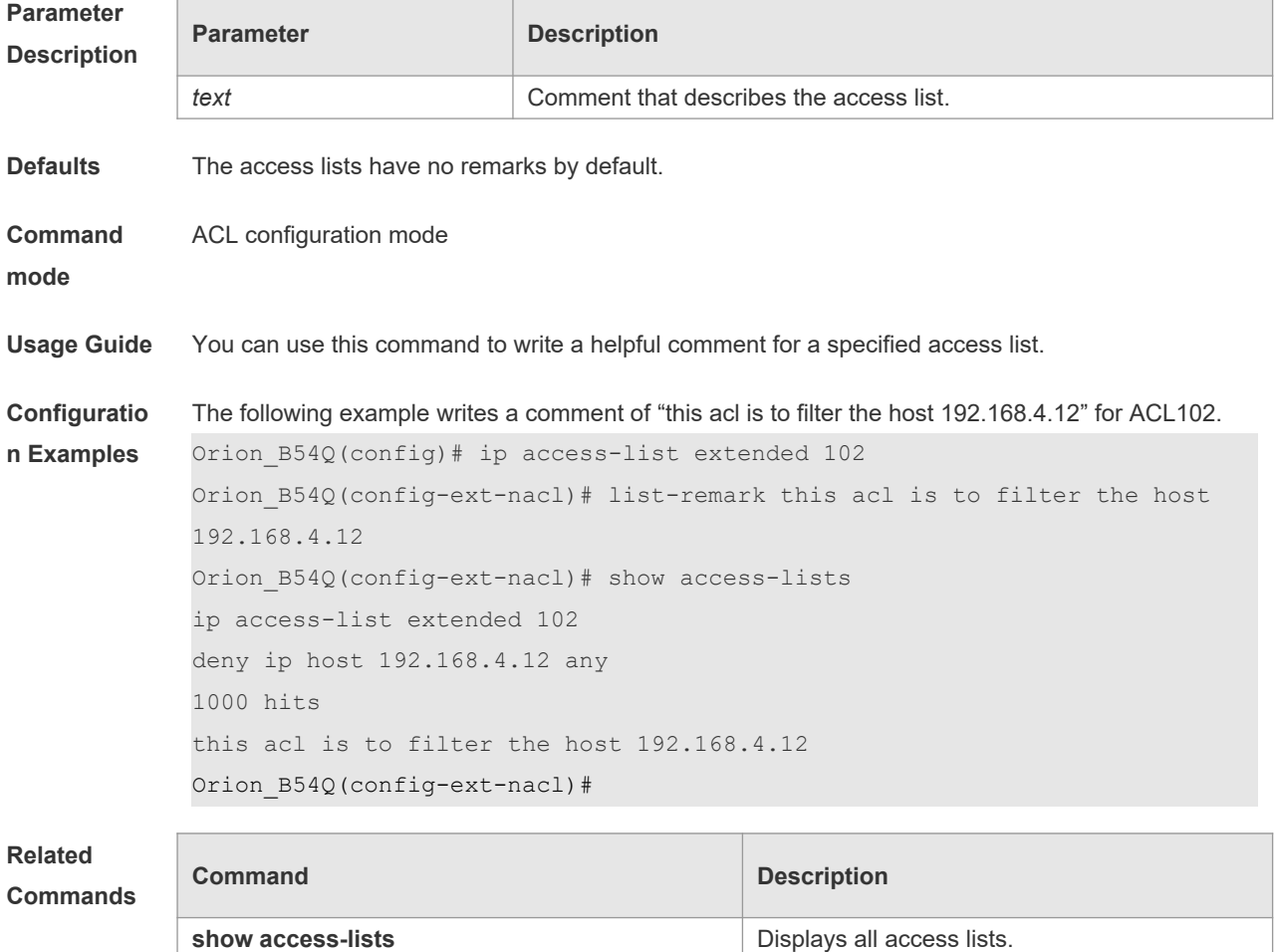

**ip access-list is a property in the UPV4** access list.

**access-list list remark** Adds a helpful comment for an access list in

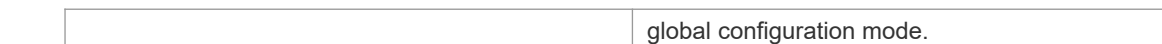

**Platform**  N/A

**Description**

### **1.26 mac access-group**

Use this command to apply the specified MAC access list on the specified interface. Use the **no** form of the command to remove the access list from the interface. **mac access-group** { *id* | *name* } { **in** | **out** } **no mac access-group** { *id* | *name* } { **in** | **out** }

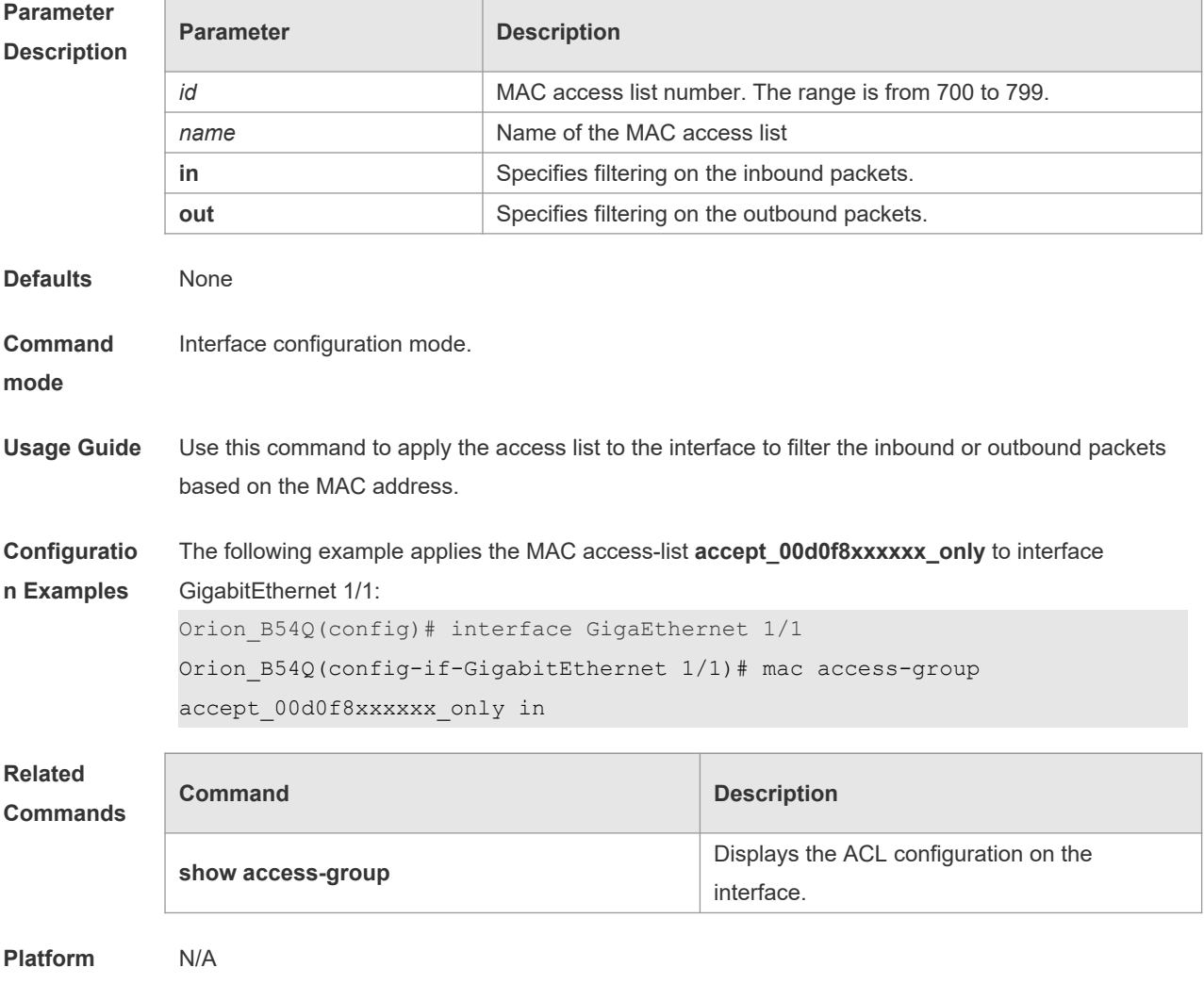

**Description**

# **1.27 mac access-list extended**

Use this command to create an extended MAC access list. Use the **no** form of the command to remove the MAC access list.

**mac access-list extended** { *id* | *name* } **no mac access-list extended** { *id* | *name* }

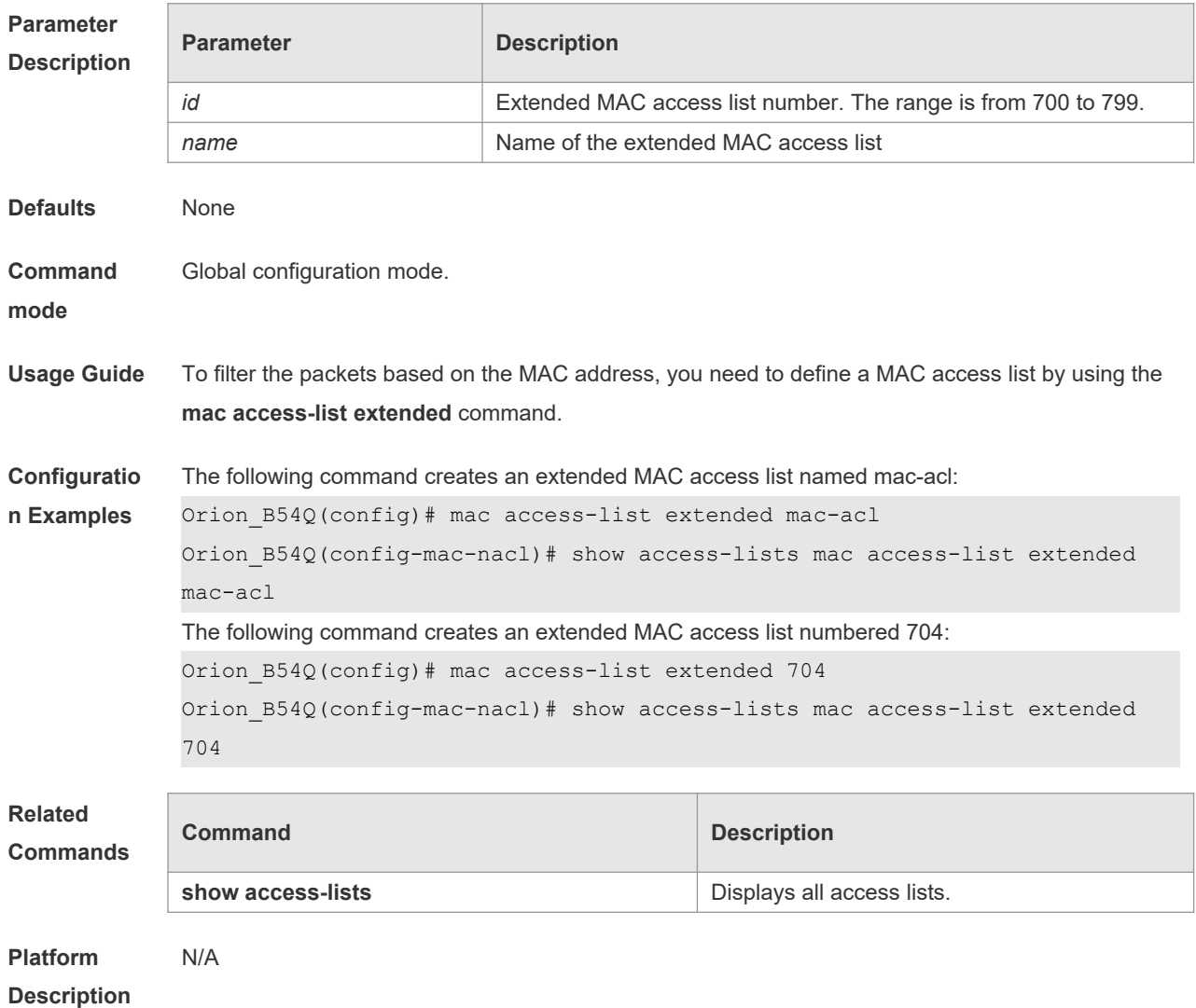

## **1.28 mac access-list counter**

Use this command to enable the counter of packet matching the extended MAC access list. Use the **no** form of this command to disable the counter.

```
mac access-list counter { id | name }
```
**no mac access-list counter** { *id* | *name* }

### **Parameter Description**

ľ

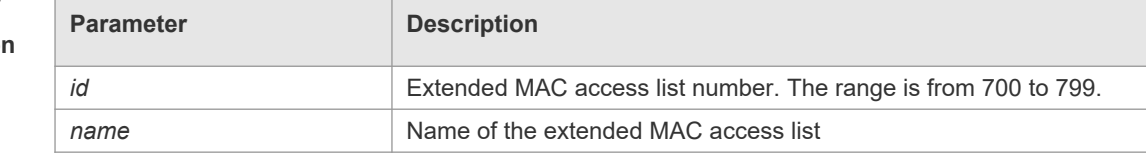

**Defaults** The counter is disabled by default.
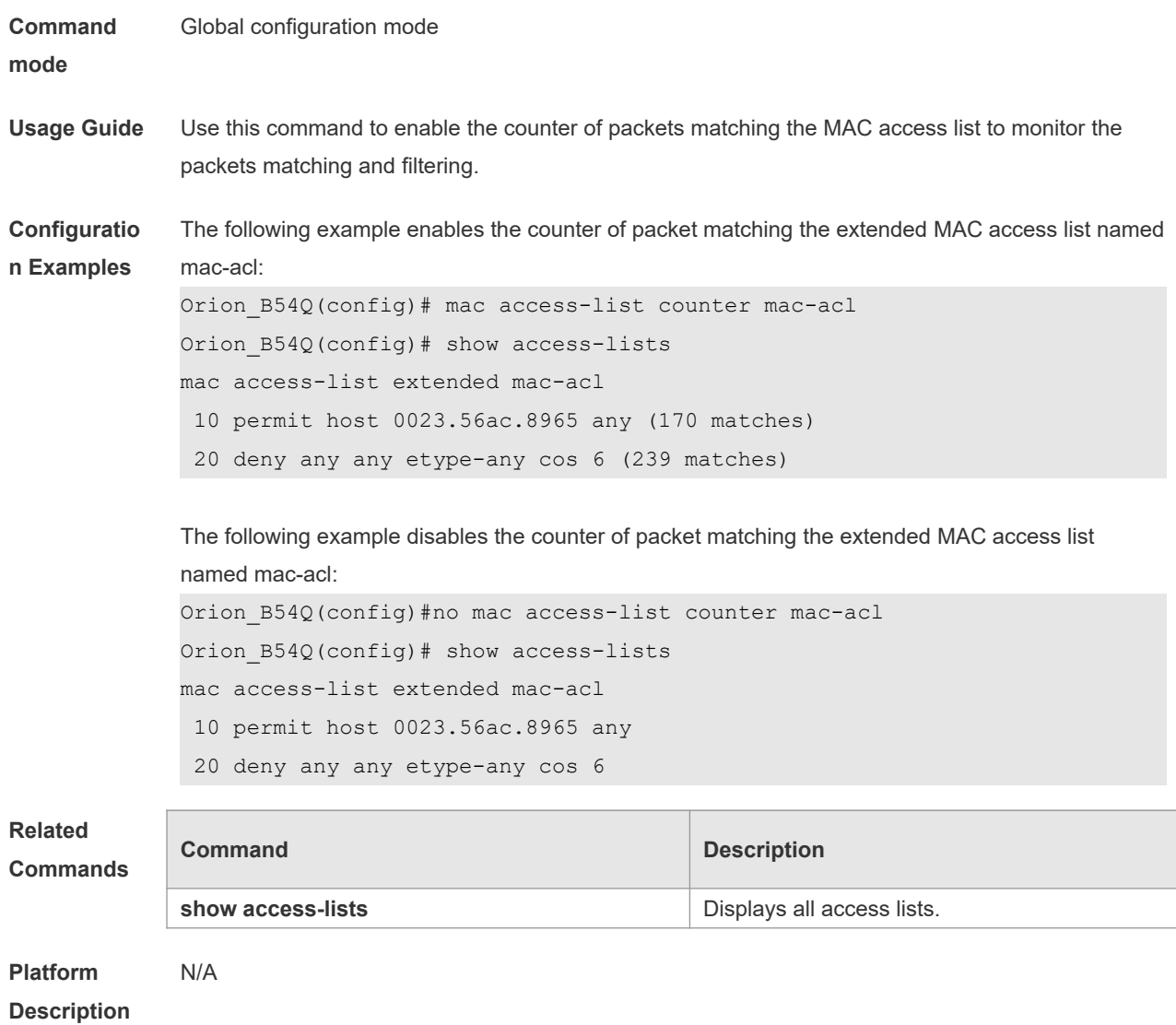

## **1.29 mac access-list resequence**

Use this command to resequence an extended MAC access list. Use the **no** form of this command to restore the default order of access entries.

**mac access-list resequence** { *id* | *name* } *start-sn inc-sn*

**no mac access-list resequence** { *id* | *name* }

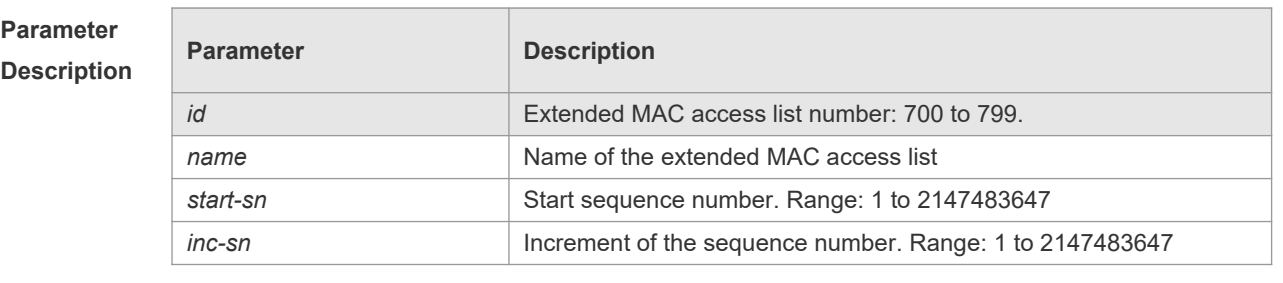

**Defaults** *start-sn*: 10 *inc-sn*: 10

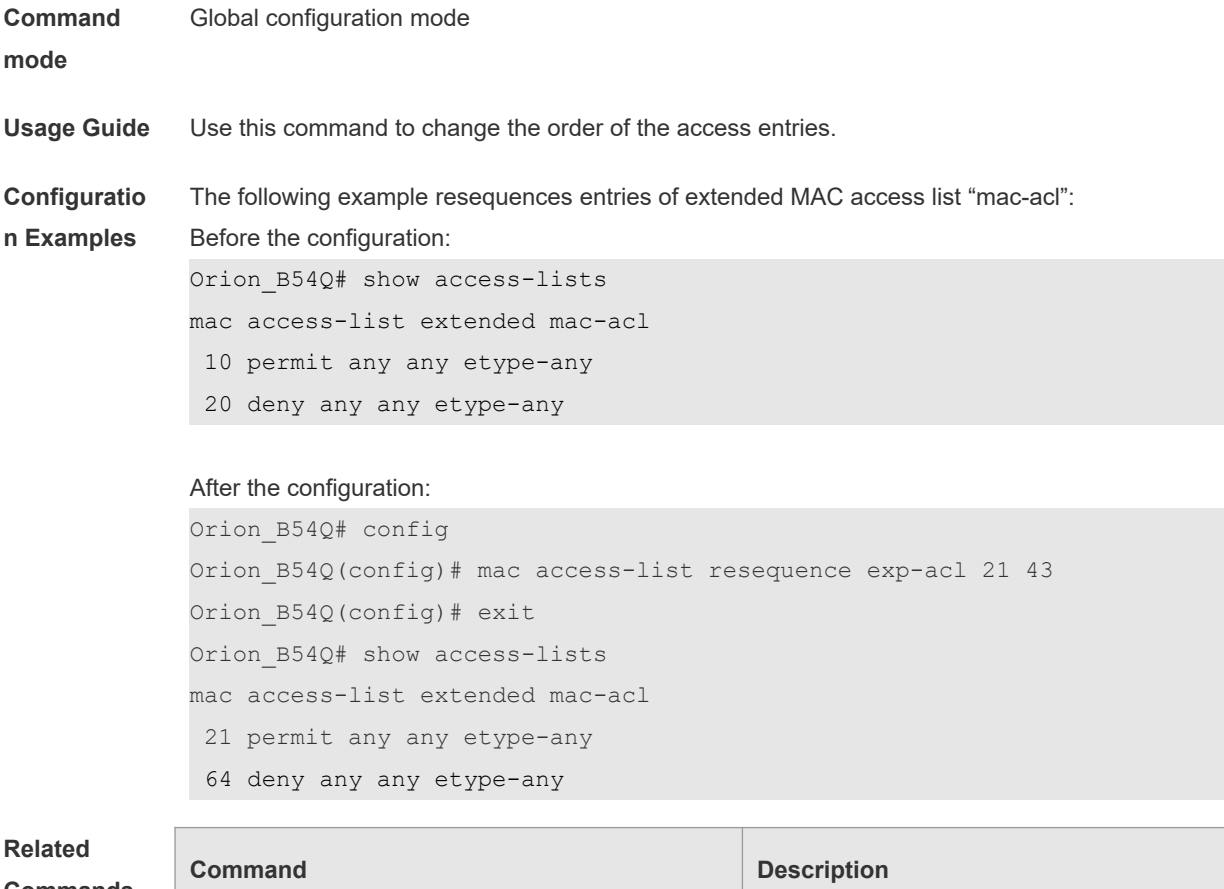

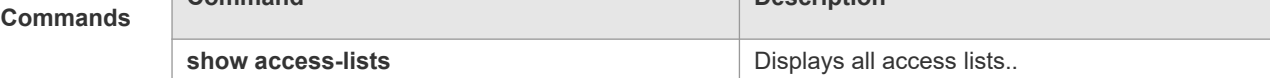

**Platform Description** N/A

#### **1.30 permit**

One or multiple **permit** conditions are used to determine whether to forward or discard the packet. In ACL configuration mode, you can modify the existent ACL or configure according to the protocol details.

9. Standard IP ACL

[ *sn* ] **permit** {*source source-wildcard* | **host** *source* | **any | interface** *idx* } [ **time-range** *tm-rangename*] [ **log** ]

10. Extended IP ACL

[ *sn* ] **permit protocol** *source source-wildcard destination destination-wildcard* [ **precedence** *precedence* ] [ **tos** *tos* ] [ **fragment** ] [ **range** *lower upper* ] [ **time-range** *time-range-name* ] [ **log** ] Extended IP ACLs of some important protocols:

Internet Control Message Protocol (ICMP)

[ *sn* ] **permit icmp** {*source source-wildcard* | **host** *source* | **any** } { *destination destination-wildcard* | **host** *destination* | **any** } [ *icmp-type* ] [ [ *icmp-type* [*icmp-code* ] ] | [ *icmp-message* ] ] [ **precedence** *precedence* ] [ **tos** *tos* ] [ **fragment** ] [ **time-range** *time-range-name* ]

Transmission Control Protocol (TCP)

[ *sn* ] **permit tcp** { *source source-wildcard* | **host** *source* | **any** } [ *operator* **port** [ *port* ] ] { *destination destination-wildcard* | **host** *destination* | **any** } [ *operator* **port** [ *port* ] ] [ **precedence** *precedence* ] [ **tos** *tos* ] [ **fragment** ] [ **range** *lower upper* ] [ **time-range** *time-range-name* ] [ **match-all** *tcp-flag |*  **established** ]

User Datagram Protocol (UDP)

[*sn*] **permit udp** {*source source -wildcard*|**host** *source* |**any**} [ *operator* **port** [*port*]] {*destination destination-wildcard* |**host** *destination* | **any**} [**operator port** [*port*]] [**precedence** *precedence*] [**tos** *tos*] [**fragment**] [**range** *lower upper*] [**time-range** *time-range-name*]

11. Extended MAC ACL

[*sn*] **permit** { **any** | **host** *source-mac-address | source-mac-address mask*} { **any** | **host** *destinationmac-address | destination -mac-address mask* } [ *ethernet-type* ] [ **cos** [ *out* ] [ **inner** *in* ] ]

12. Extended expert ACL

[*sn*] **permit** [**protocol** | [*ethernet-type*][ **cos** [*out*] [**inner** *in*]]] [**VID** [*out][***inner** *in]*] {*source sourcewildcard* | **host** *source* | **any**} {**host** *source-*mac*-address* | **any** } {*destination destination-wildcard* | **host** *destination* | **any**} {**host** *destination-mac-address* | **any**} [**precedence** *precedence*] [**tos** *tos*] [**fragment**] [**range** *lower upper*] [**time-range** *time-range-name*]

When you select the Ethernet-type field or cos field:

[*sn*] **permit** {*ethernet-type|* **cos** [*out*] [**inner** *in*]} [**VID** [*out*][**inner** *in*]] {*source source-wildcard* | **host**  *source* | **any**} {**host** *source-mac-address* | **any** } {*destination destination-wildcard* | **host** *destination* | **any**} {**host** *destination-mac-address* | **any**} [**time-range** *time-range-name*]

When you select the protocol field:

[*sn*] **permit protocol** [**VID** [*out][***inner** *in*]] {*source source-wildcard* | **host** *Source* | **any**} {**host** *sourcemac-address* | **any** } {*destination destination-wildcard* | **host** *destination* | **any**} {**host** *destinationmac-address* | **any**} [**precedence** *precedence*] [**tos** *tos*] [**fragment**] [**range** *lower upper*] [**time-range** *time-range-name*]

Extended expert ACLs of some important protocols:

Internet Control Message Protocol (ICMP)

[*sn*] **permit icmp** [**VID** [*out*][**inner** *in*]] {*source source-wildcard* | **host** *source* | **any**} {**host** *sourcemac-address* | **any** } {*destination destination-wildcard* | **host** *destination* | **any**} {**host** *destinationmac-address* | **any**}[ *icmp-type* ] [[*icmp-type* [*icmp-code* ]] | [ *icmp-message* ]] [**precedence** *precedence*] [**tos** *tos*] [**fragment**] [**time-range** *time-range-name*]

Transmission Control Protocol (TCP)

[*sn*] **permit tcp** [**VID** [*ou*t][**inner** *in*]]{*source source-wildcard* | **host** *Source* | **any**} {**host** *source-macaddress* | **any** } [*operator* **port** [*port*]] {*destination destination-wildcard* | **host** *destination* | **any**} {**host** *destination-mac-address* | **any**} [*operator* **port** [*port*]] [**precedence** *precedence*] [**tos** *tos*] [**fragment**] [**range** *lower upper*] [**time-range** *time-range-name*] [**match-all** *tcp-flag |* **established**] User Datagram Protocol (UDP)

[*sn*] **permit udp** [**VID** [*out*][**inner** *in*]]{*source source –wildcard* | **host** *source* | **any**} {**host** *sourcemac-address* | **any** } [ *operator* **port** [*port*]] {*destination destination-wildcard* | **host** *destination* | **any**} {**host** *destination-mac-address* | **any**} [*operator* **port** [*port*]] [**precedence** *precedence*] [**tos** *tos*] [**fragment**] [**range** *lower upper*] [**time-range** *time-range-name*]

Address Resolution Protocol (ARP)

[*sn*] **permit arp** {**vid** *vlan-id***}** [**host** *source-mac-address* | **any**] [**host** *destination –mac-address* | **any**] {*sender-ip sender-ip–wildcard* | **host** *sender-ip* | **any**} {*sender-mac sender-mac-wildcard* | **host** *sender-mac* | **any**} {*target-ip target-ip–wildcard* | **host** *target-ip* | **any**}

13. Extended IPv6 ACL

[*sn*] **permit protocol** {*source-ipv6-prefix* / *prefix-length* | **any** | **host** *source-ipv6-address*} {*destination-ipv6-prefix* / *prefix-length* | **any**| *hostdestination-ipv6-address*} [**dscp** *dscp*] [**flow-label**  *flow-label*] [**fragment**] [**range** *lower upper*] [**time-range** *time-range-name*] Extended IPv6 ACLs of some important protocols:

Internet Control Message Protocol (ICMP)

[*sn*] **permit icmp** {*source-ipv6-prefix* / *prefix-length* | **any** *source-ipv6-address* | **host**} {*destinationipv6-prefix* / *prefix-length*| **host** *destination-ipv6-address* | **any**} [*icmp-type*] [[*icmp-type* [*icmp-code*]] | [*icmp-message*]] [**dscp** *dscp*] [**flow-label** *flow-label*][**fragment**] [**time-range** *time-range-name*] Transmission Control Protocol (TCP)

[*sn*] **permit tcp** {*source-ipv6-prefix* / *prefix-length* | **host** *source-ipv6-address* | **any**} [*operator* **port**  [*port*] ] {*destination-ipv6-prefix* / *prefix-length* | **host** *destination-ipv6-address* | **any**} [*operator* **port**  [*port*]] [**dscp** *dscp*] [**flow-label** *flow-label*] [**fragment**] [**range** *lower upper*] [**time-range** *time-rangename*] [**match-all** *tcp-flag |* **established**]

User Datagram Protocol (UDP)

[*sn*] **permit udp** {*source-ipv6-prefix* / *prefix-length* | **host** *source-ipv6-address* | **any**} [*operator* **port**  [*port*] ] {*destination-ipv6-prefix* / *prefix-length* | **host** *destination-ipv6-address* | **any**} [*operator* **port** [*port*]] [**dscp** *dscp*] [**flow-label** *flow-label*] [**fragment**] [**range** *lower upper*] [**time-range** *time-rangename*]

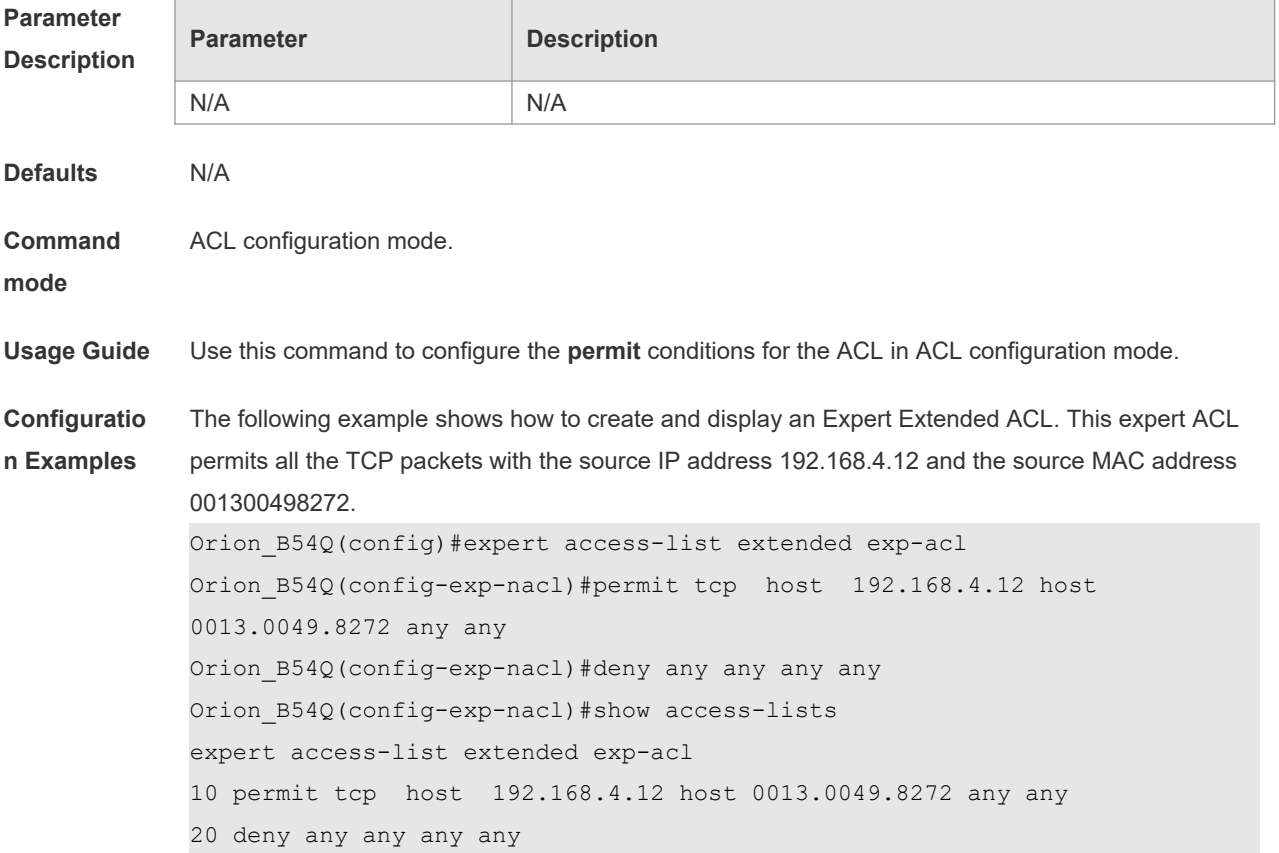

```
Orion_B54Q(config-exp-nacl)#
```
This example shows how to use the extended IP ACL. The purpose is to permit the host with the IP address 192.168.4.12 to provide services through the TCP port 100 and apply the ACL to interface gigabitethernet 1/1. The configuration procedure is as below:

```
Orion_B54Q(config)# ip access-list extended 102
```

```
Orion_B54Q(config-ext-nacl)# permit tcp host 192.168.4.12 eq 100 any
```
Orion\_B54Q(config-ext-nacl)# show access-lists

ip access-list extended 102

10 permit tcp host 192.168.4.12 eq 100 any

Orion\_B54Q(config-ext-nacl)#exit

Orion\_B54Q(config)#interface gigabitethernet 1/1

Orion\_B54Q(config-if)#ip access-group 102 in

Orion B54Q(config-if)#

This example shows how to use the extended MAC ACL. The purpose is to permit the host with the MAC address 0013.0049.8272 to send Ethernet frames through the type 100 and apply the ACL to interface gigabitethernet 1/1. The configuration procedure is as below:

Orion\_B54Q(config)#mac access-list extended 702

```
Orion_B54Q(config-mac-nacl)#permit host 0013.0049.8272 any aarp
```
Orion\_B54Q(config-mac-nacl)#show access-lists

mac access-list extended 702

10 permit host 0013.0049.8272 any aarp 702

Orion\_B54Q(config-mac-nacl)#exit

Orion\_B54Q(config)#interface gigabitethernet 1/1

Orion\_B54Q(config-if)#mac access-group 702 in

This example shows how to use the standard IP ACL. The purpose is to permit the host with the IP address 192.168.4.12 and apply the ACL to interface gigabitethernet 1/1. The configuration procedure is as below:

Orion\_B54Q(config)#ip access-list standard std-acl

```
Orion_B54Q(config-std-nacl)#permit host 192.168.4.12
```
Orion\_B54Q(config-std-nacl)#show access-lists

```
ip access-list standard std-acl
```
10 permit host 192.168.4.12

Orion\_B54Q(config-std-nacl)#exit

Orion\_B54Q(config)# interface gigabitethernet 1/1

Orion B54Q(config-if)# ip access-group std-acl in

This example shows how to use the extended IPV6 ACL. The purpose is to permit the host with the IP address 192.168.4.12 and apply the ACL to interface gigabitethernet 1/1. The configuration procedure is as below:

```
Orion B54Q(config)#ipv6 access-list extended v6-acl
Orion B54Q(config-ipv6-nacl)#11 permit ipv6 host ::192.168.4.12 any
Orion_B54Q(config-ipv6-nacl)# show access-lists
ipv6 access-list extended v6-acl
11 permit ipv6 host ::192.168.4.12 any
Orion_B54Q(config-ipv6-nacl)# exit
```
Orion\_B54Q(config)#interface gigabitethernet 1/1 Orion B54Q(config-if)#ipv6 traffic-filter v6-acl in

#### **Related Commands**

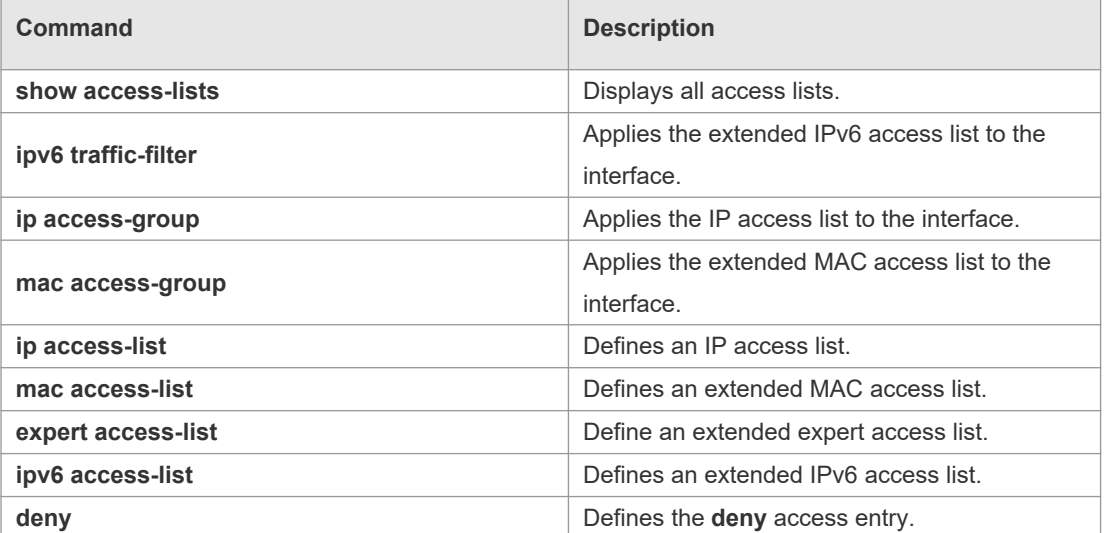

#### **Platform Description** N/A

#### **1.31 redirect destination interface**

Use this command to redirect the traffic matching the access list to the specified interface. Use the **no** form of this command to remove the redirection.

**redirect destination interface** *interface-name* **acl** { *id* | *name* } **in no redirect destination interface** *interface-name* **acl** { *id* | *name* } **in**

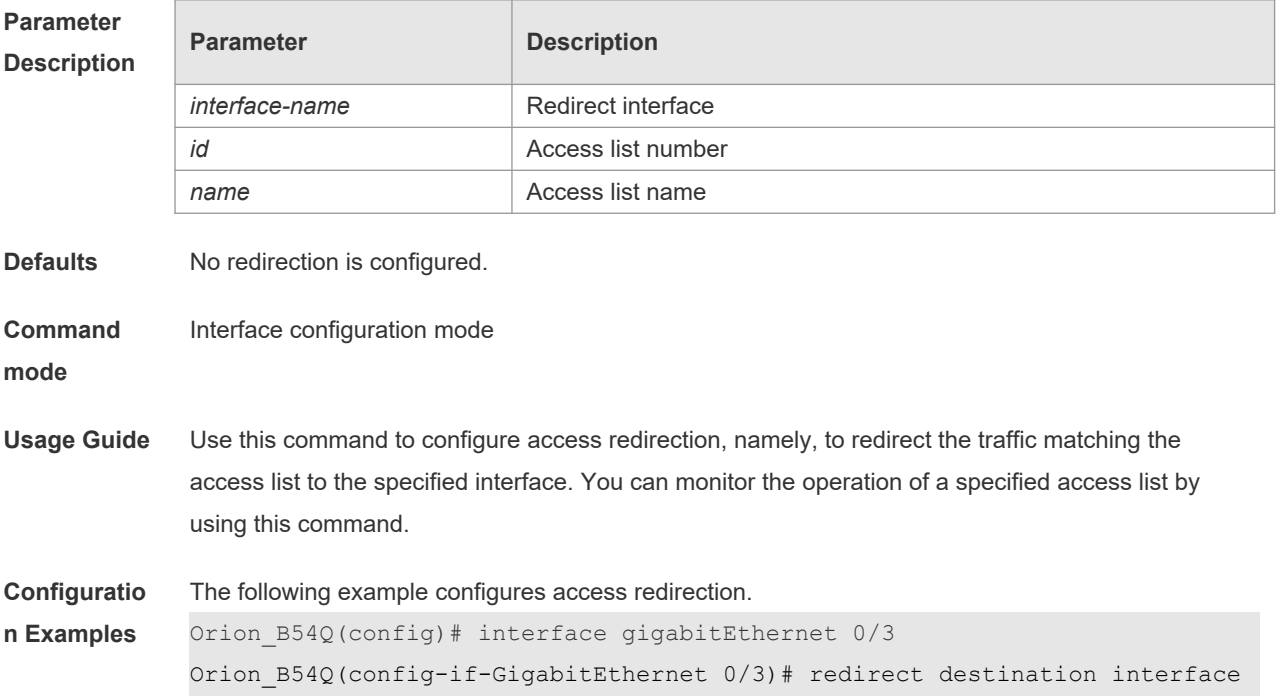

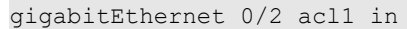

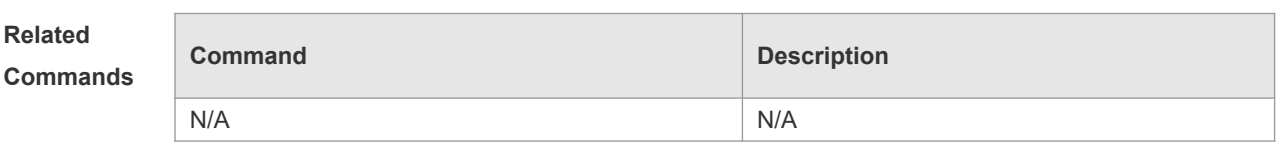

**Platform Description**

#### **1.32 remark**

Use this command to write a helpful comment (remark) for an entry in the access list. Use the **no**  form of this command to remove the remark. **remark** *text*

**no remark**

N/A

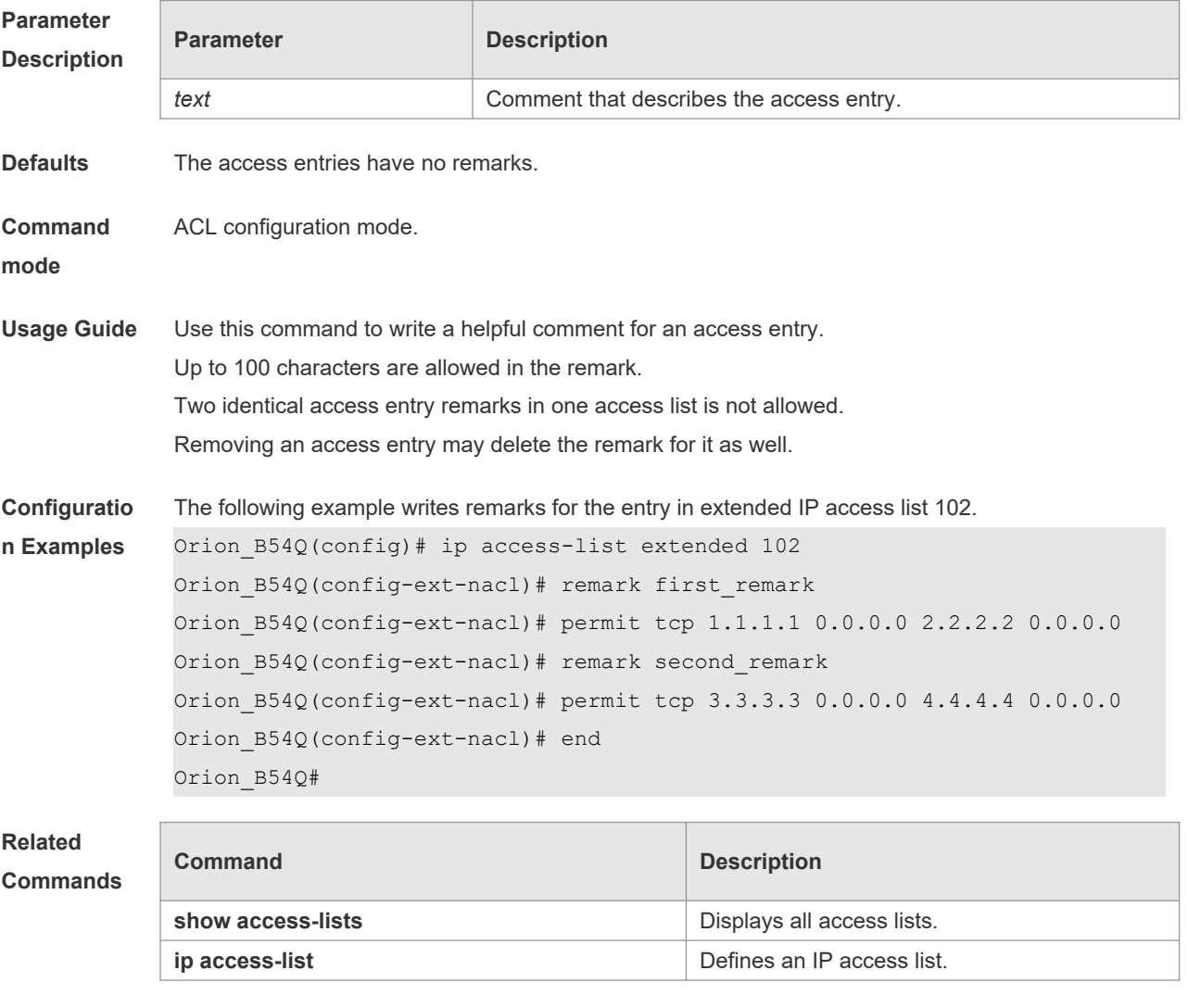

**Platform** N/A

#### **Description**

#### **1.33 security access-group**

Use this command to configure a interface secure channel. **security access-group** { *id* | *name* } **no security access-group**

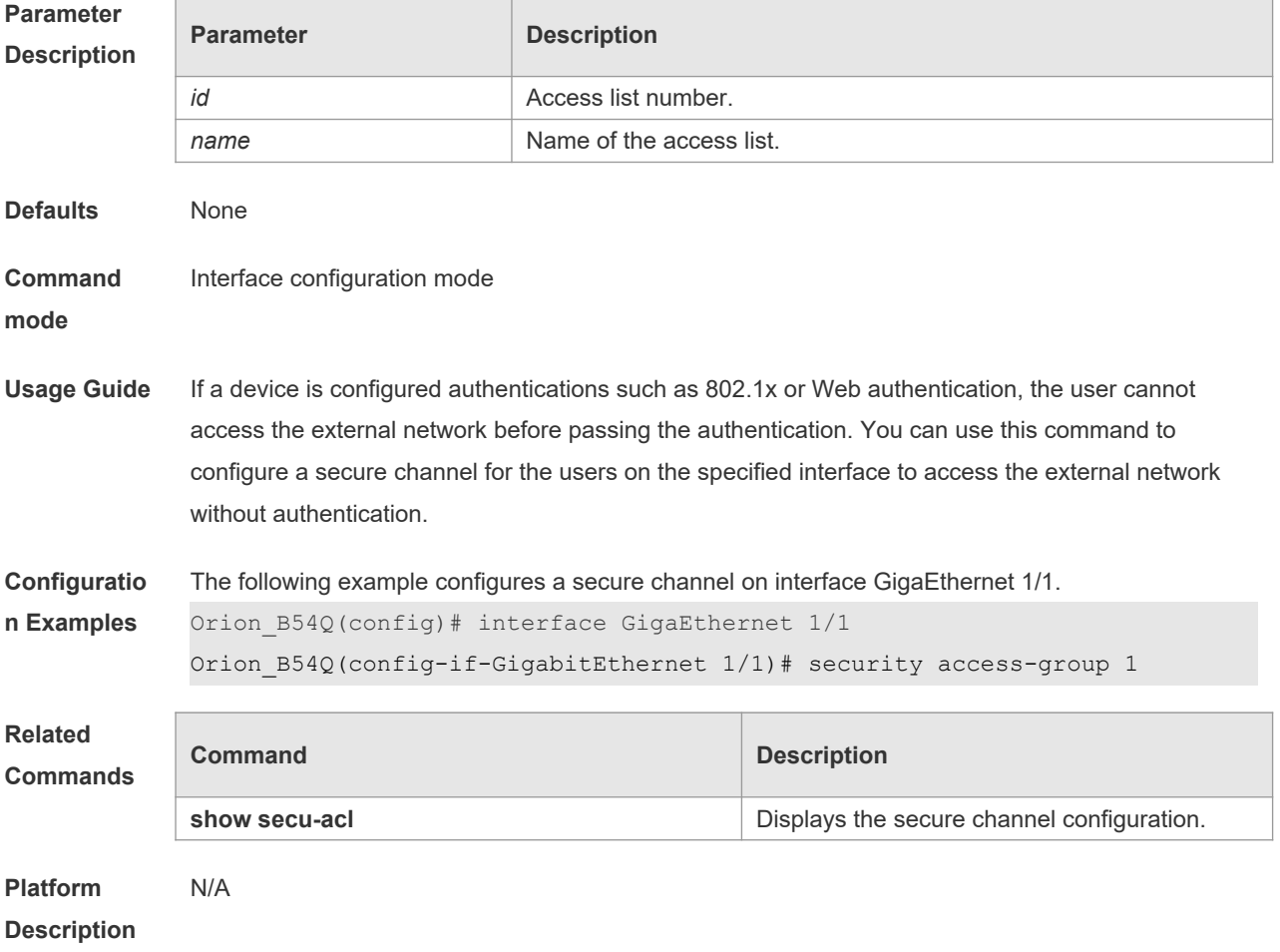

#### **1.34 security global access-group**

Use this command to configure the global secure channel. **security global access-group** { *id | name* } **no security global access-group**

**Parameter Description**

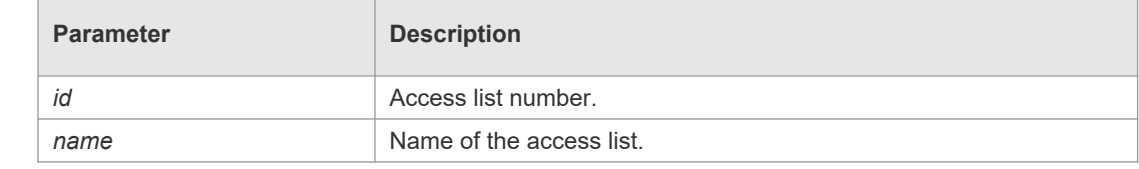

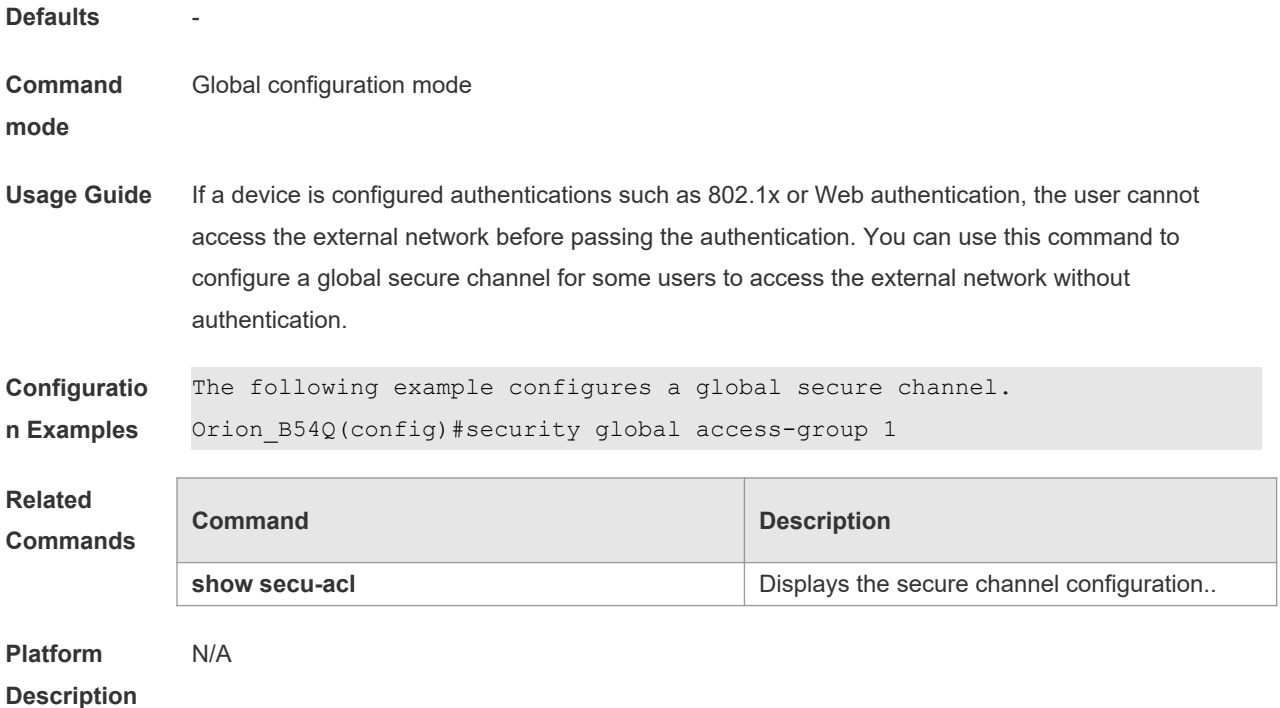

## **1.35 security uplink enable**

Use this command to configure an exceptional interface of the global secure channel. **security uplink enable no security uplink enable**

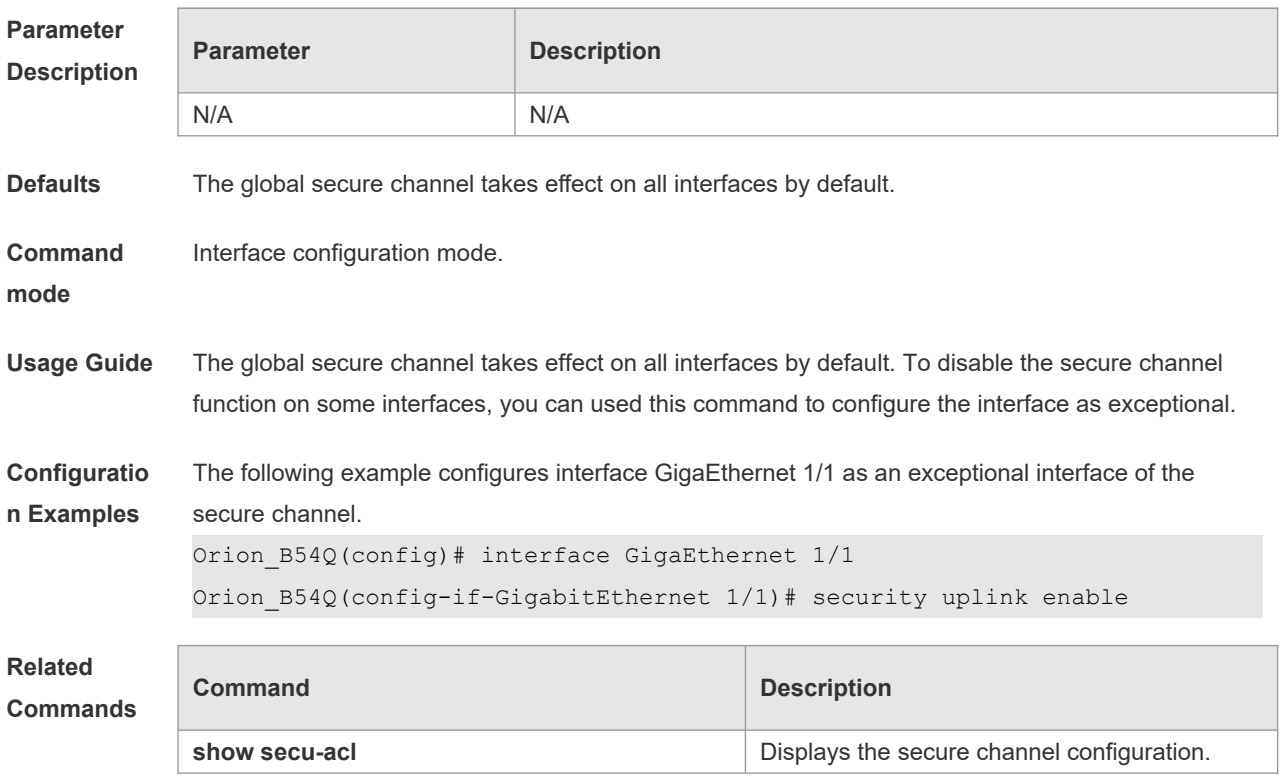

**Platform Description** N/A

## **1.36 show access-group**

Use this command to display the access list applied to the interface. **show access-group** [ **interface** *interface* ] | [ **wlan** *wlan-id* ]

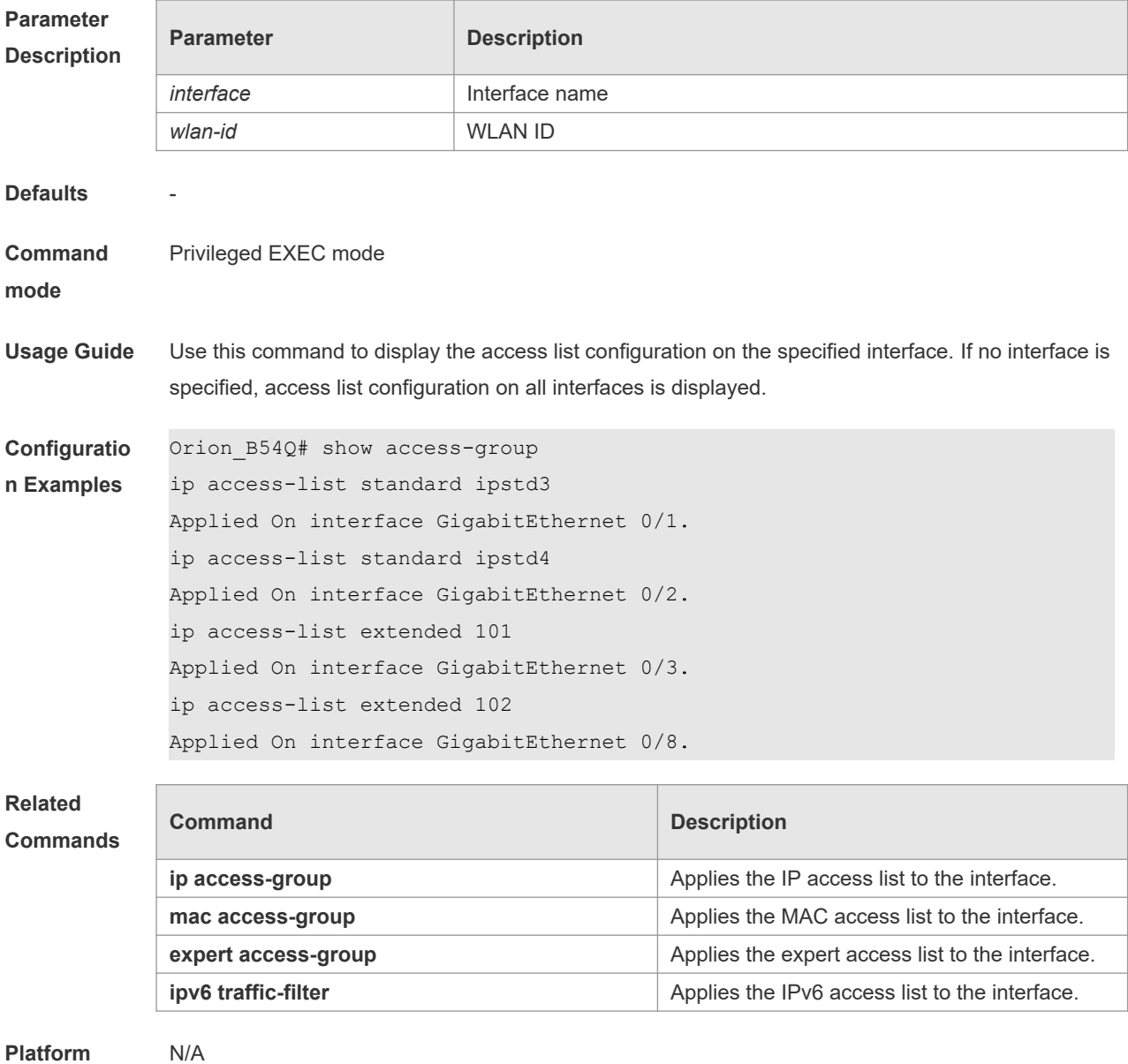

**Description**

#### **1.37 show access-lists**

Use this command to display all access lists or the specified access list. **show access-lists** [ *id* | *name* ] [ **summary** ]

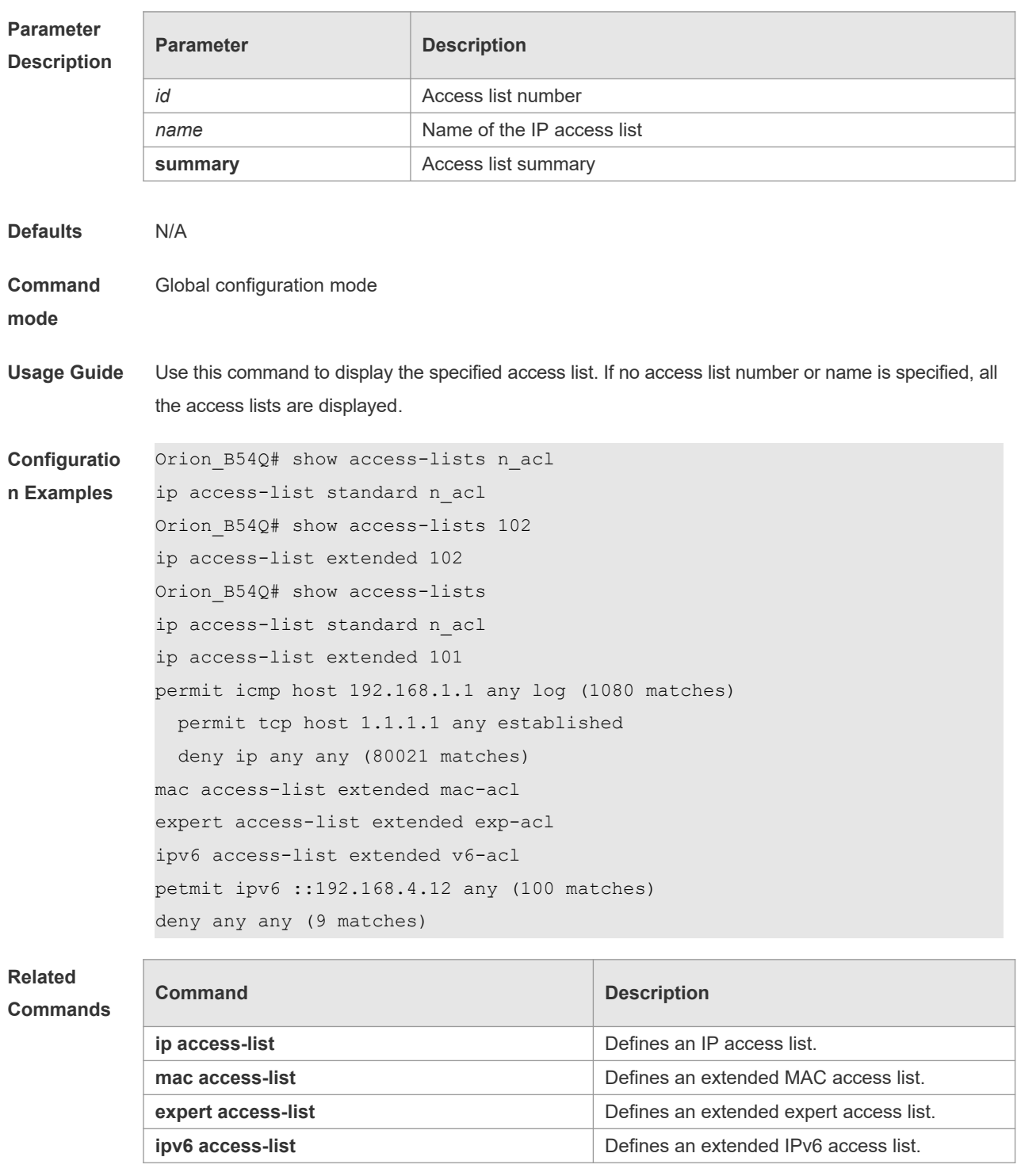

**Platform Description** N/A

#### **1.38 show expert access-group**

Use this command to display the expert access list applied to the interface. **show expert access-group** [ **interface** *interface* ] ] | [ **wlan** *wlan-id* ]

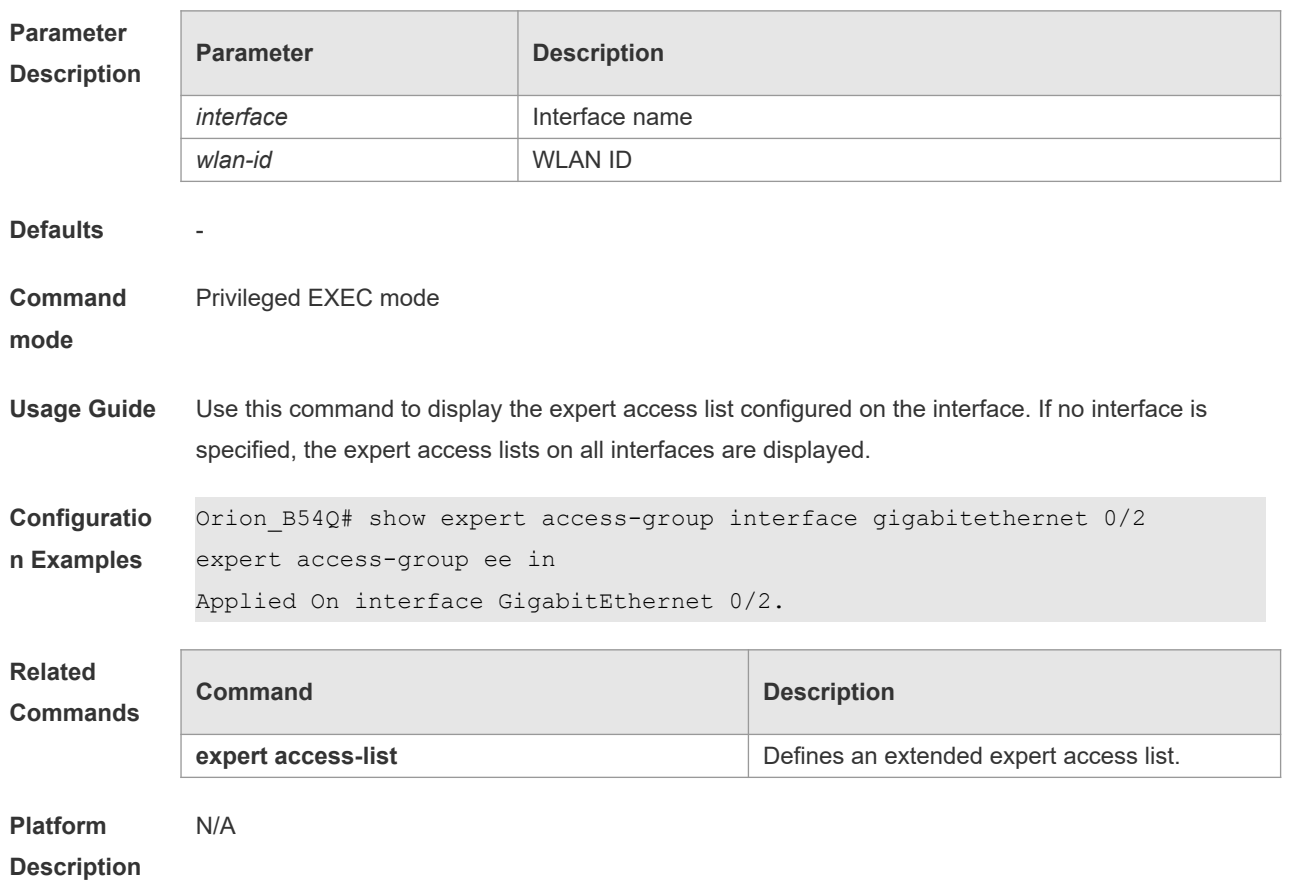

## **1.39 show ip access-group**

Use this command to display the standard and extended IP access lists on the interface. **show ip access-group** [ **interface** *interface* ] | [ **wlan** *wlan-id* ]

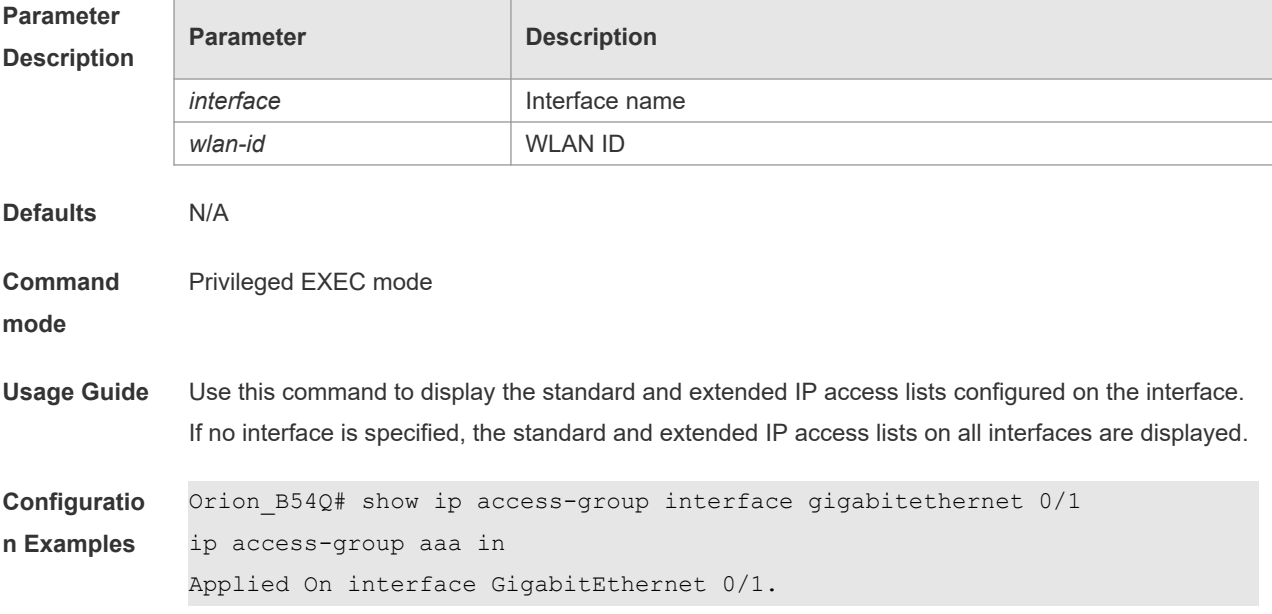

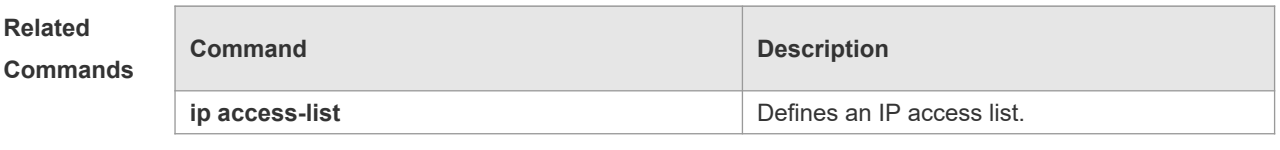

**Platform Description** N/A

## **1.40 show ipv6 traffic-filter**

Use this command to display the IPv6 access list on the interface. **show ipv6 traffic-filter** [ **interface** *interface* ]

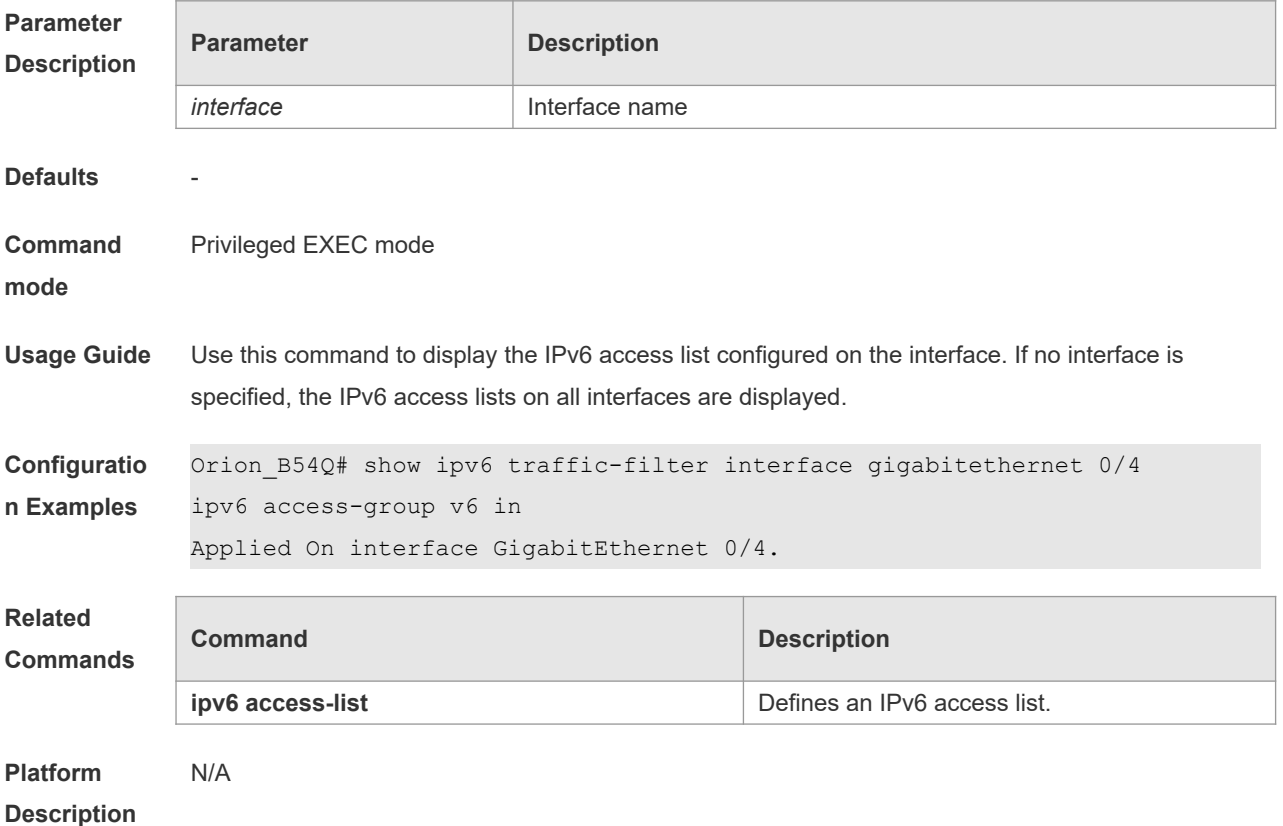

#### **1.41 show mac access-group**

Use this command to display the MAC access list on the interface. **show mac access-group** [ **interface** *interface* ] | [ **wlan** *wlan-id* ]

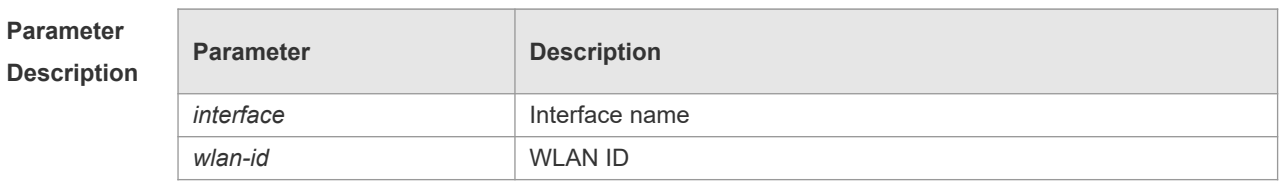

**Defaults** N/A

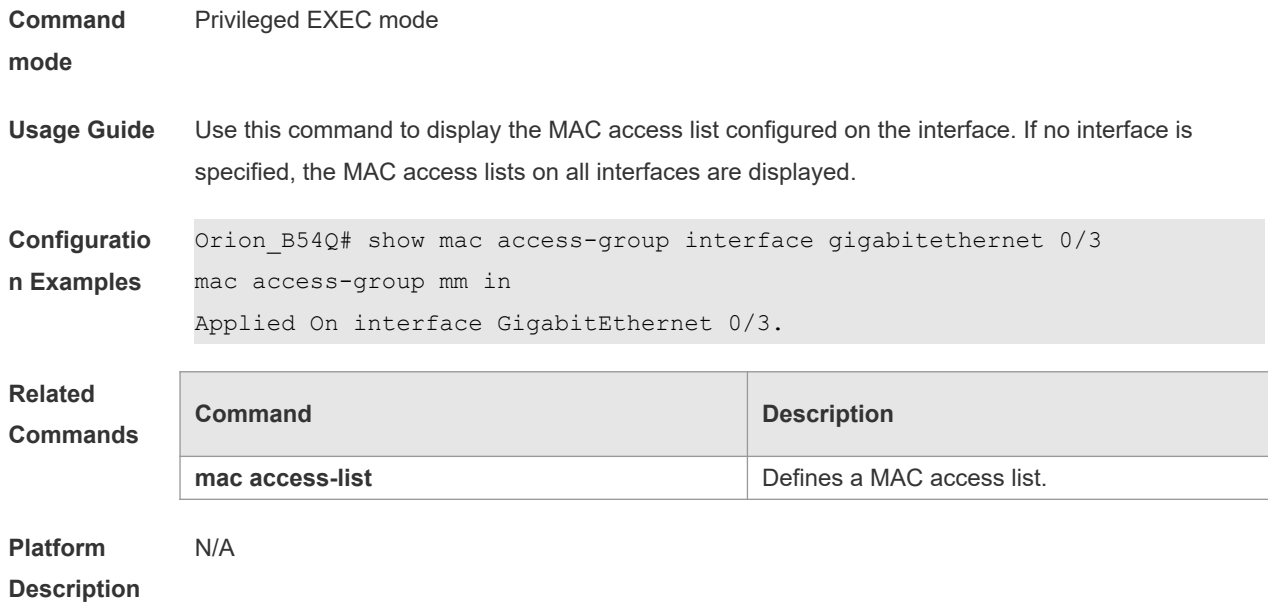

#### **1.42 show redirect interface**

Use this command to display the access redirection configuration. **show redirect** [ **interface** *interface-name* ]

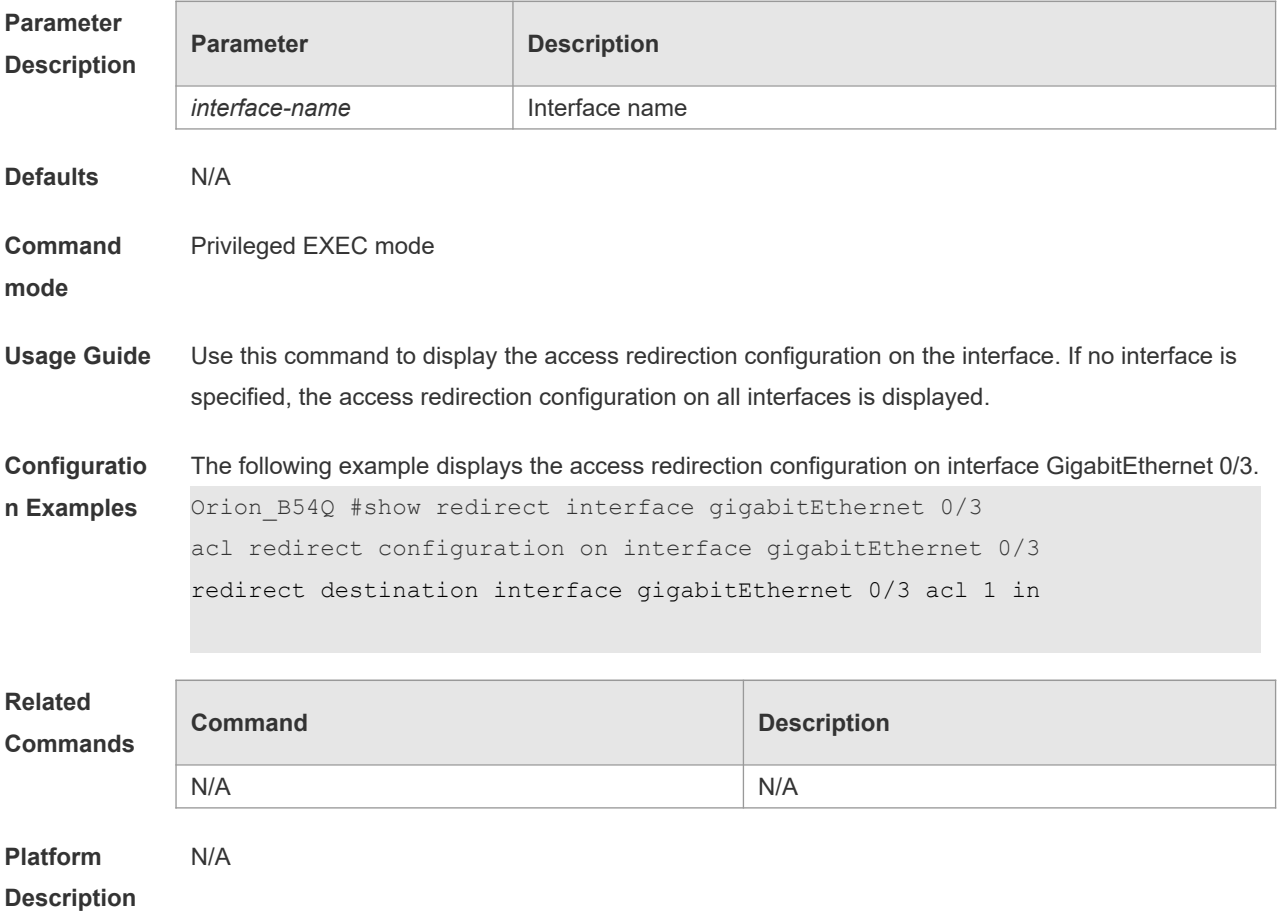

#### **1.43 svi router-acls enable**

Use this command to enable the SVI filter only for the Layer3 packets. Use the **no** form of this command to disable this function.

**svi router-acls enable**

**no svi router-acls enable**

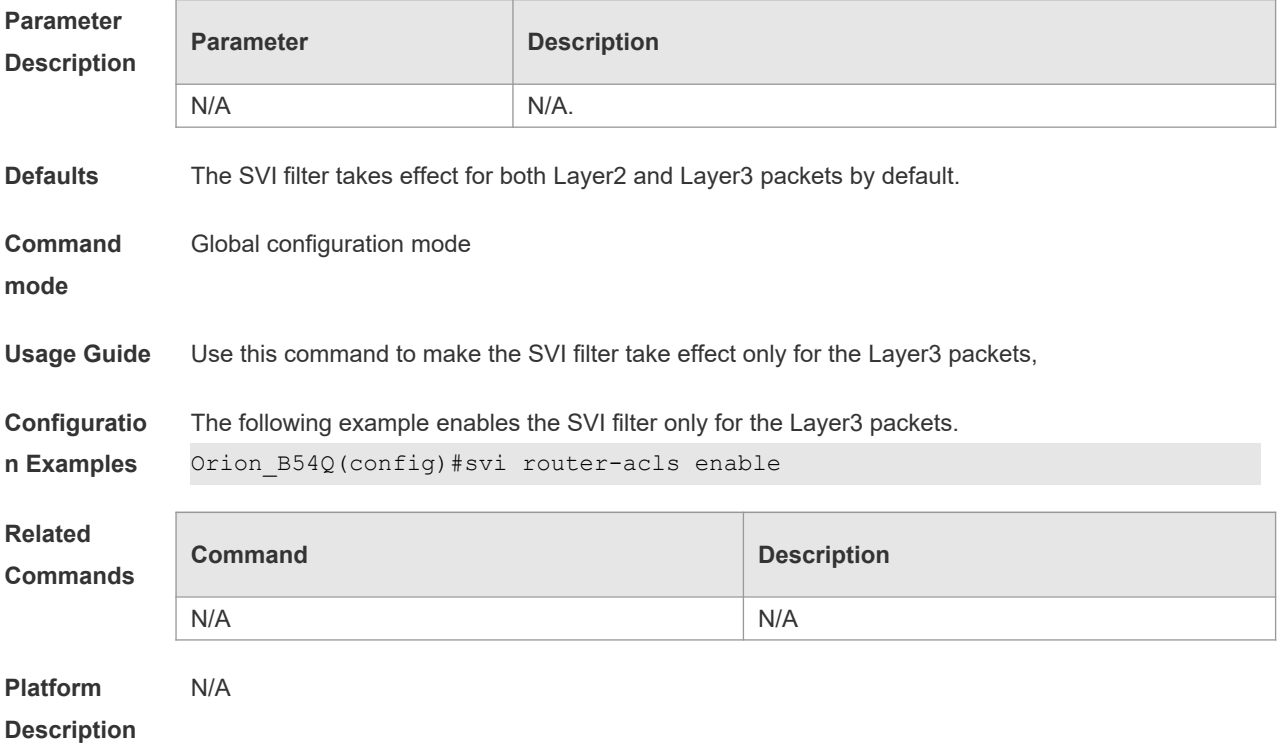

## **2 QoS Commands**

#### **2.1 class**

Use this command to add reference to an existing class map. Use the **no** form of this command to remove the a class from the policy map. **class** *class-map-name* **no class** *class-map-name*

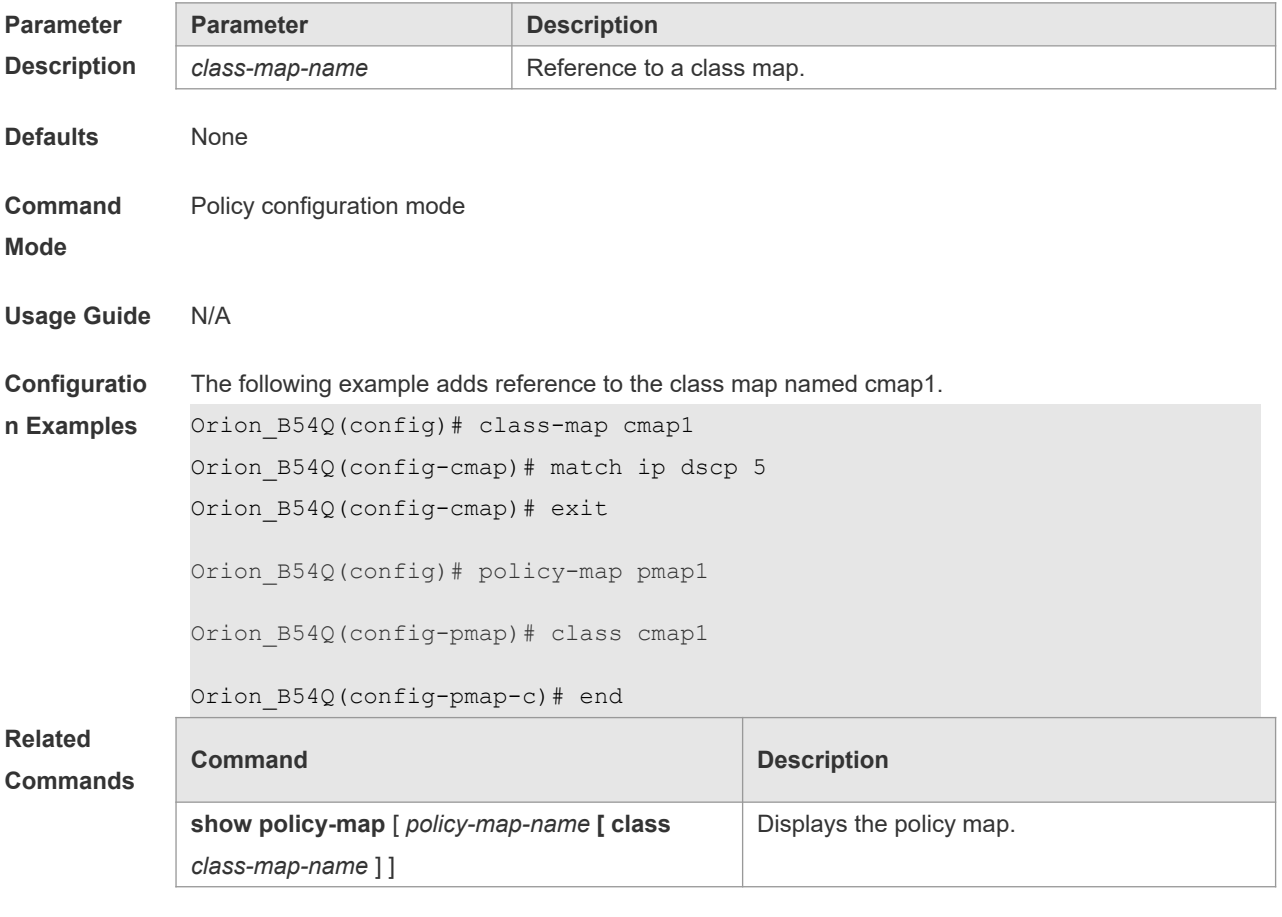

**Platform Description**

# **2.2 class map**

N/A

Use this command to create a class map and enter class-map configuration mode. Use the **no** or **default** form of this command to remove a class map. **class-map** *class-map-name* **no class-map** *class-map-name*

#### **default class-map** *class-map-name*

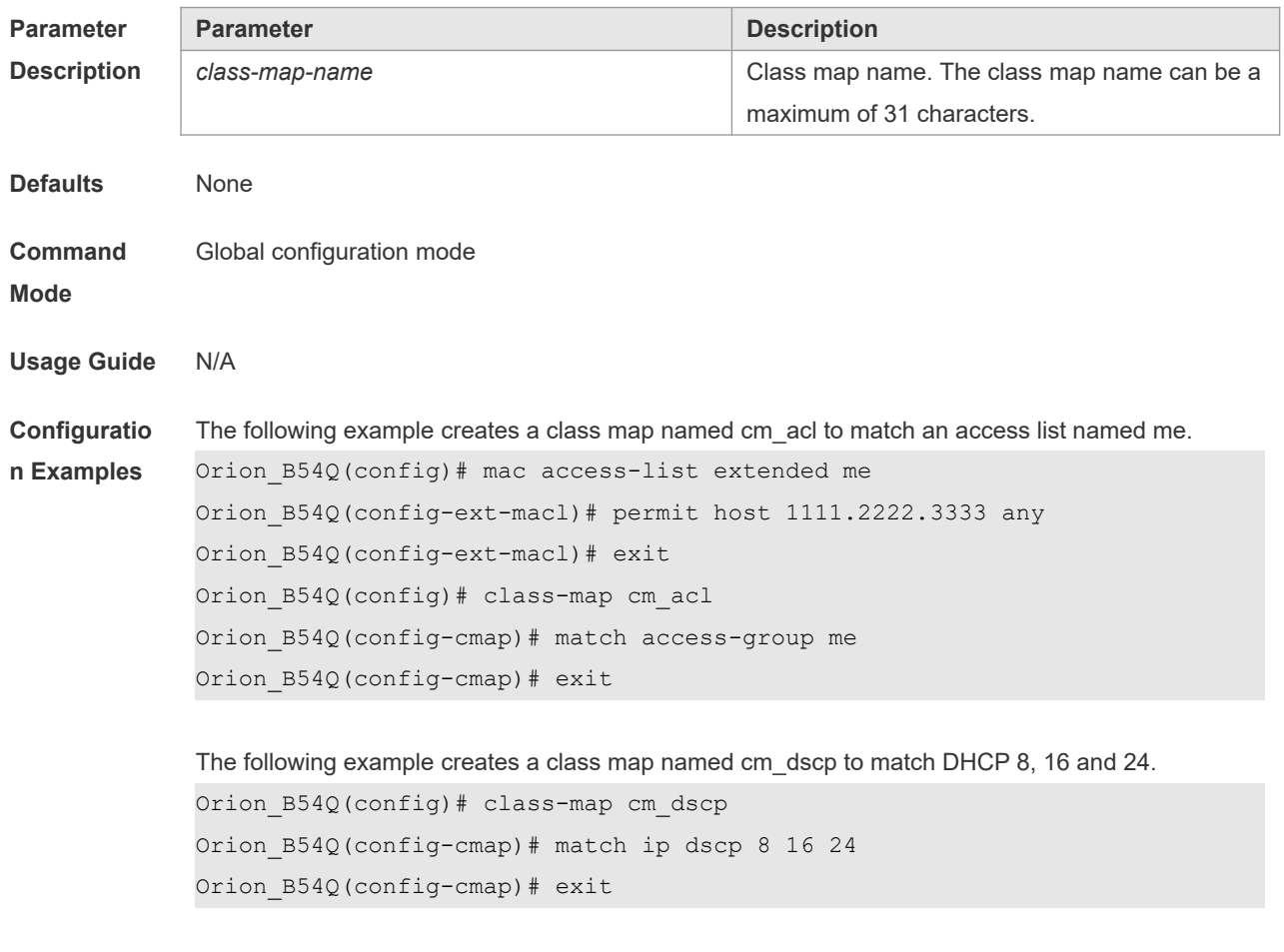

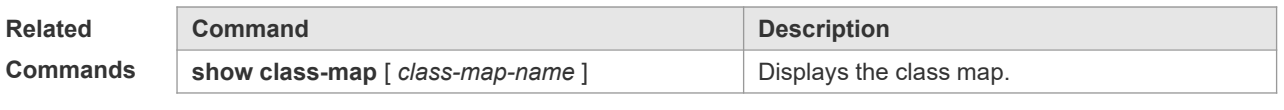

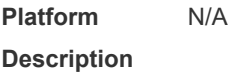

#### **2.3 drr-queue bandwidth**

Use this command to set the DRR queue weight ratio. Use the **no** or **default** form of this command to restore the default setting. **drr-queue bandwidth** *weight1...weight8* **no drr-queue bandwidth default drr-queue bandwidth**

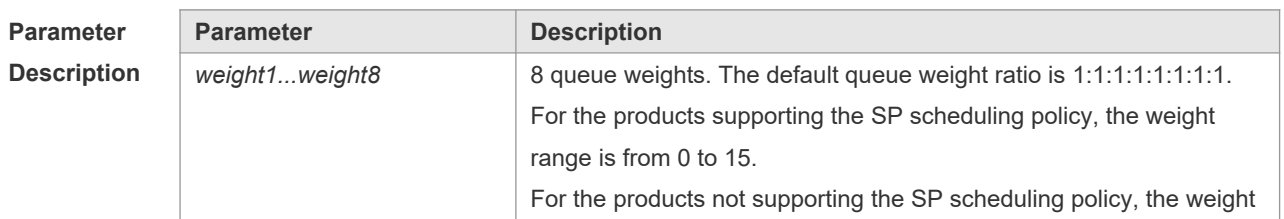

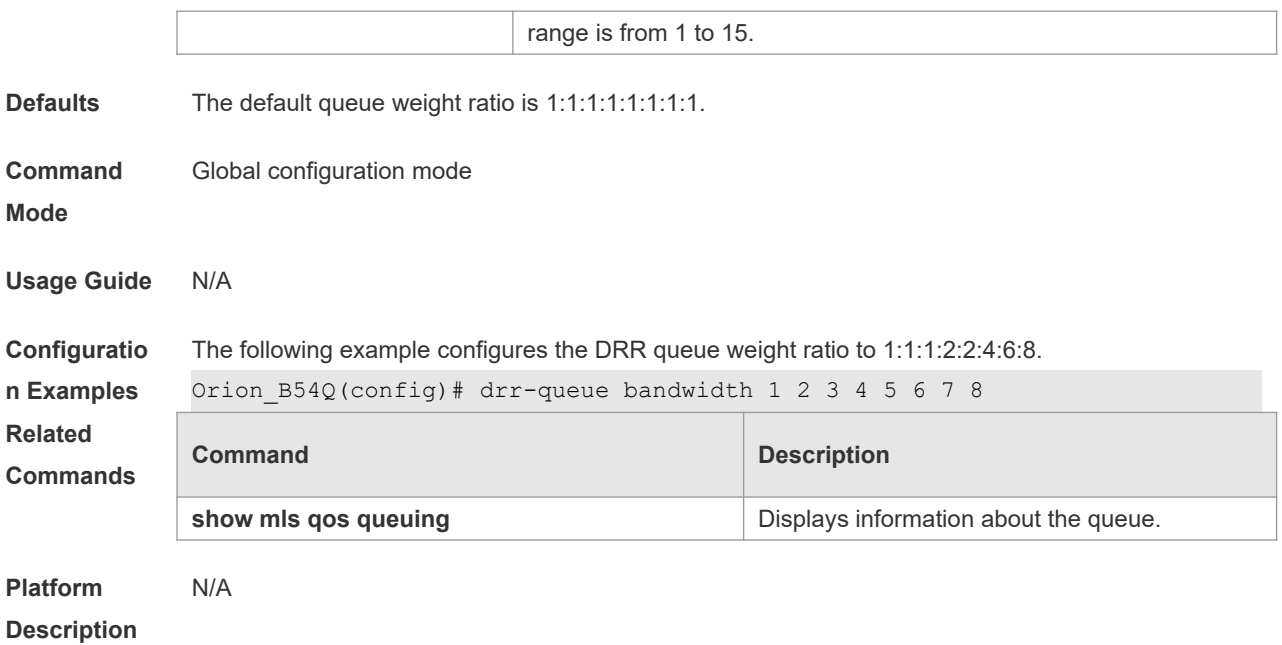

#### **2.4 match**

Use this command to define a match criteria in class map configuration mode. Use the **no** form of this command to remove the match criteria.

**match** { **access-group** *access\_list* | **ip** { **dscp** *dscp-vlaue-list* | **precedence** *pre-vlaue-list* } } **no match** { **access-group** *access\_list* | **ip** { **dscp** *dscp-vlaue-list* | **precedence** *pre-vlaue-list* } }

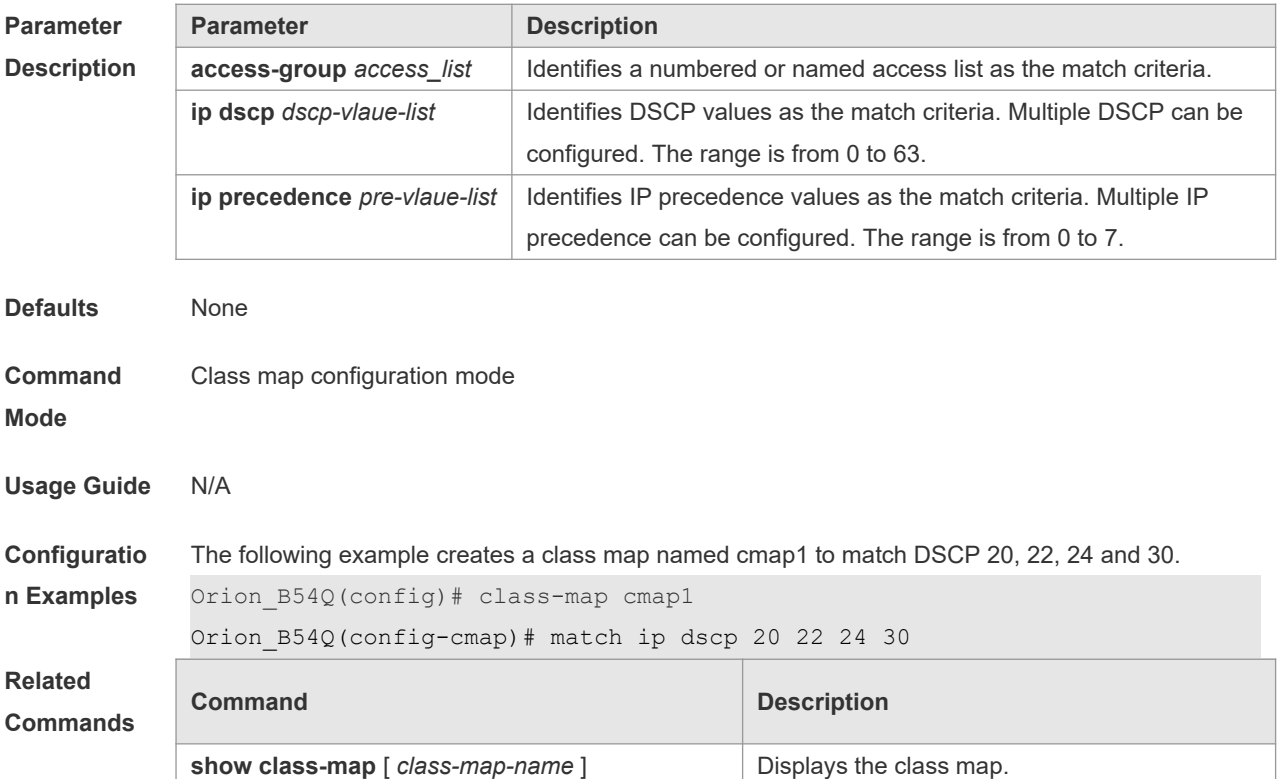

**Platform Description** N/A

#### **2.5 mls qos cos**

Use this command to configure the CoS value of an interface. Use the **no** form of this command to restore the default setting. **mls qos cos** *default-cos* **no mls qos cos**

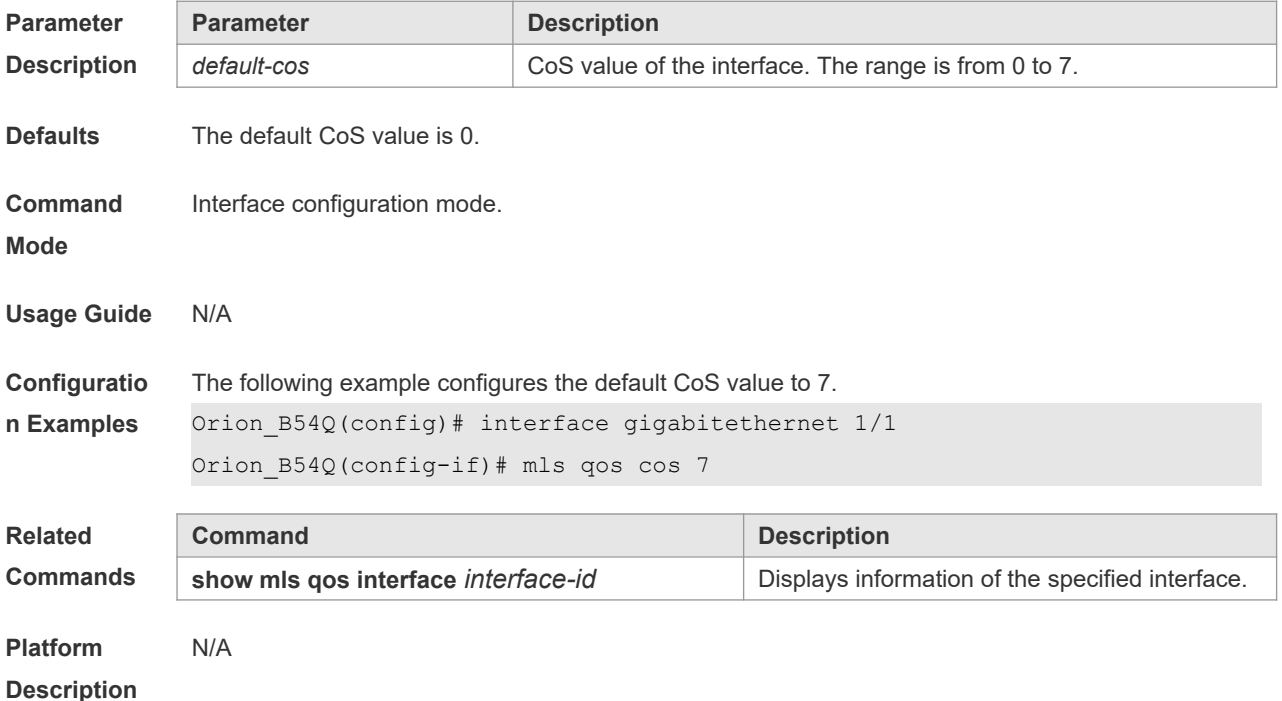

## **2.6 mls qos map cos-dscp**

Use this command to map the CoS value to the DSCP value. Use the **no** or **default** form of this command to restore the default CoS-DSCP mapping. **mls qos map cos-dscp** *dscp1...dscp8* **no mls qos map cos-dscp default mls qos map cos-dscp**

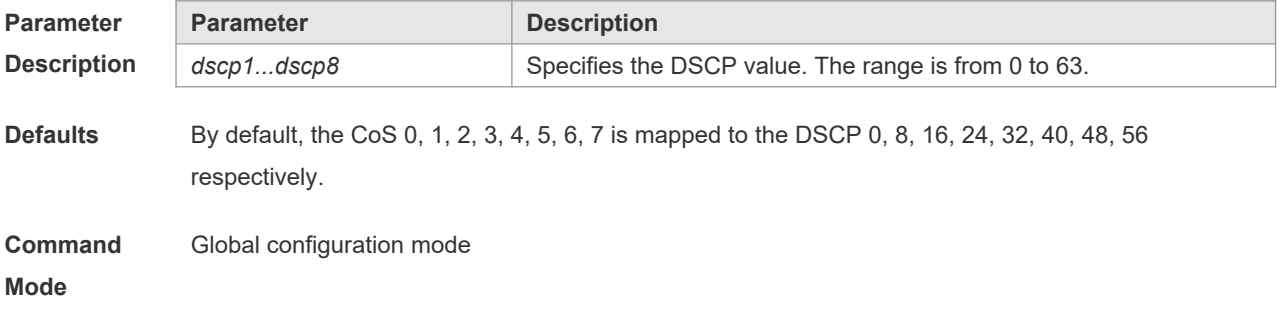

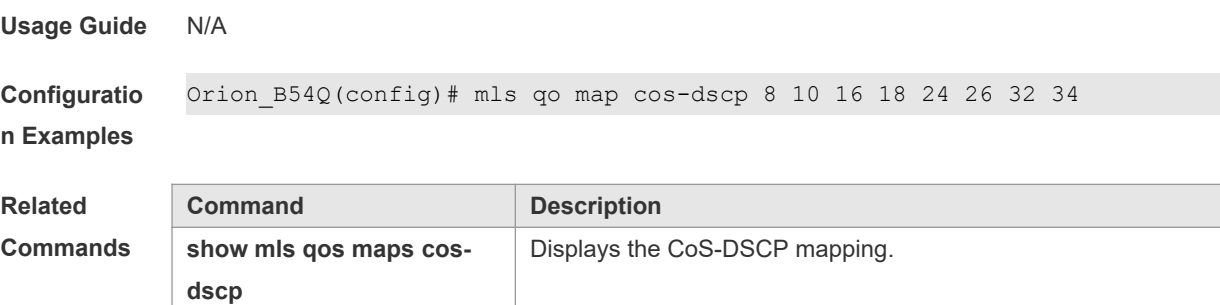

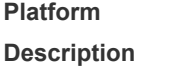

## **2.7 mls qos map dscp-cos**

N/A

Use this command to map the DSCP value to the CoS value. Use the **no** or **default** form of this command to restore the default DSCP-CoS mapping. **mls qos map dscp-cos** *dscp-list* **to** *cos* **no mls qos map dscp-cos default mls qos map dscp-cos**

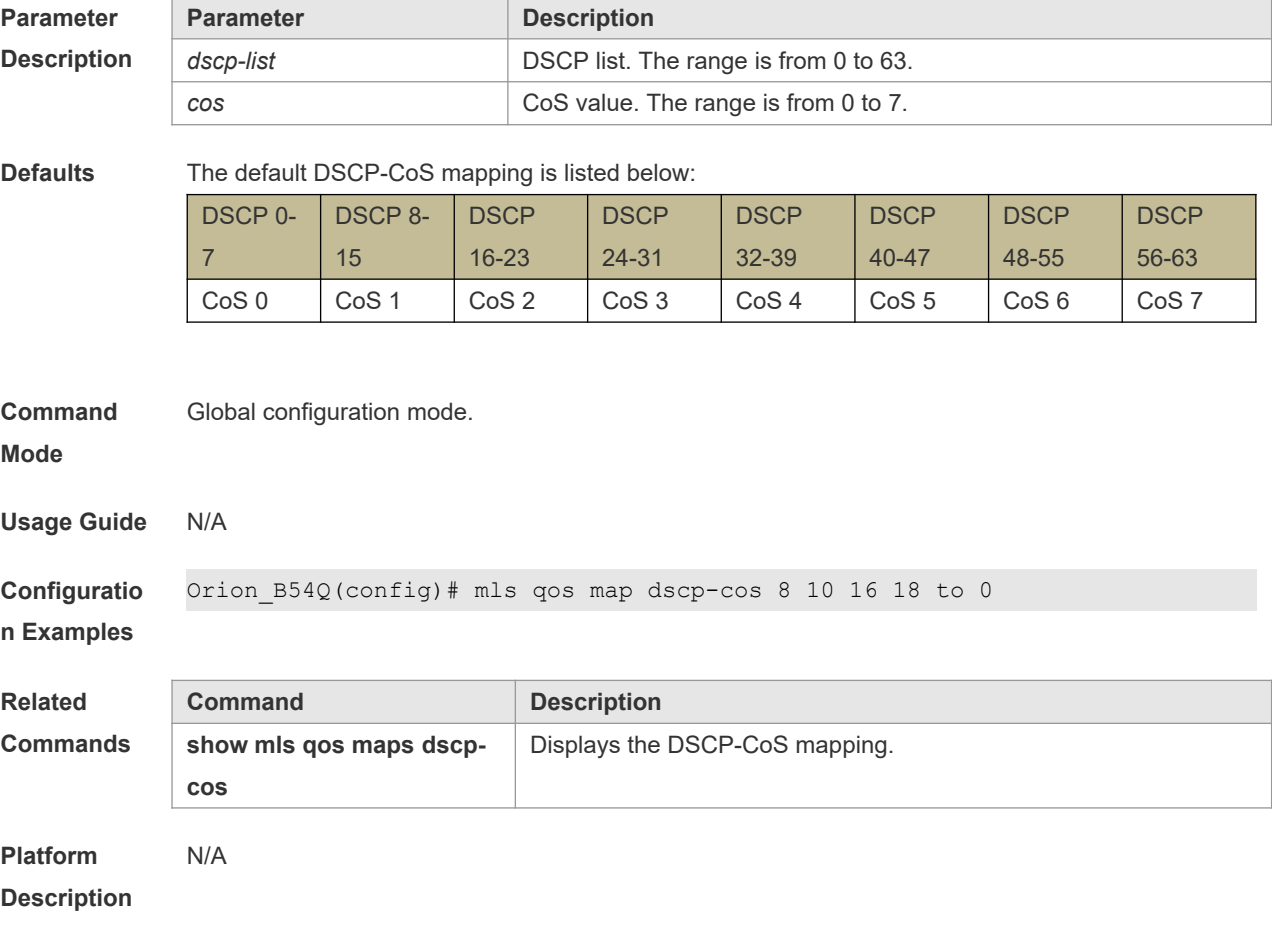

#### **2.8 mls qos map ip-precedence-dscp**

Use this command to map the IP precedence to the DSCP value. Use the **no** or **default** form of this command to restore the default IP-precedence to DSCP mapping.

**mls qos map ip-precedence-dscp** *dscp1* ... *dscp8*

**no mls qos map ip-precedence-dscp**

**default mls qos map ip-precedence-dscp**

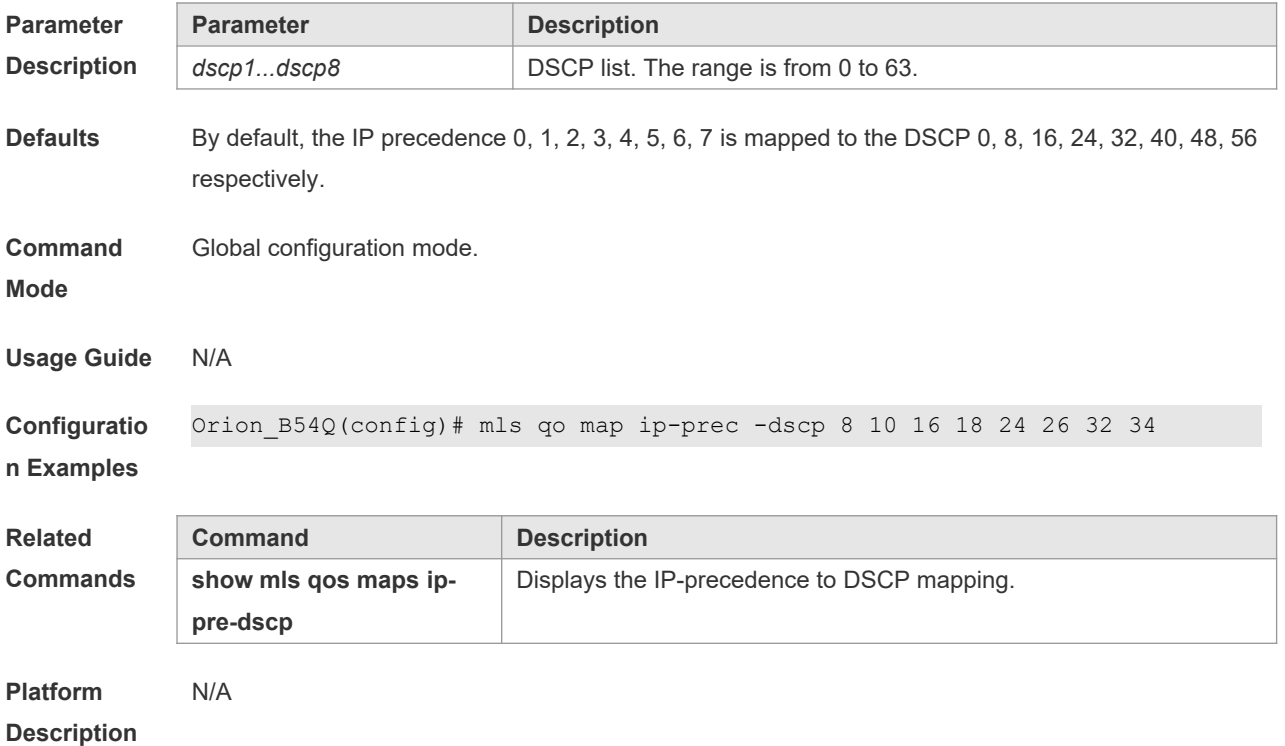

#### **2.9 mls qos scheduler**

Use this command to configure the output queue scheduling. Use the **no** or **default** form of this command to restore the default scheduler.

**mls qos scheduler** [ **sp** | **rr** | **wrr** | **drr** ]

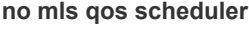

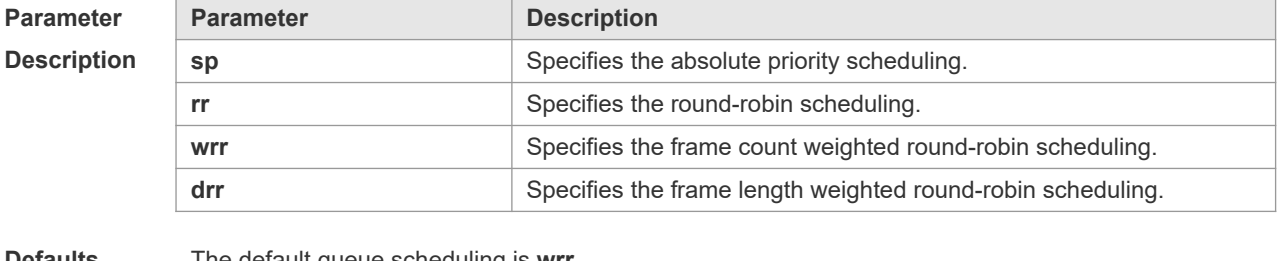

**Defaults** The default queue scheduling is **wrr**.

**Command**  Global configuration mode.

**Mode**

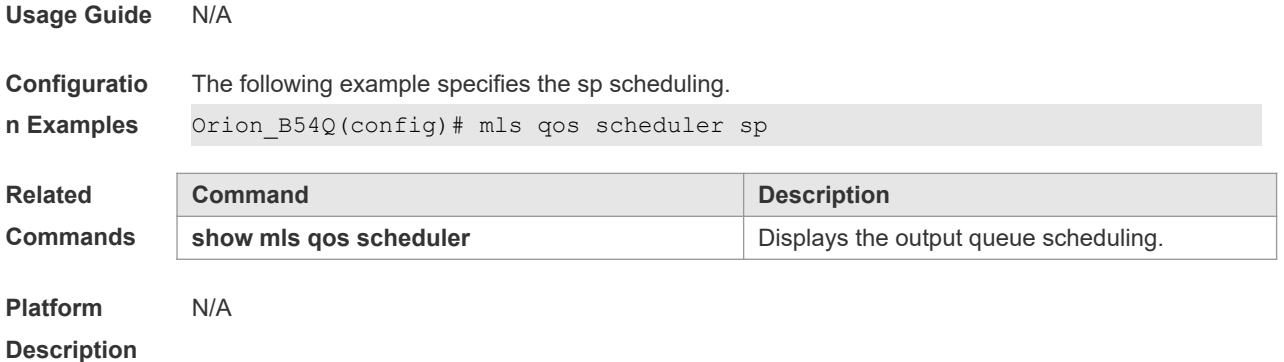

#### **2.10 mls qos trust**

Use this command to configure the trust mode on an interface. Use the **no** or **default** form of this command to restore the default setting. **mls qos trust** { **cos** | **dscp** | **ip-precedence** } **no mls qos trust default mls qos trust**

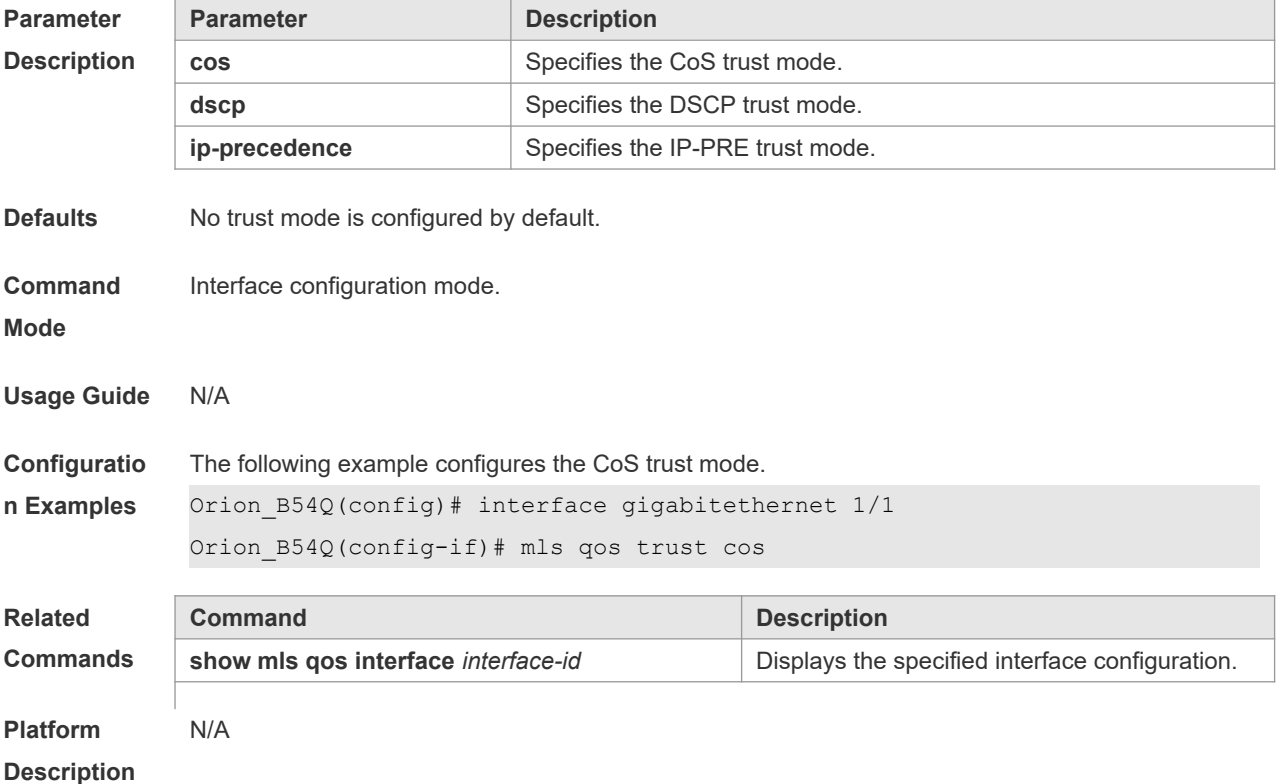

## **2.11 police**

Use this command to configure traffic policing for a class map in a policy map. Use the **no** form of this command to remove traffic policing for the class map.

**police** *rate-bps burst-byte* [ **exceed-action** { **drop** | **dscp** *new-dscp* | **cos** *new-cos* [ **none-tos** ] } ] **no police**

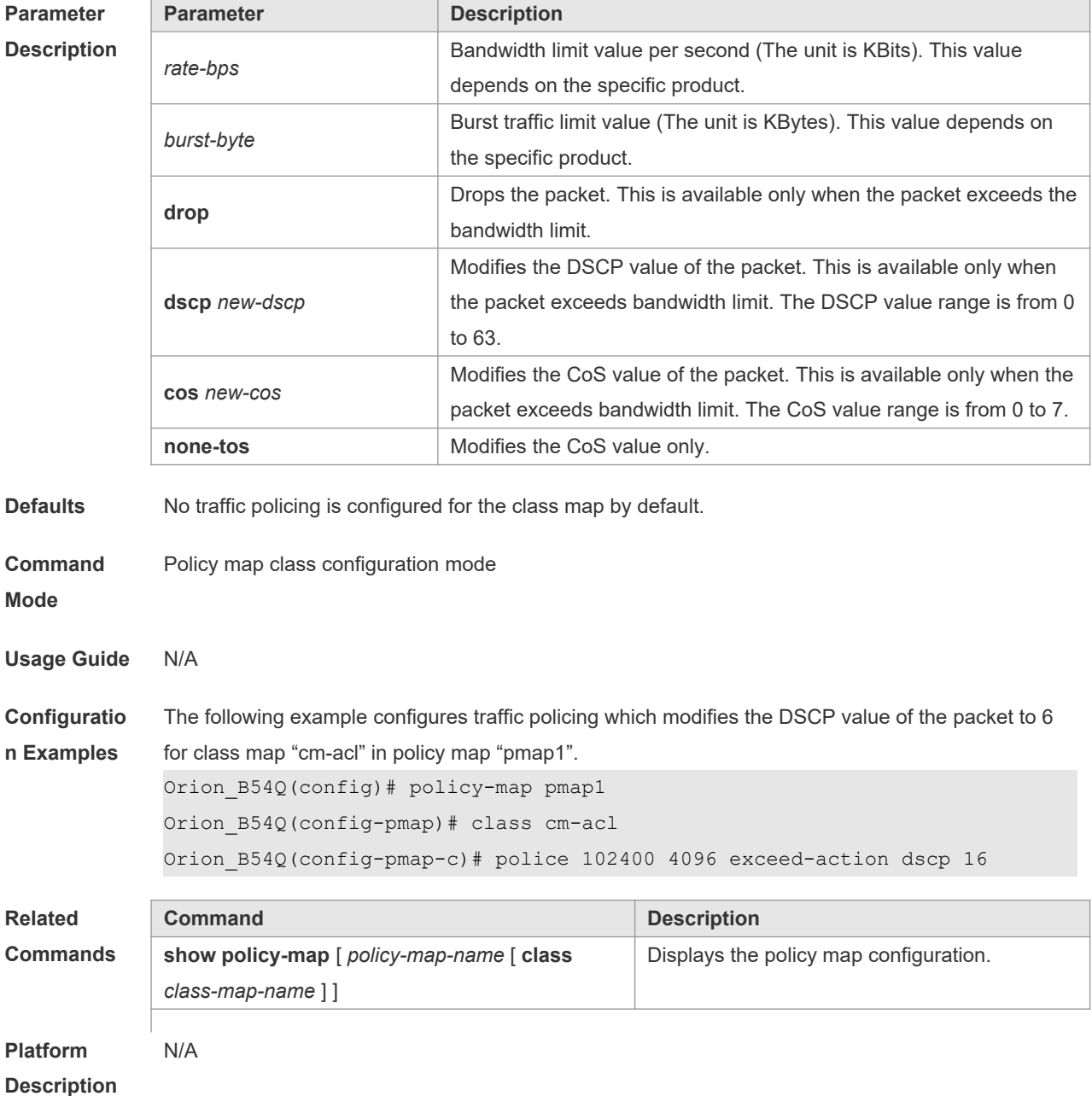

## **2.12 policy map**

Use the following command to create a policy map and enter policy map configuration mode. Use the **no** or **default** form of this command to remove the specified policy map. **policy-map** *policy-map-name* **no policy-map** *policy-map-name*

**default policy-map** *policy-map-name*

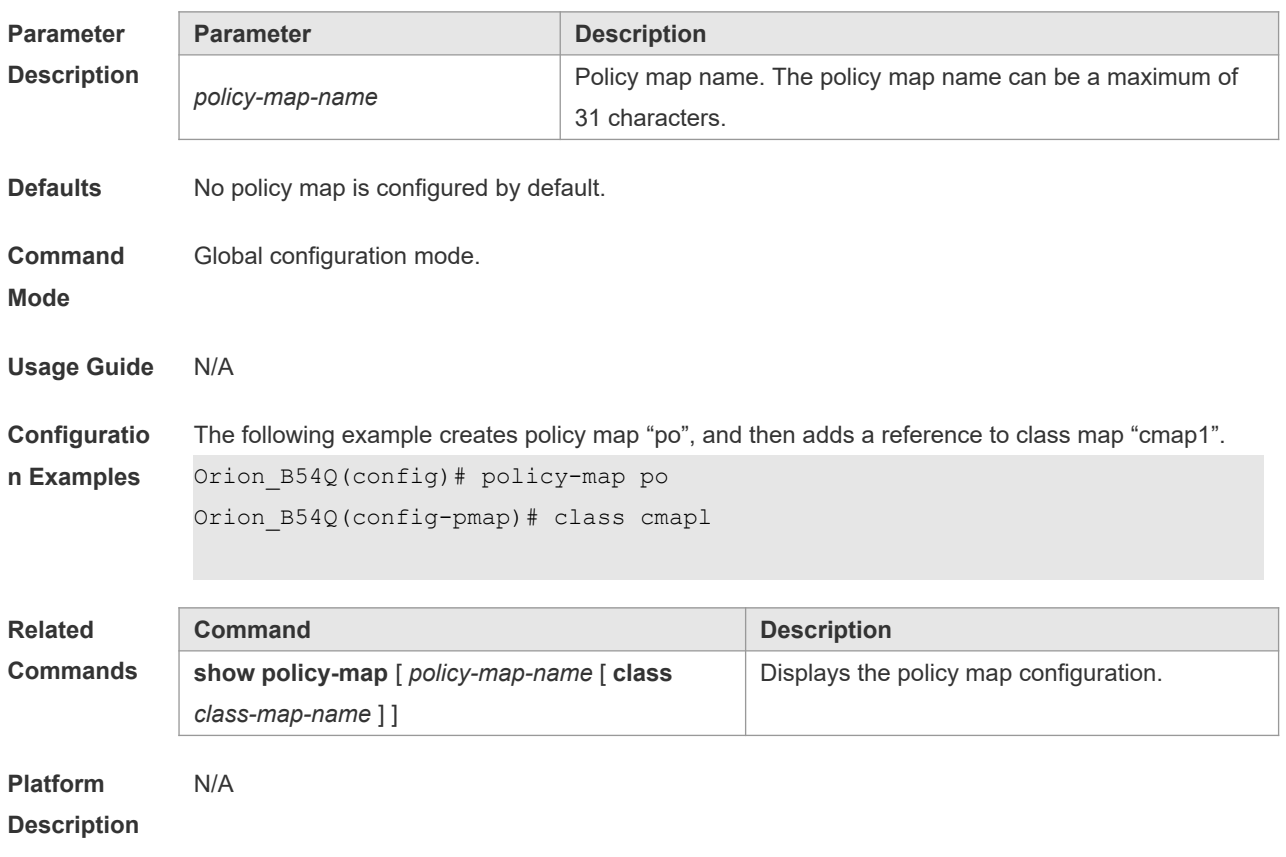

## **2.13 priority-queue**

Use this command to configure the output queue scheduling policy to SP. Use the **no** or **default**  form of this command to restore the default queue scheduling policy. **priority-queue no priority-queue**

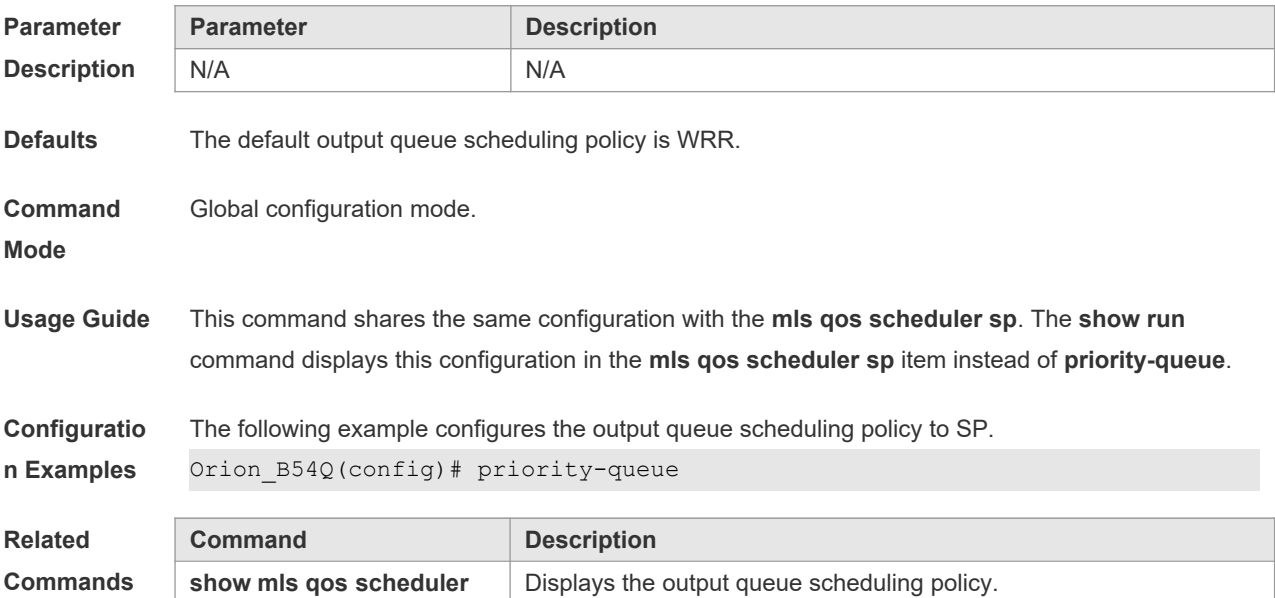

**Platform Description** N/A

#### **2.14 priority-queue cos-map**

Use this command to configure the mapping between the CoS value and the queue ID. Use the **no** or **default** form of this command to restore the default CoS mapping to the queue. **priority-queue cos-map** *qid cos0* [ *cos1* [ *cos2* [ *cos3* [ *cos4* [ *cos5* [ *cos6* [ *cos7* ] ] ] ] ] ] ] **no priority-queue cos-map default priority-queue cos-map**

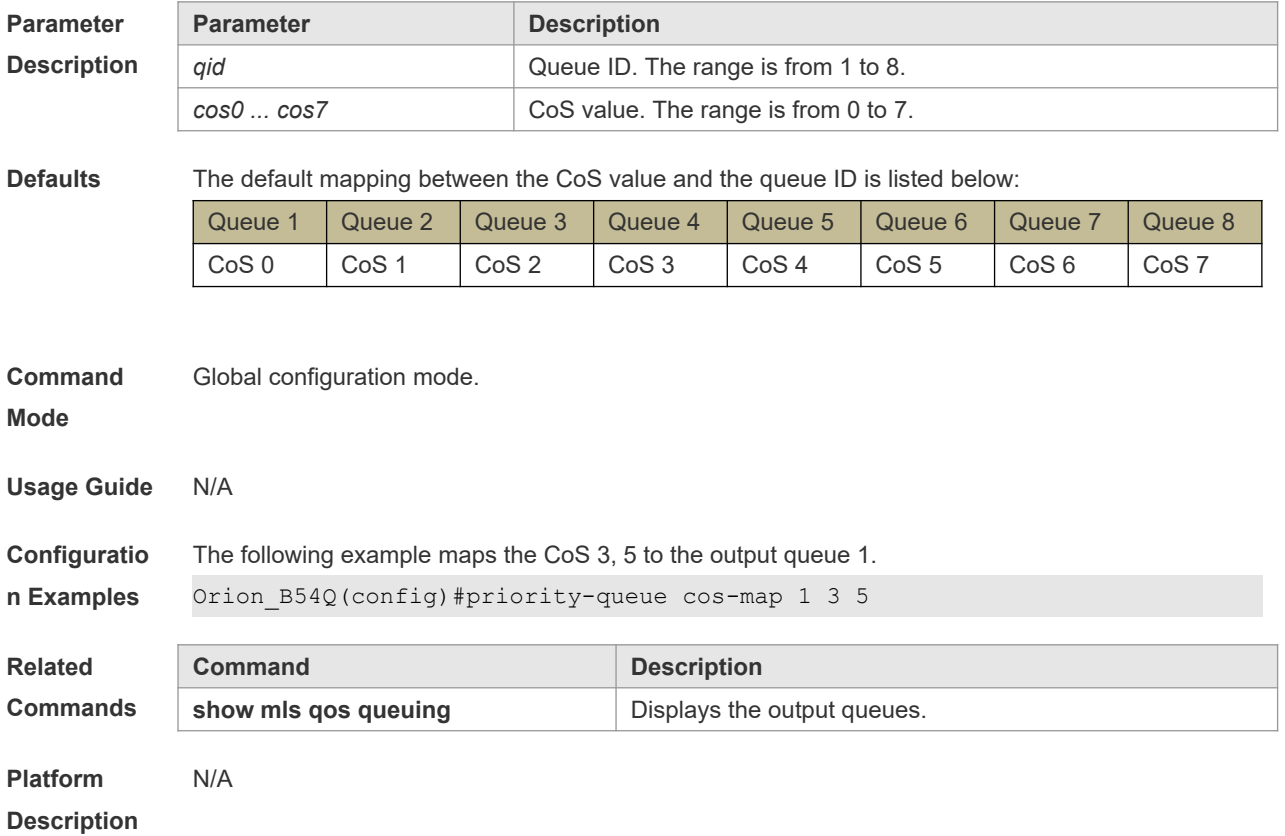

#### **2.15 qos mc-queue cos-map**

This command is used to configure the mapping between CoS values of multicast queues and queues.

**qos mc-queue cos-map** *cos0-qid cos1-qid cos2-qid cos3-qid cos4-qid cos5-qid cos6-qid cos7-qid* **no qos mc-queue cos-map**

**Parameter Descriptio** 

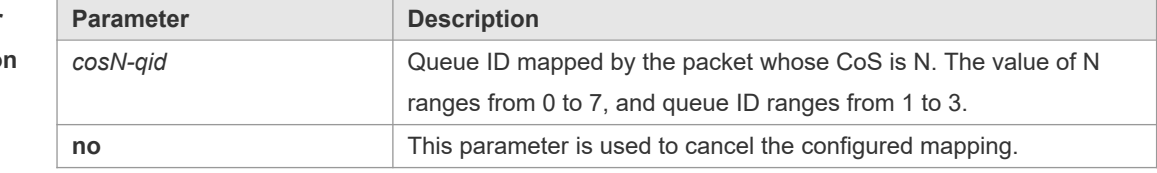

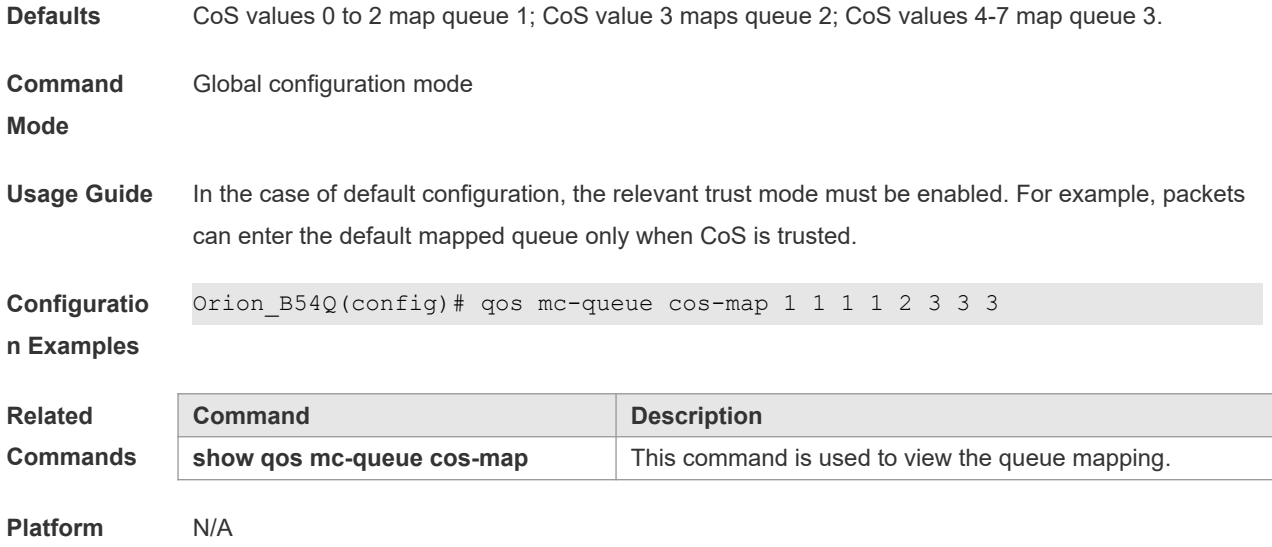

**Description**

## **2.16 qos mc-queue scheduler mode**

**qos mc-queue scheduler mode {sp | wrr}**

This command is used to configure the scheduling algorithm of multicast queues.

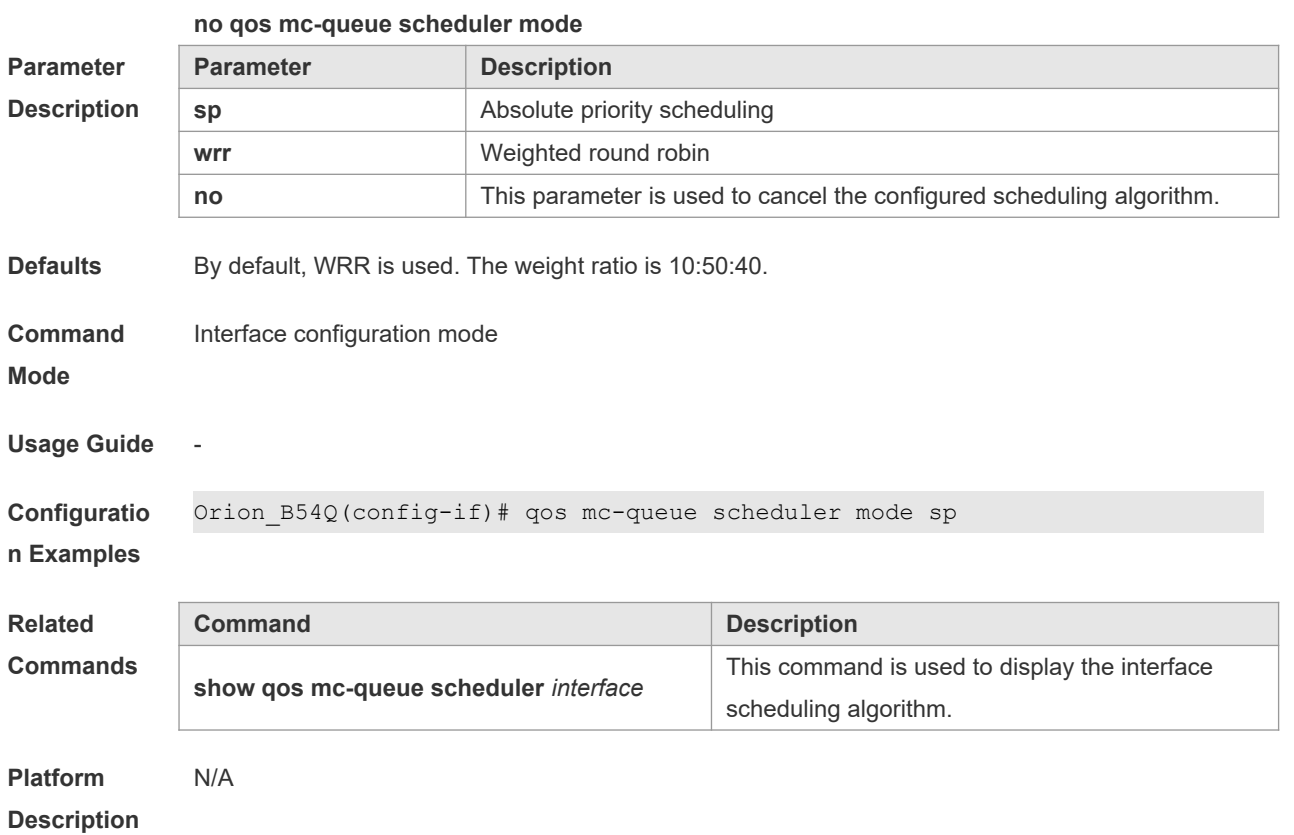

#### **2.17 qos mc-queue scheduler weight**

This command is used to configure the WRR weight.

**qos mc-queue scheduler weight** *weight1 weight2 [ weight3 [ weight4 [ weight5 [ weight6 [ weight7[ weight8 ] ] ] ] ] ]*

**no qos mc-queue scheduler weight**

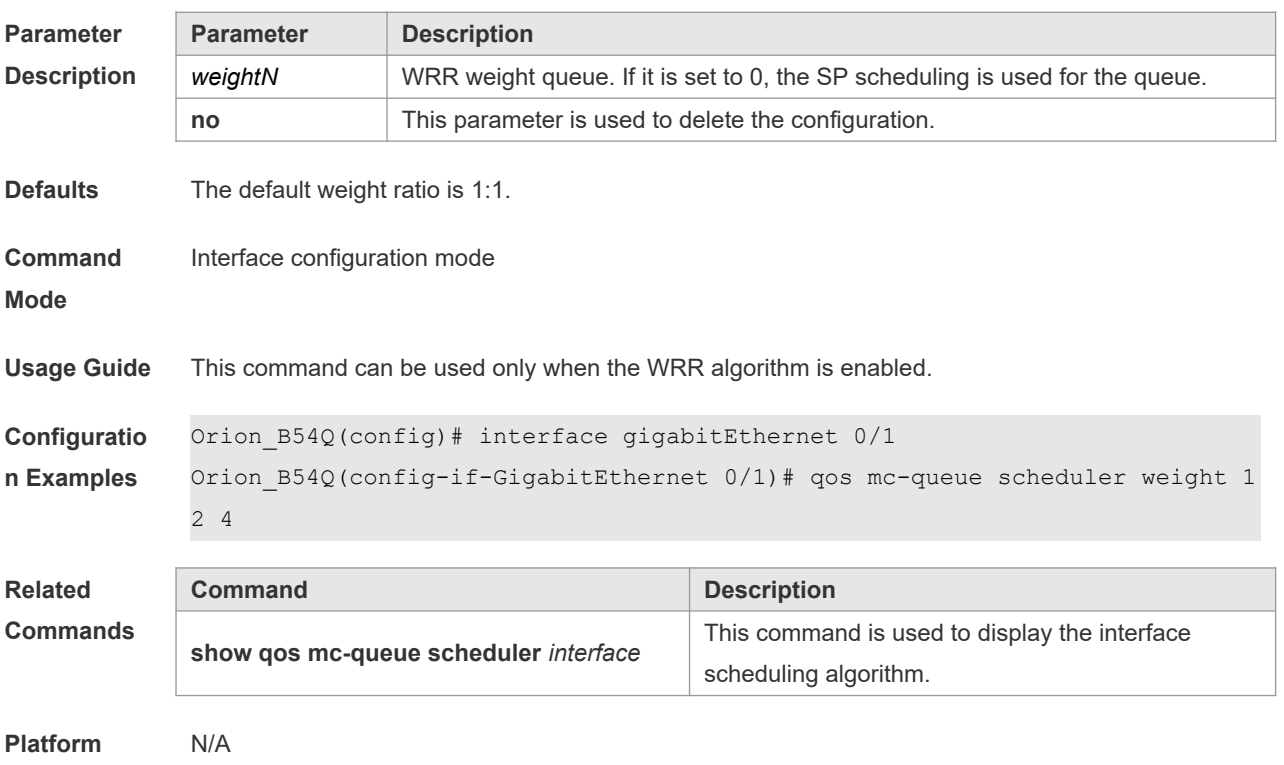

#### **2.18 qos queue**

**Description**

Use this command to configure a minimum or maximum of the interface bandwidth to a queue. Use the **no** or **default** form of this command to remove the minimum or maximum of the interface bandwidth.

**qos queue** [ **ucast** | **mcast** ] *queue-id* **bandwidth** { **minimum** | **maximum** } *bandwidth* **no qos queue** [ **ucast** | **mcast** ] *queue-id* **bandwidth** { **minimum** | **maximum** } **default qos queue** [ **ucast** | **mcast** ] *queue-id* **bandwidth** { **minimum** | **maximum** }

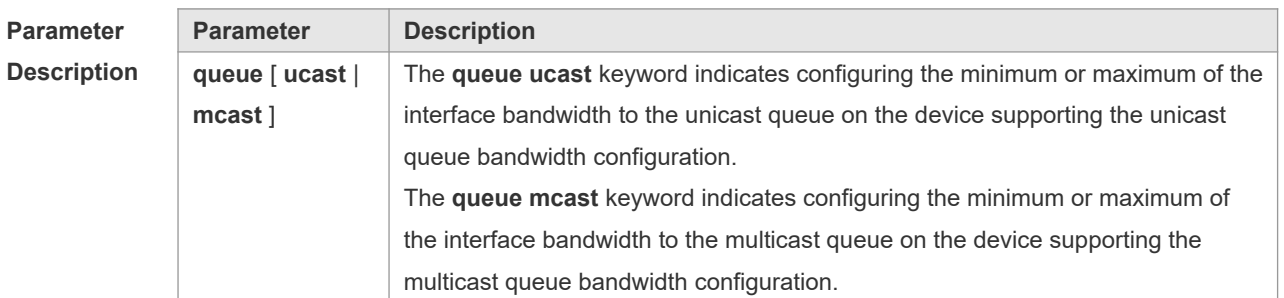

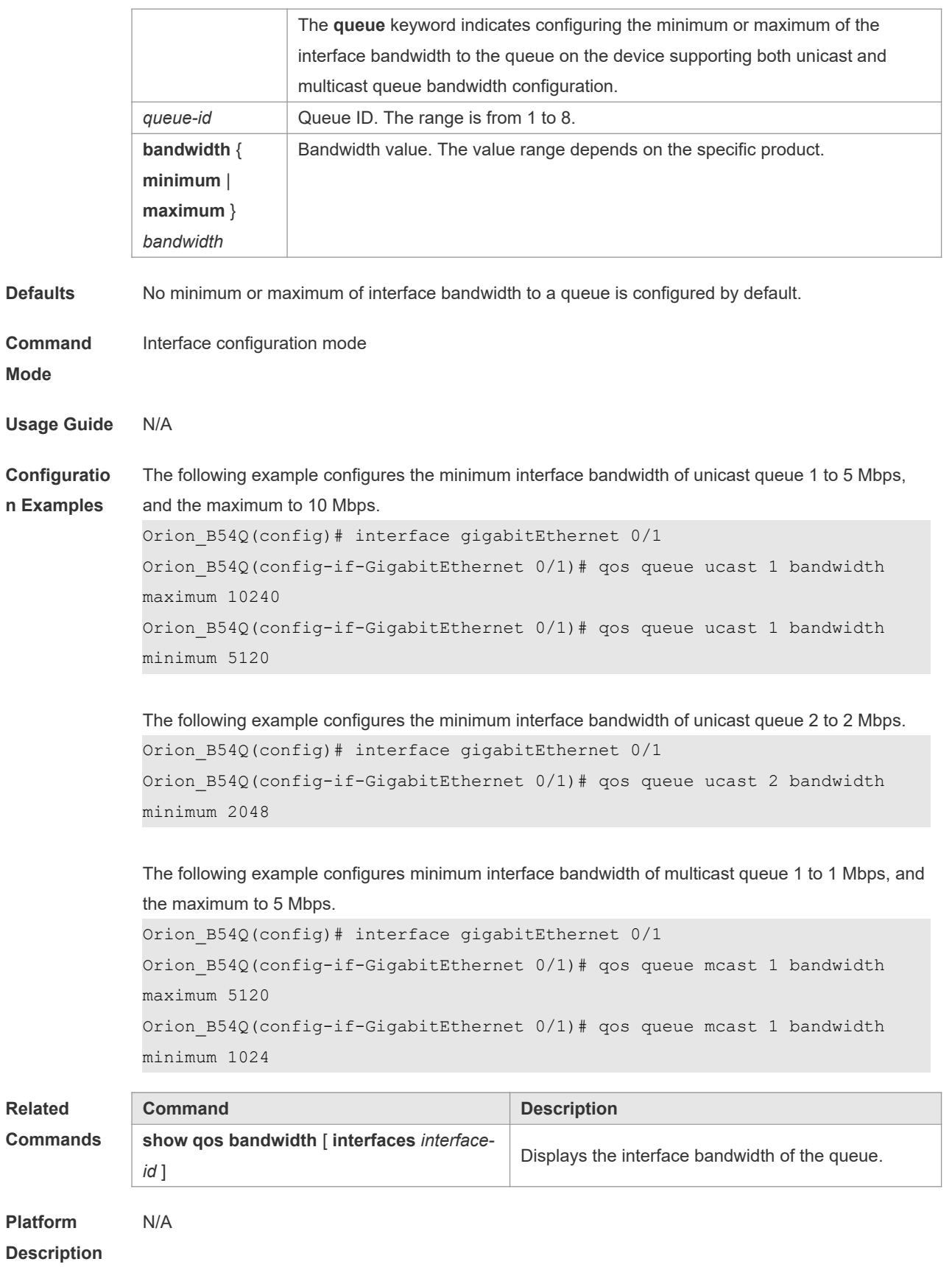

#### **2.19 queueing wred**

Use this command to enable the WRED (Weighted Random Early Detection) function. Use the **no** or **default** form of this command to disable the WRED function.

**queueing wred**

**no queueing wred**

**default queueing wred**

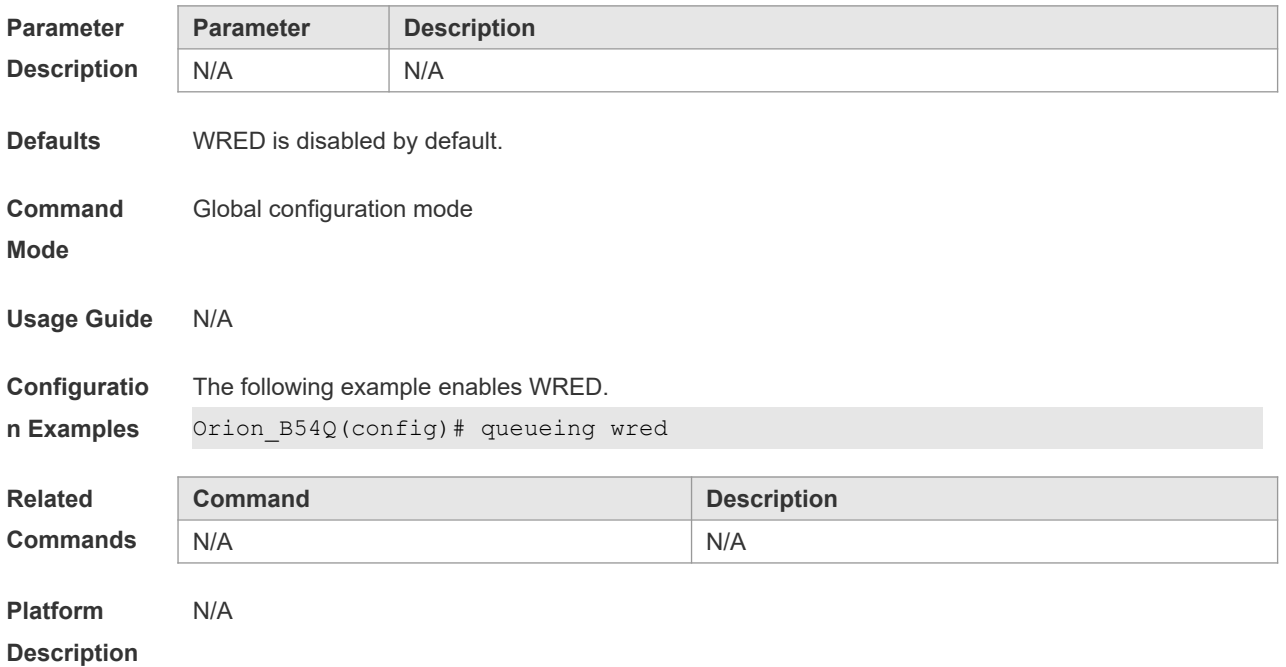

#### **2.20 rate-limit**

Use this command to configure rate limiting on the interface. Use the **no** or **default** form of this command to remove rate limiting from the interface. **rate-limit { input | output }** *bps burst-size* **no rate-limit** { **input | output** } **default rate-limit** { **input | output** }

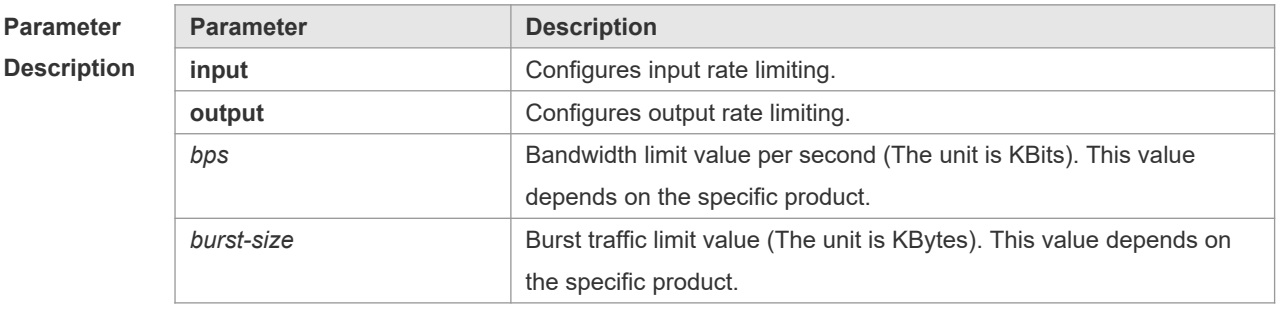

**Defaults** Rate limiting is not configured by default.

**Command** Interface configuration mode.

**Mode**

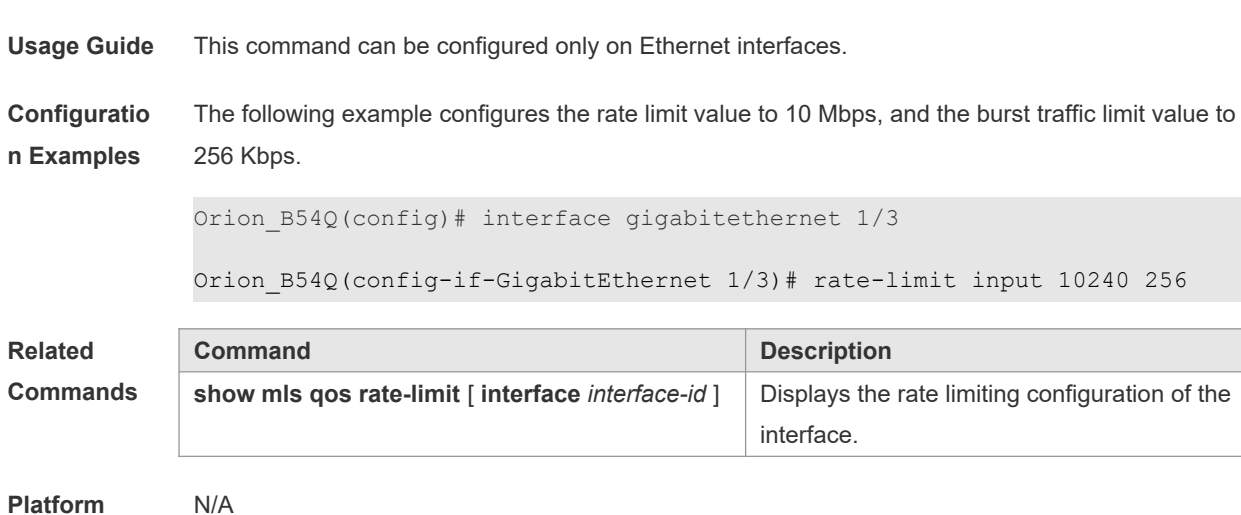

**2.21 service-policy**

**Description**

Use this command to apply the policy map to the interface or the virtual group. Use the **no** or **default** form of this command to remove the policy map from the interface or the virtual group. **service-policy** { **input** | **output** } *policy-map-name* **no service-policy** { **input** | **output** } *policy-map-name* **default service-policy** { **input** | **output** } *policy-map-name*

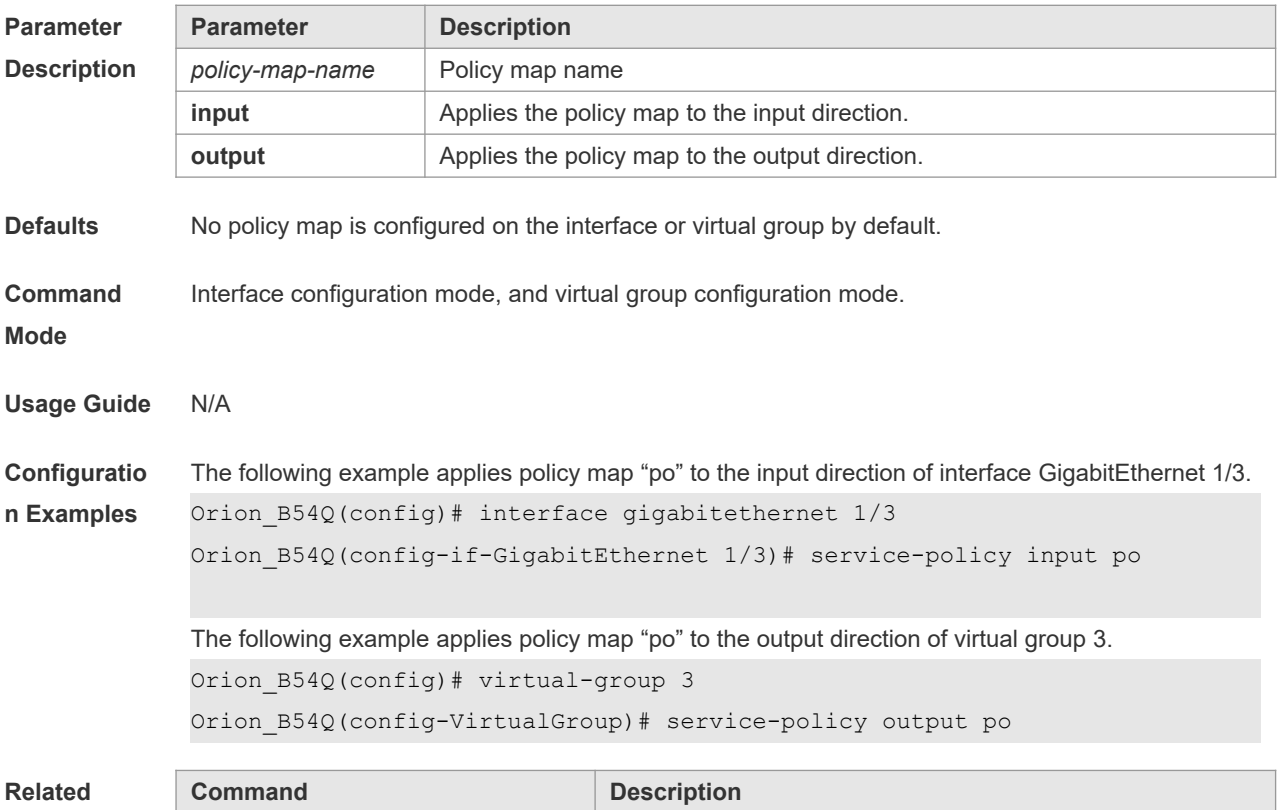

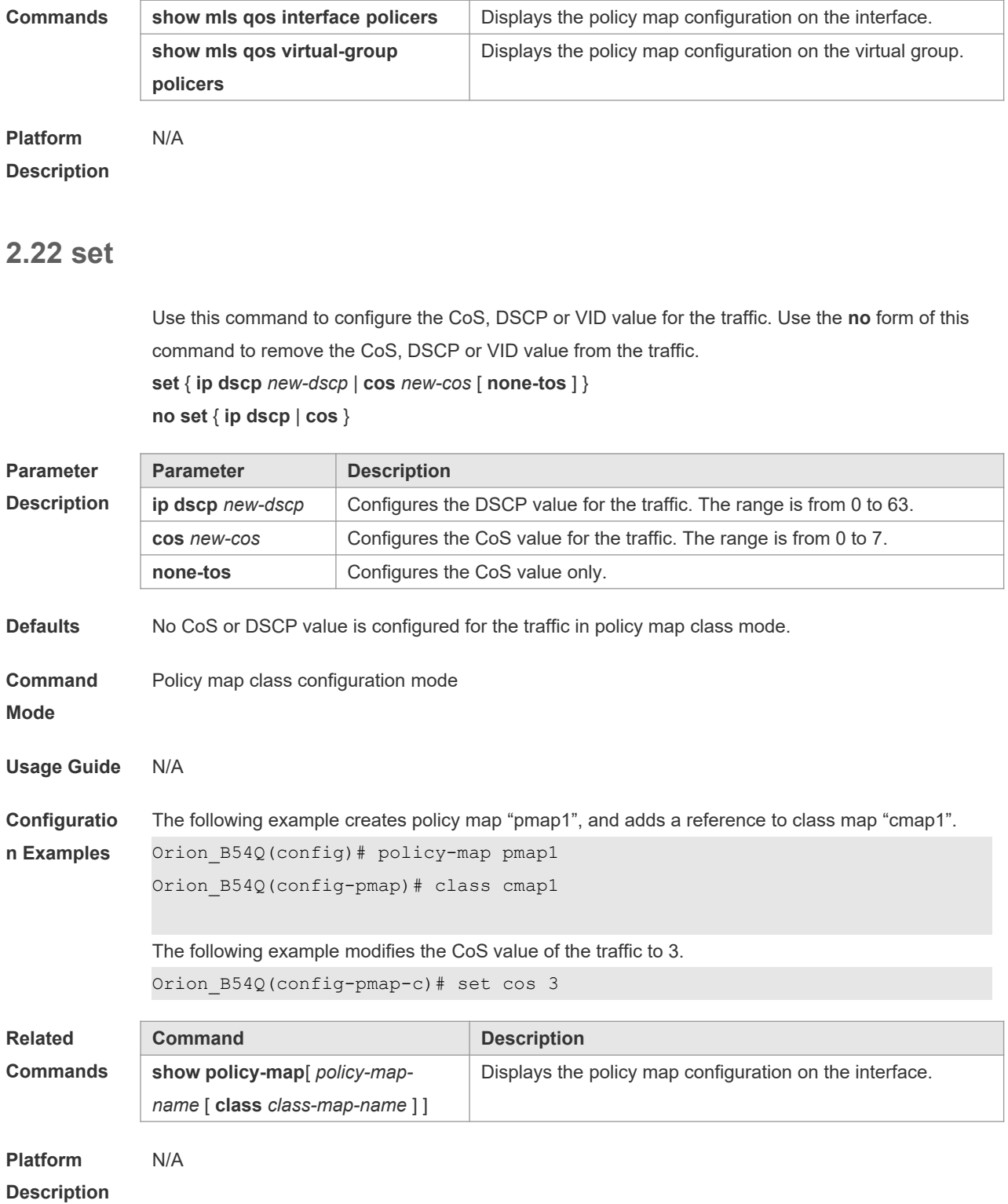

## **2.23 show class-map**

Use this command to display the class map. **show class-map** [ *class-map-name* ]

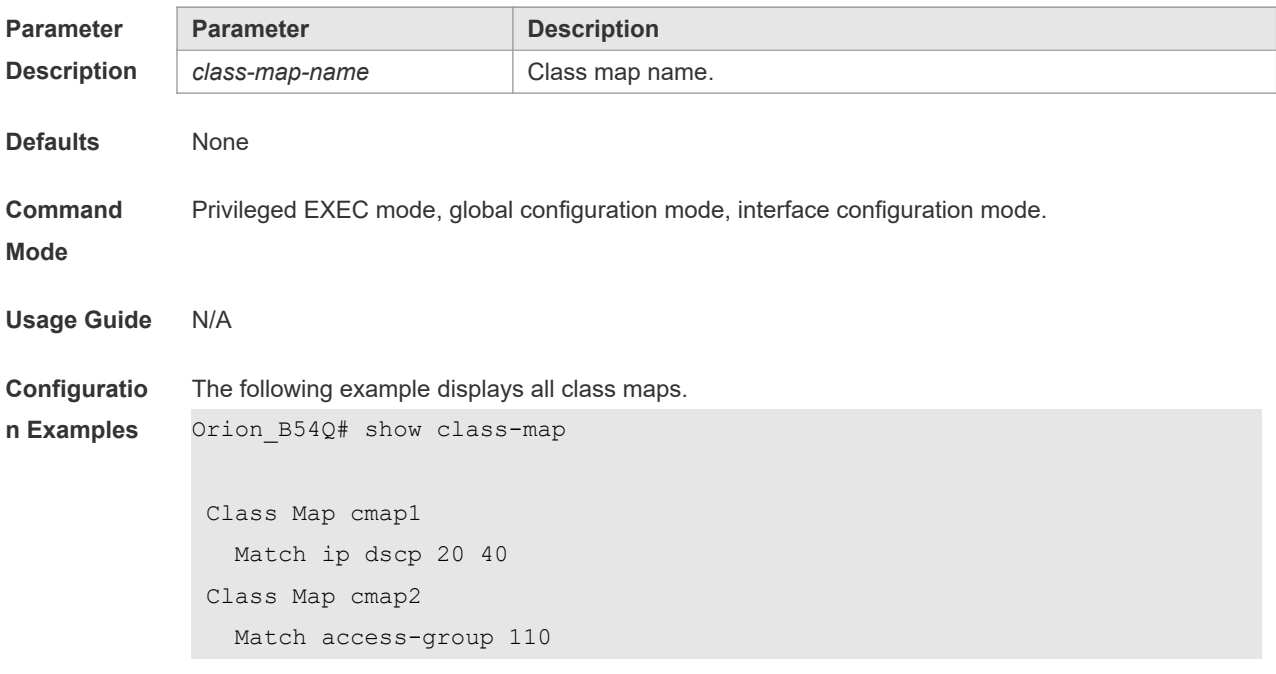

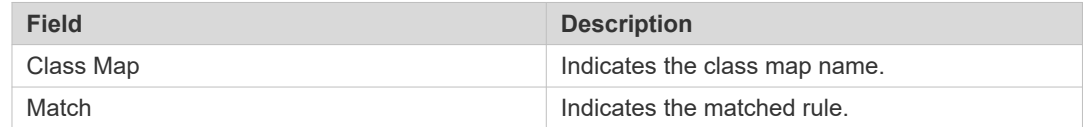

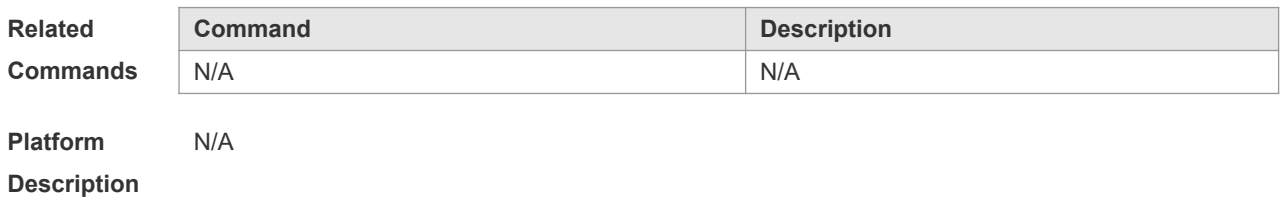

## **2.24 show mls qos interface**

Use this command to display the QoS configuration of the interface. **show mls qos interface** [ *interface-id* ] [ **policers** ]

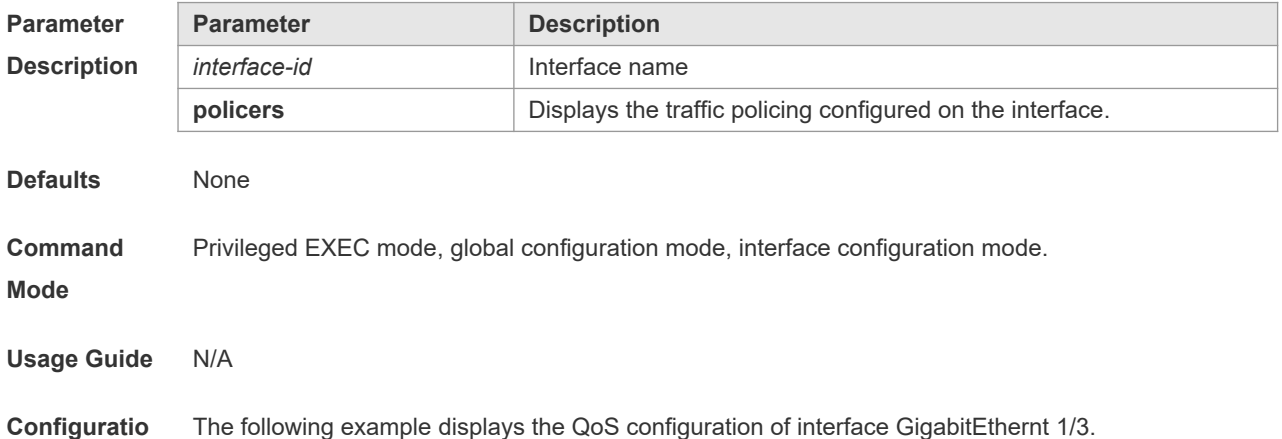

**n Examples** Orion\_B54Q# show mls qos interface gigabitethernet 1/3 Interface: GigabitEthernet 0/3 Ratelimit input: 10240 256 Ratelimit output: 51200 4096 Attached input policy-map: pmap1 Attached output policy-map: Default trust: dscp Default cos: 3

The fields in the output of this command are described in the following table.

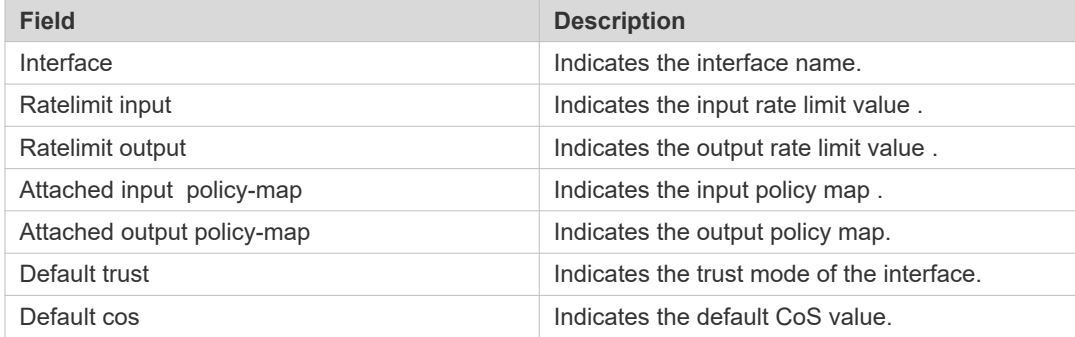

The following example displays the QoS configuration of all interfaces.

Orion B54Q# show mls qos interface policers Interface: GigabitEthernet 0/1 Attached input policy-map: pmap1 Attached output policy-map: pmap1

Interface: GigabitEthernet 0/2

Attached input policy-map: p1

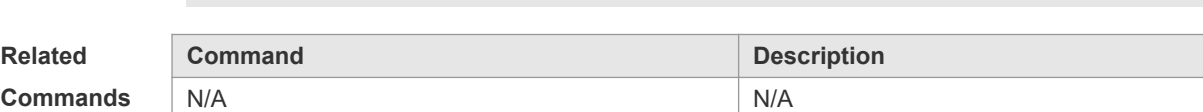

**Platform**  N/A

**Description**

#### **2.25 show mls qos maps**

Use this command to display DSCP-CoS mapping, CoS-DSCP mapping and IP-PRE-DSCP mapping.

#### **show mls qos maps** [ **cos-dscp** | **dscp-cos** | **ip-prec-dscp** ]

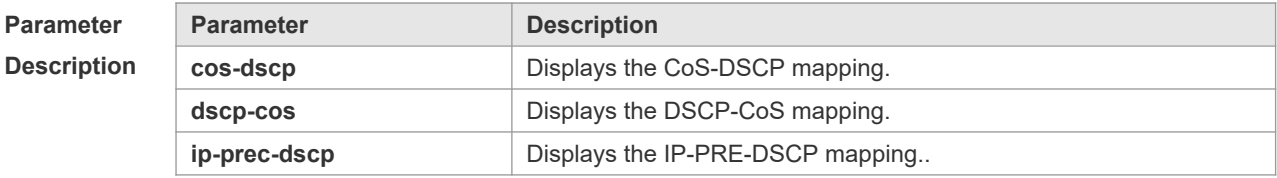

**Defaults** None

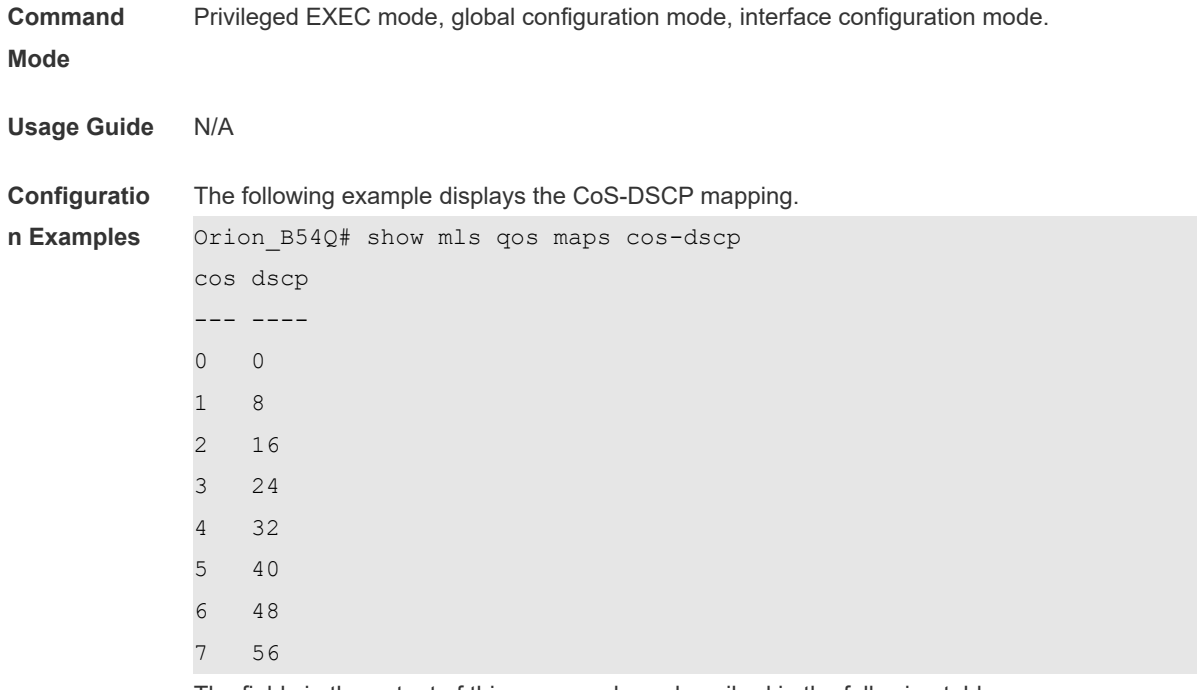

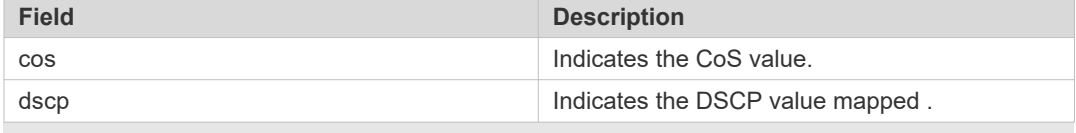

#### The following example displays the DSCP- CoS mapping.

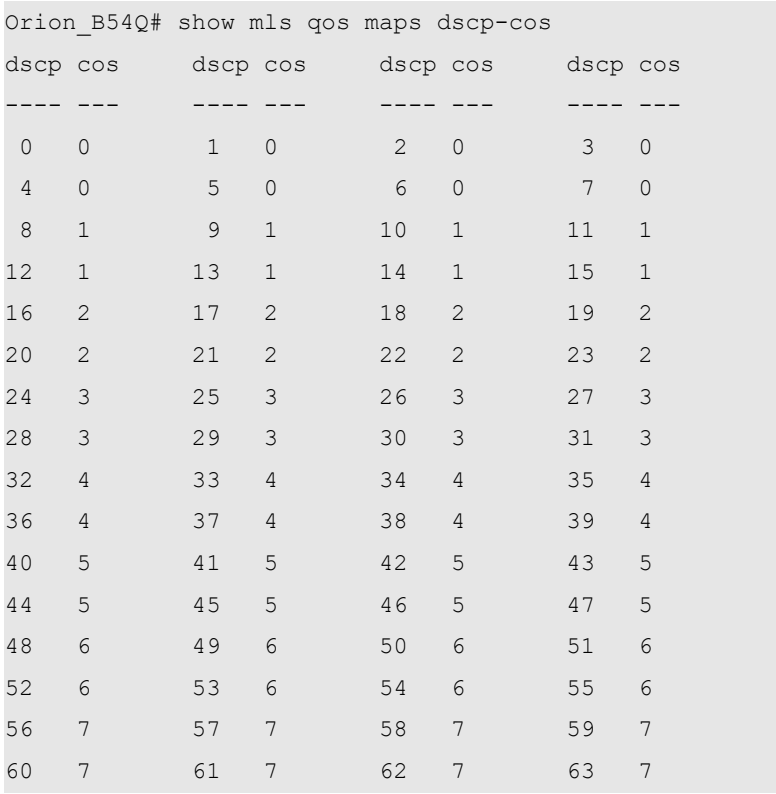

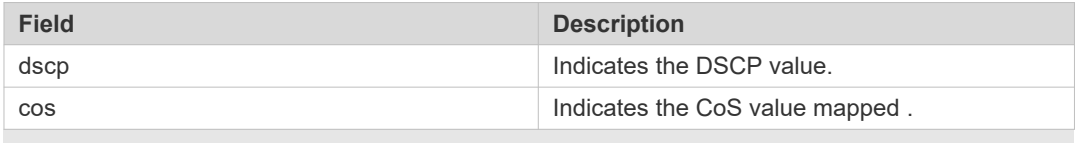

#### The following example displays the IP-PRE-DSCP mapping.

Orion\_B54Q# show mls qos maps ip-prec-dscp ip-precedence dscp ------------- ---- 0 0 1 8 2 16 3 24 4 32 5 40 6 48 7 56 The fields in the output of this command are described in the following table.

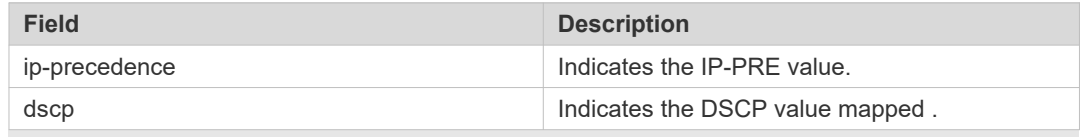

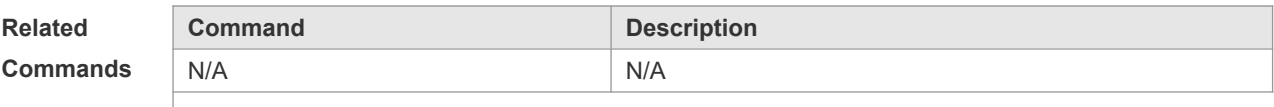

**Platform** 

**Description**

#### **2.26 show mls qos queueing**

N/A

Use this command to display the QoS queuing configuration.

#### **show mls qos queueing**

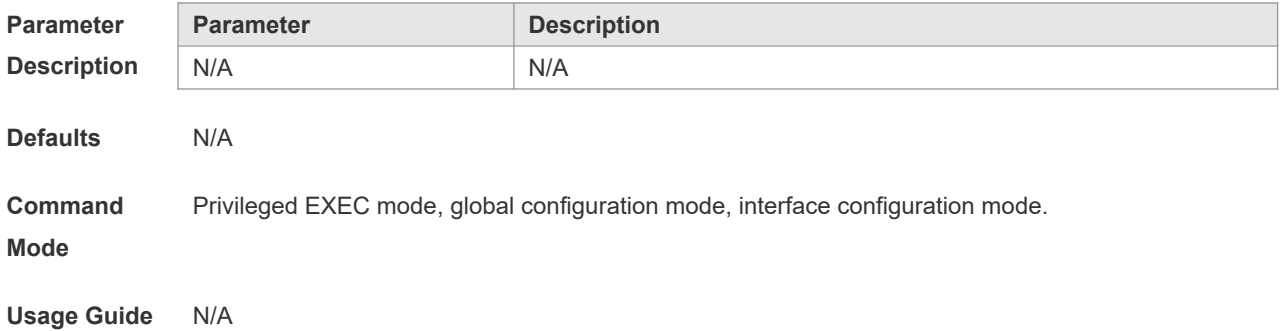

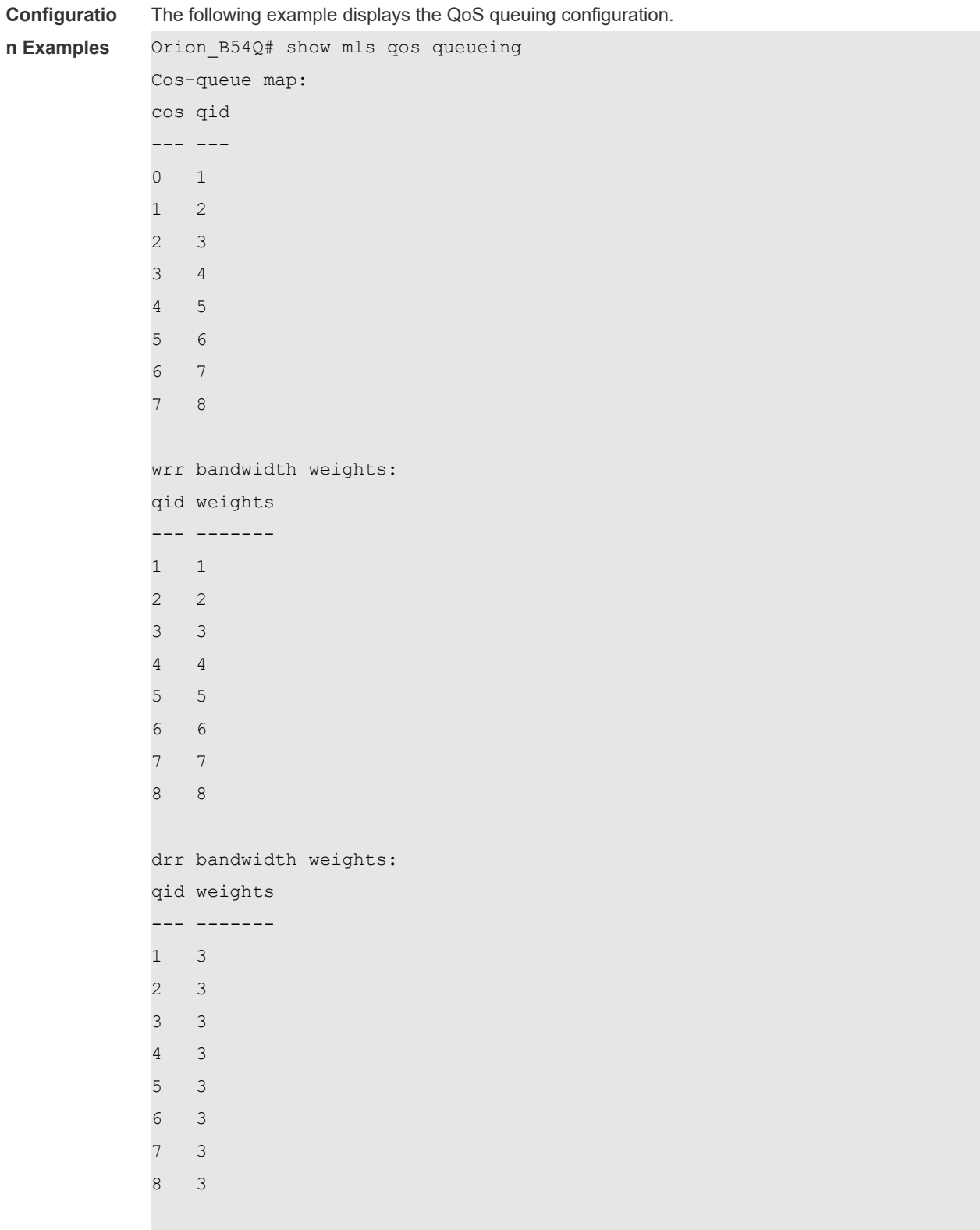

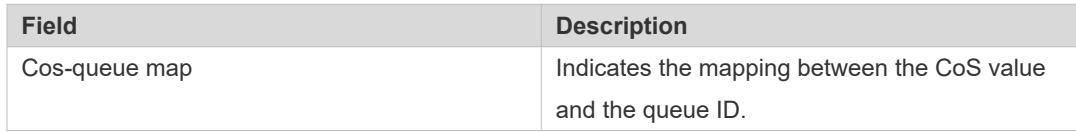
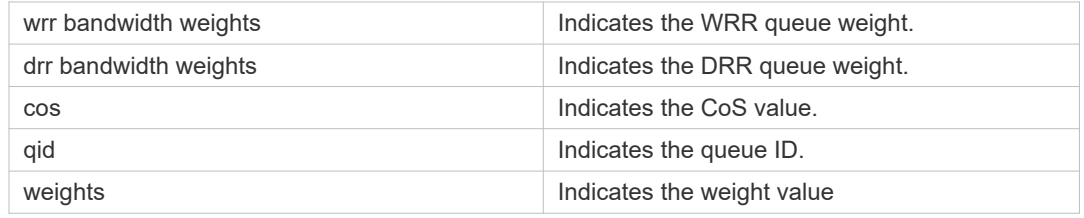

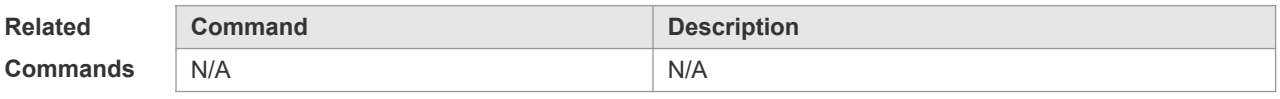

### **2.27 show mls qos rate-limit**

Use this command to display the rate limiting configuration of the interface. **show mls qos rate-limit** [ **interface** *interface-id* ]

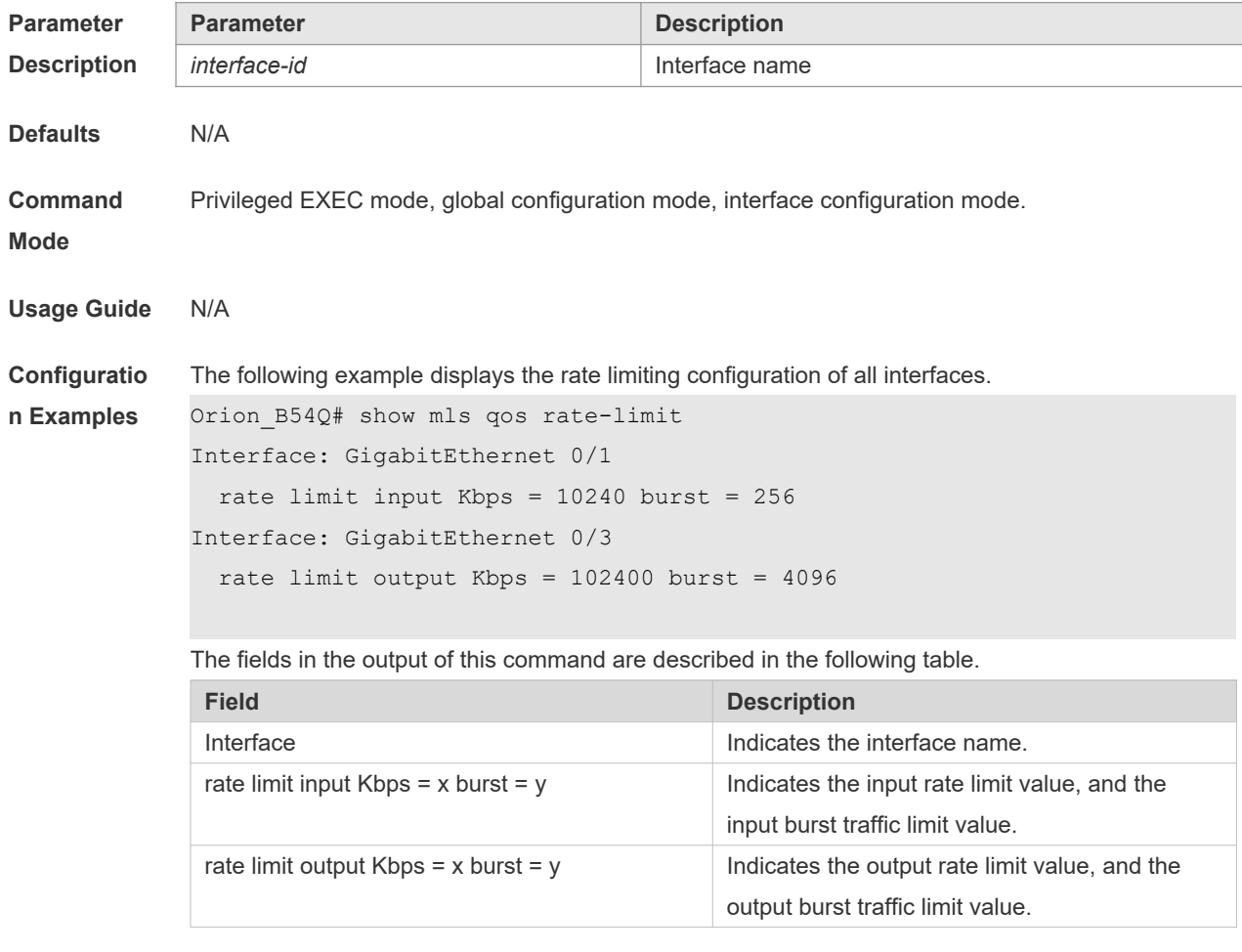

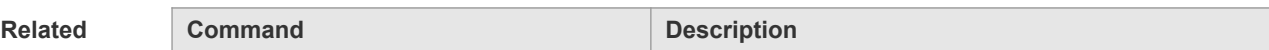

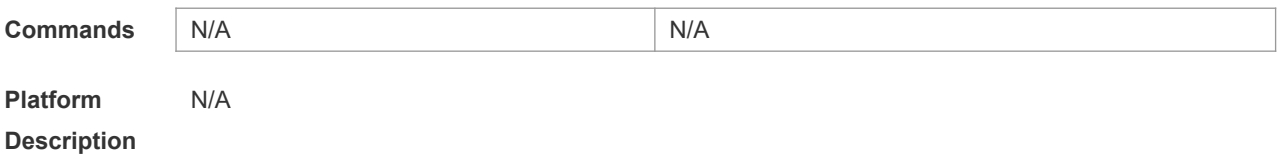

### **2.28 show mls qos scheduler**

Use this command to display the queue scheduling policy. **show mls qos scheduler**

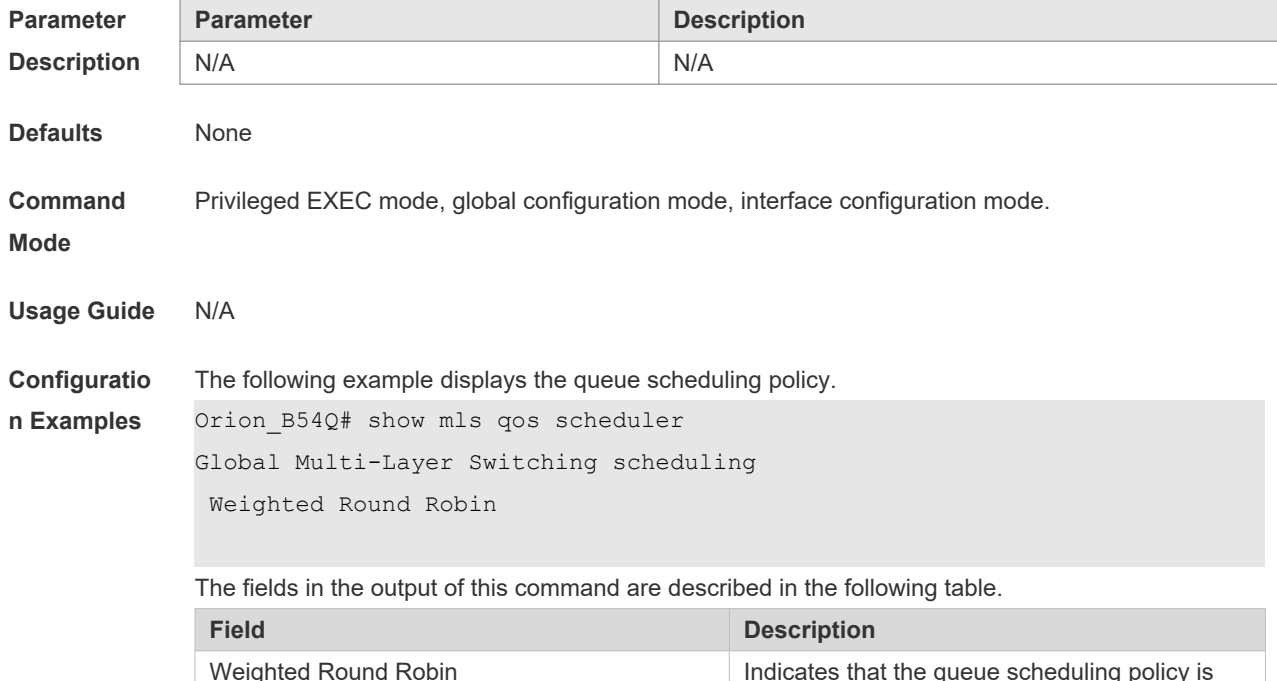

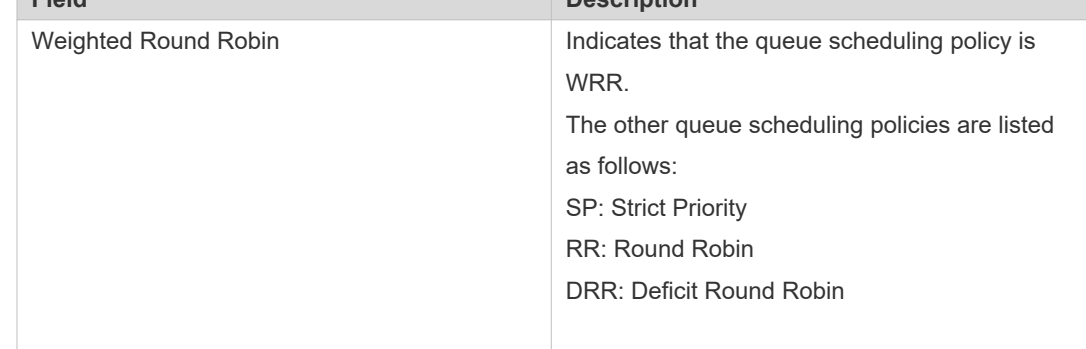

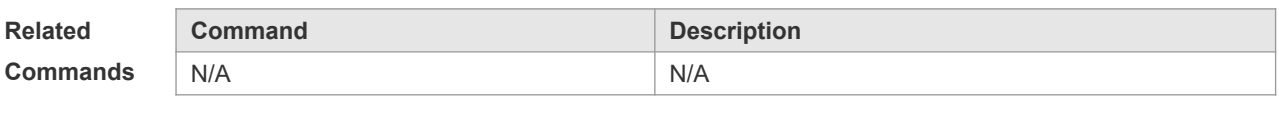

**Platform** 

N/A

**Description**

### **2.29 show mls qos virtual-group**

Use this command to display the policy map configuration on the virtual group. **show mls qos virtual-group** [ *virtual-group-number* | **policers** ]

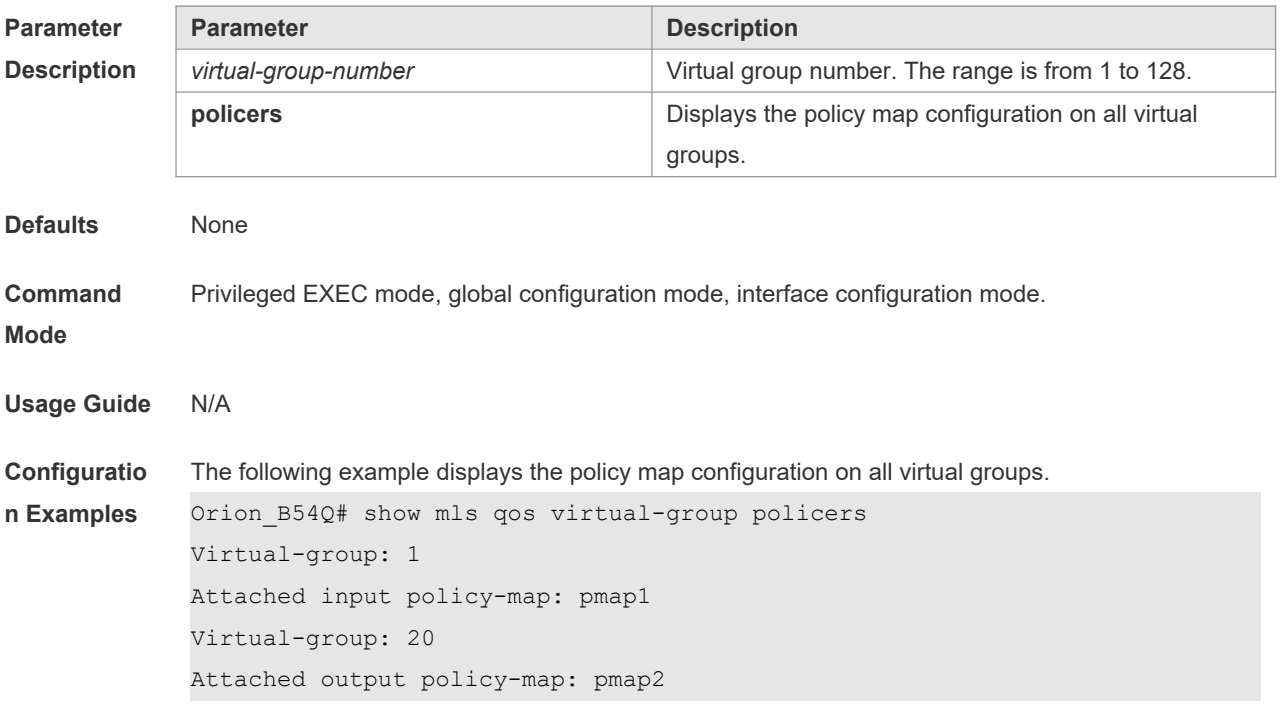

The fields in the output of this command are described in the following table.

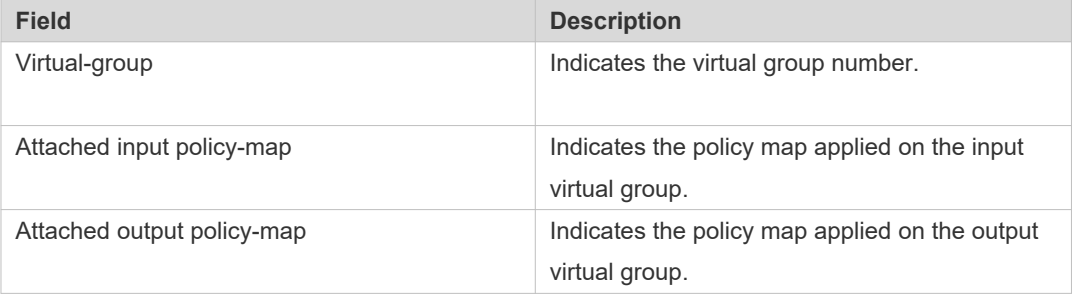

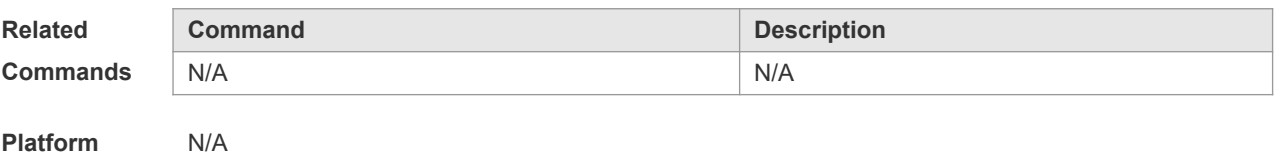

# **Description**

### **2.30 show policy-map**

Use this command to display policy maps. **show policy-map** [ *policy-map-name* [ **class** *class-map-name* ] ]

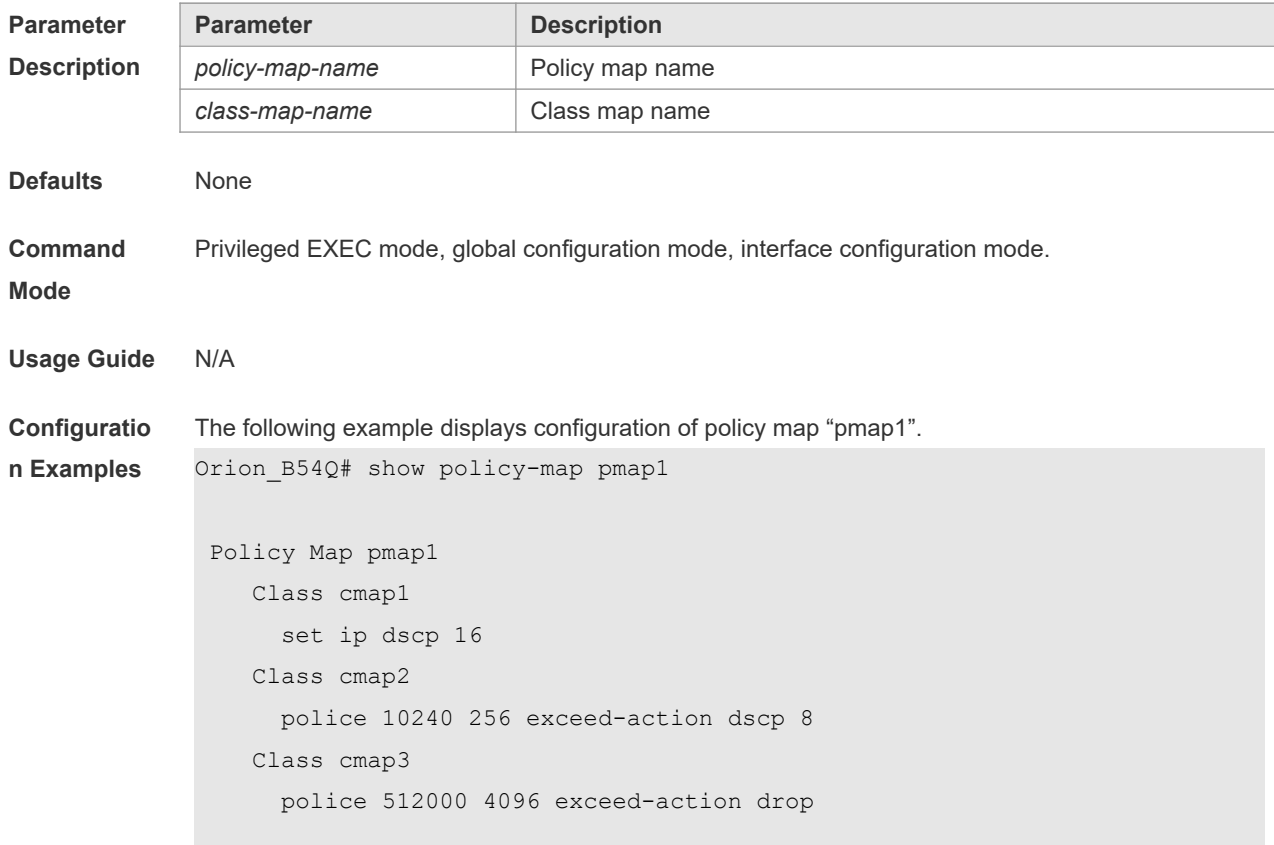

The fields in the output of this command are described in the following table.

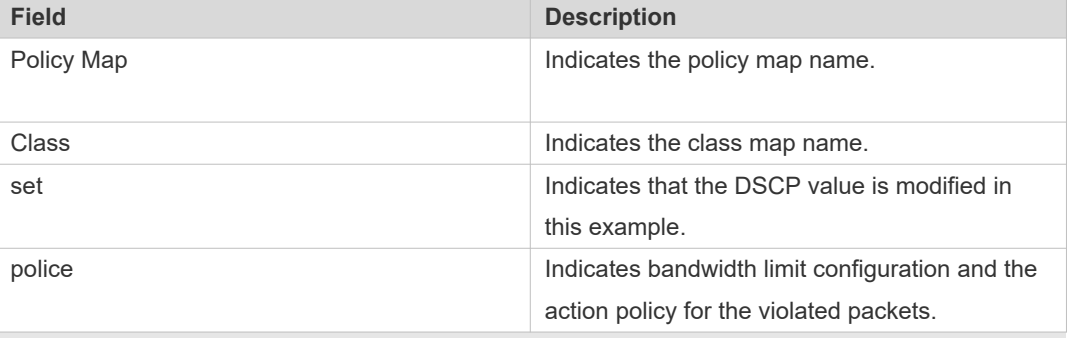

The following example displays the action policy for the traffic of class map "cmap1" in policy map "pmap1" .

```
Orion_B54Q#show policy-map pmap1 class cmap1
Class cmap1
set ip dscp 16
```
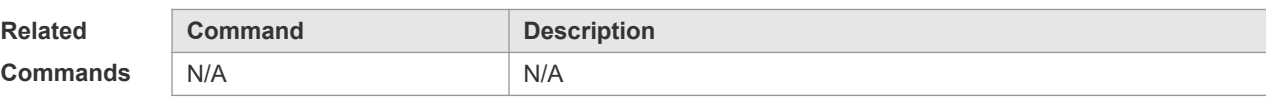

**Platform Description**

N/A

### **2.31 show qos bandwidth**

Use this command to display the bandwidth configuration. **show qos bandwidth** [ **interfaces** *interface-id* ]

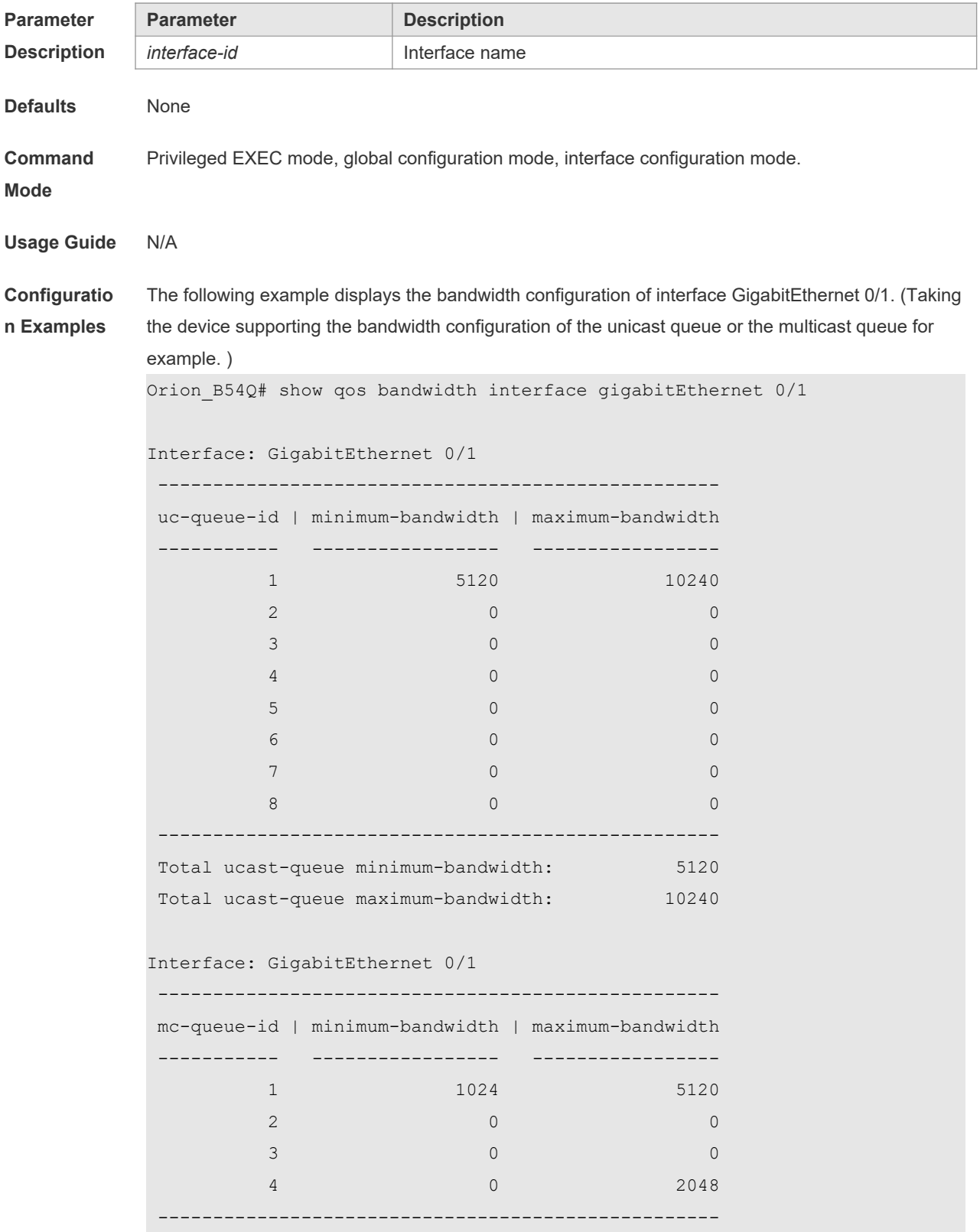

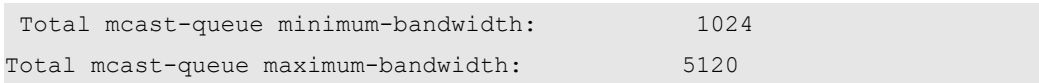

The fields in the output of this command are described in the following table.

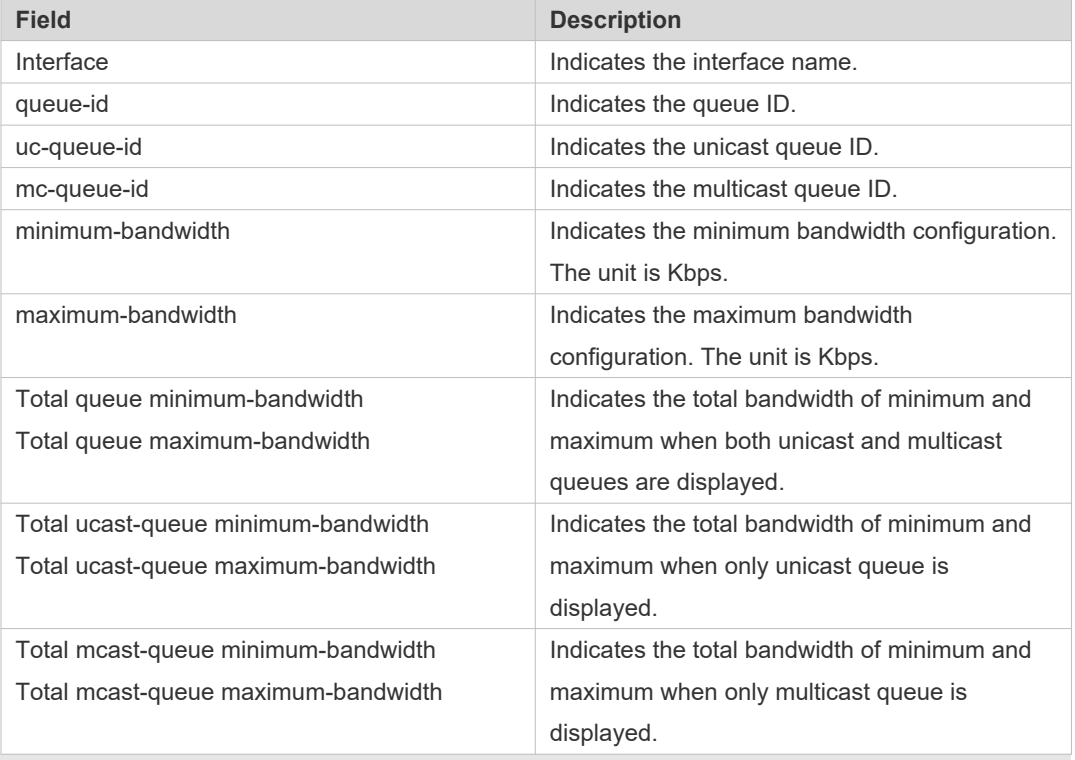

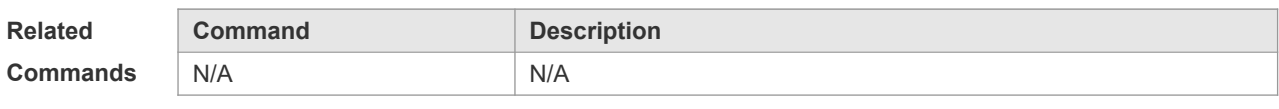

**Platform Description** N/A

### **2.32 show qos mc-queue cos-map**

This command is used to display the mapping between multicast queues and priorities. **show qos mc-queue cos-map**

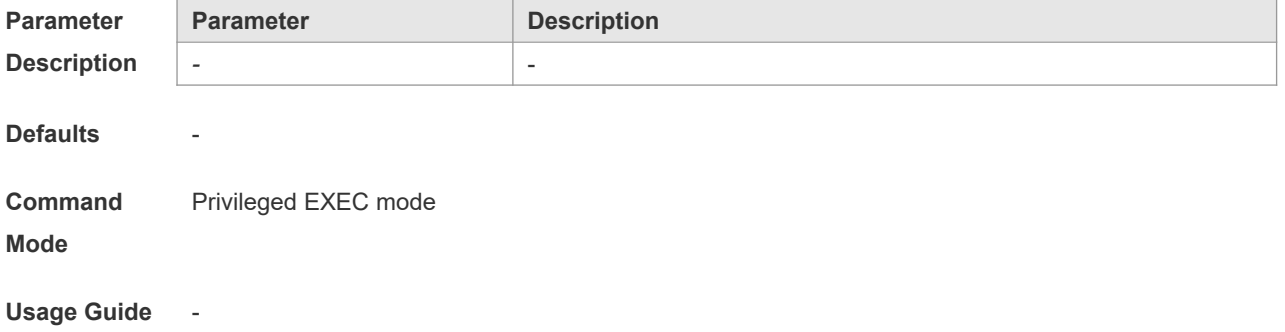

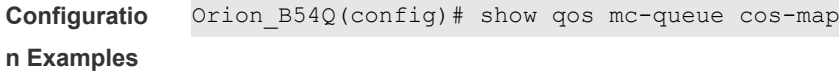

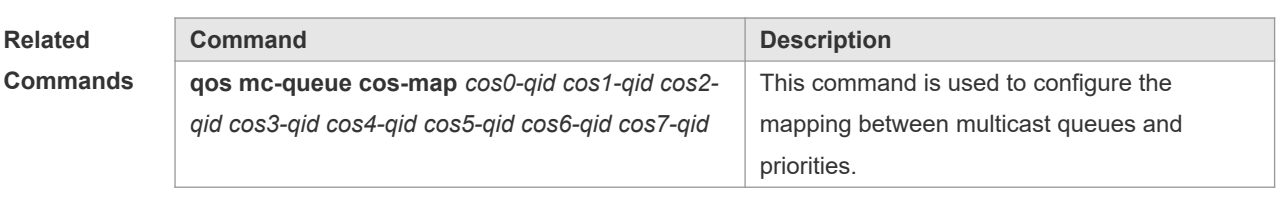

### **2.33 show qos mc-queue scheduler**

This command is used to display the scheduling algorithm for multicast queues. **show qos mc-queue scheduler** [**interfaces** *interface* ]

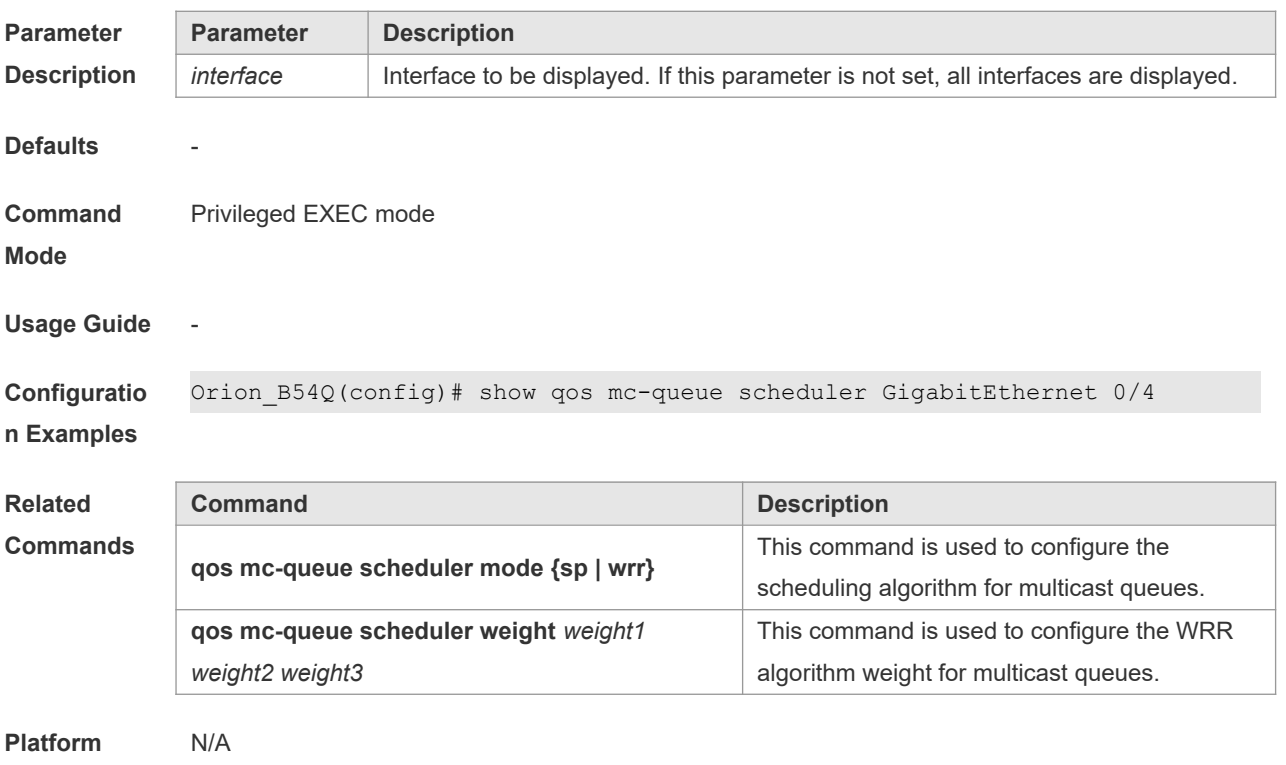

## **2.34 show queueing wred interface**

**Description**

Use this command to display WRED settings on the interface. **show queueing wred interface** *interface-id*

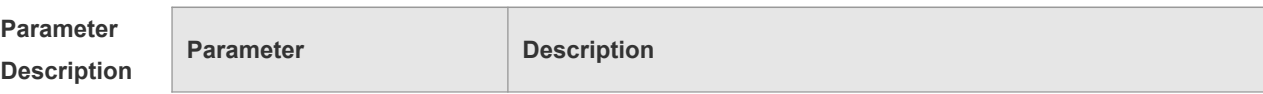

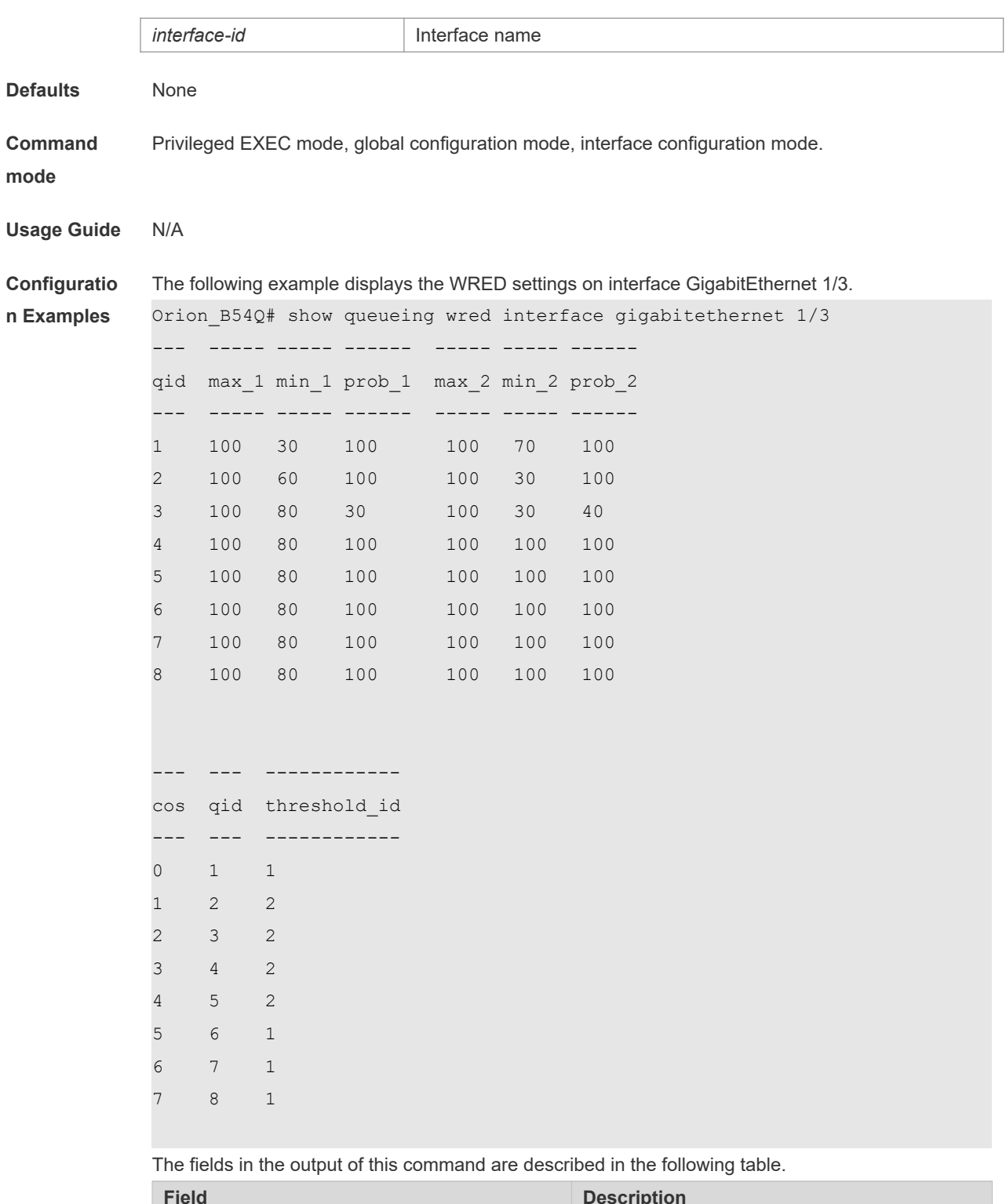

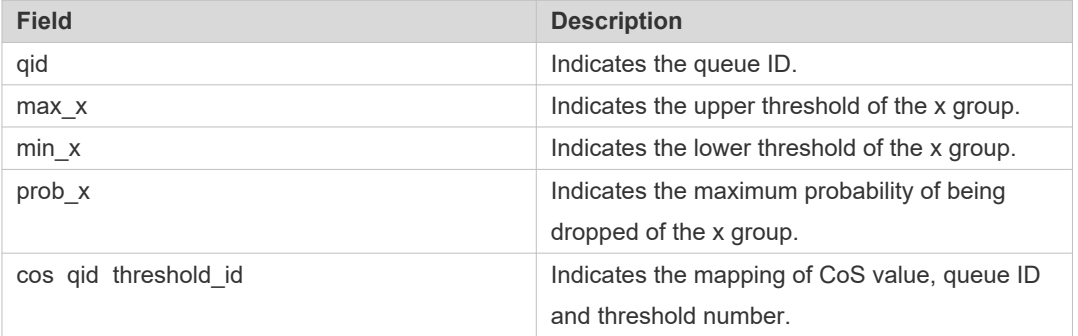

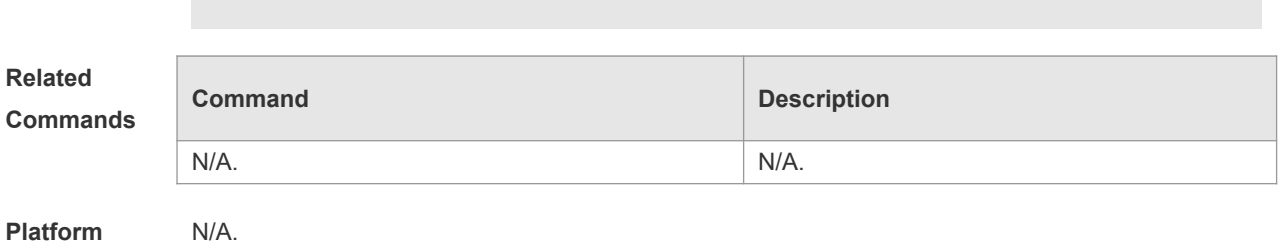

**Description**

## **2.35 show virtual-group**

Use this command to display the member port in the virtual group. **show virtual-group** [ *virtual-group-number |* **summary** ]

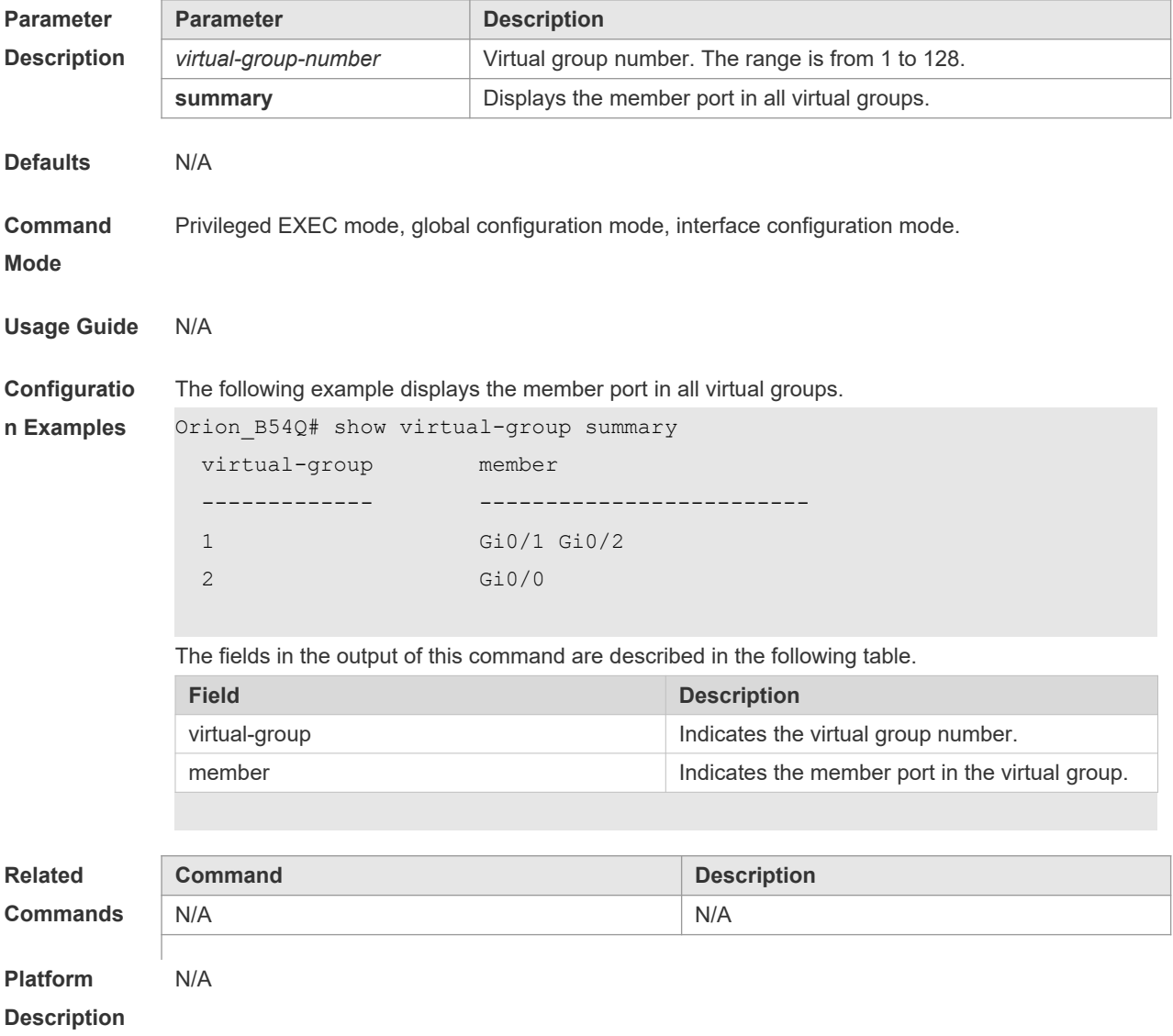

#### **2.36 virtual-group**

Use this command to create a virtual group in global configuration mode. Use this command to configure add an interface to a virtual group in interface configuration mode. Use the **no** or **default** form of this command to remove a virtual group in global configuration mode. Use the **no** or **default** form of this command to remove an interface from a virtual group in interface configuration mode. **virtual-group** *virtual-group-number*

**no virtual-group** *virtual-group-number*

**default virtual-group** *virtual-group-number*

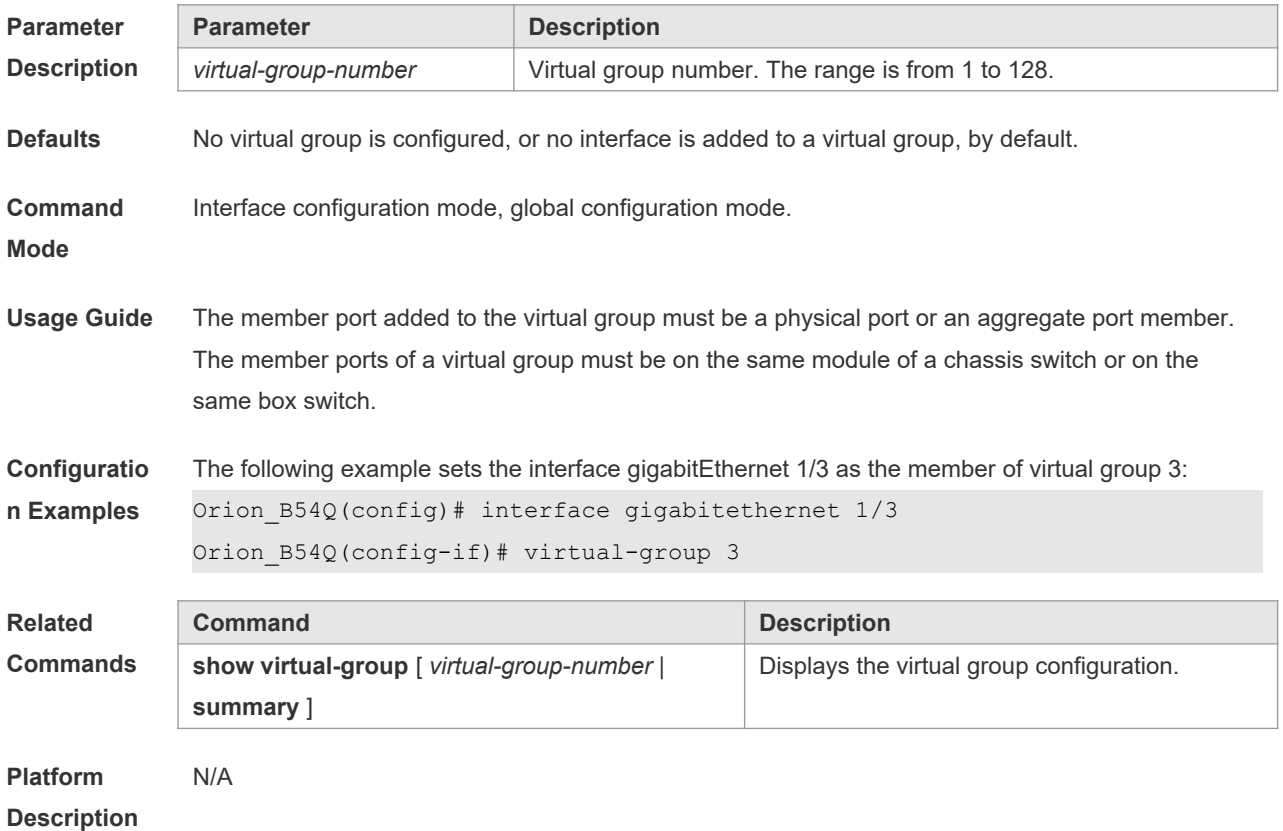

#### **2.37 wrr-queue bandwidth**

Use this command to set the WRR weight ratio. Use the **no** or **default** form of this command to restore the default setting. **wrr-queue bandwidth** *weight1 ... weight8* **no wrr-queue bandwidth default wrr-queue bandwidth**

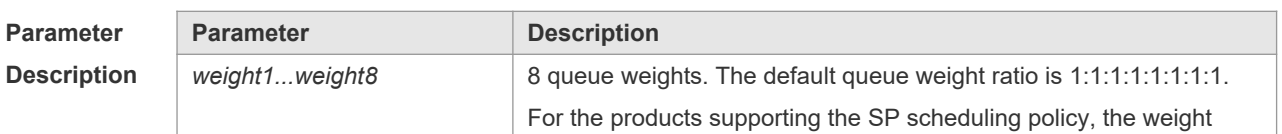

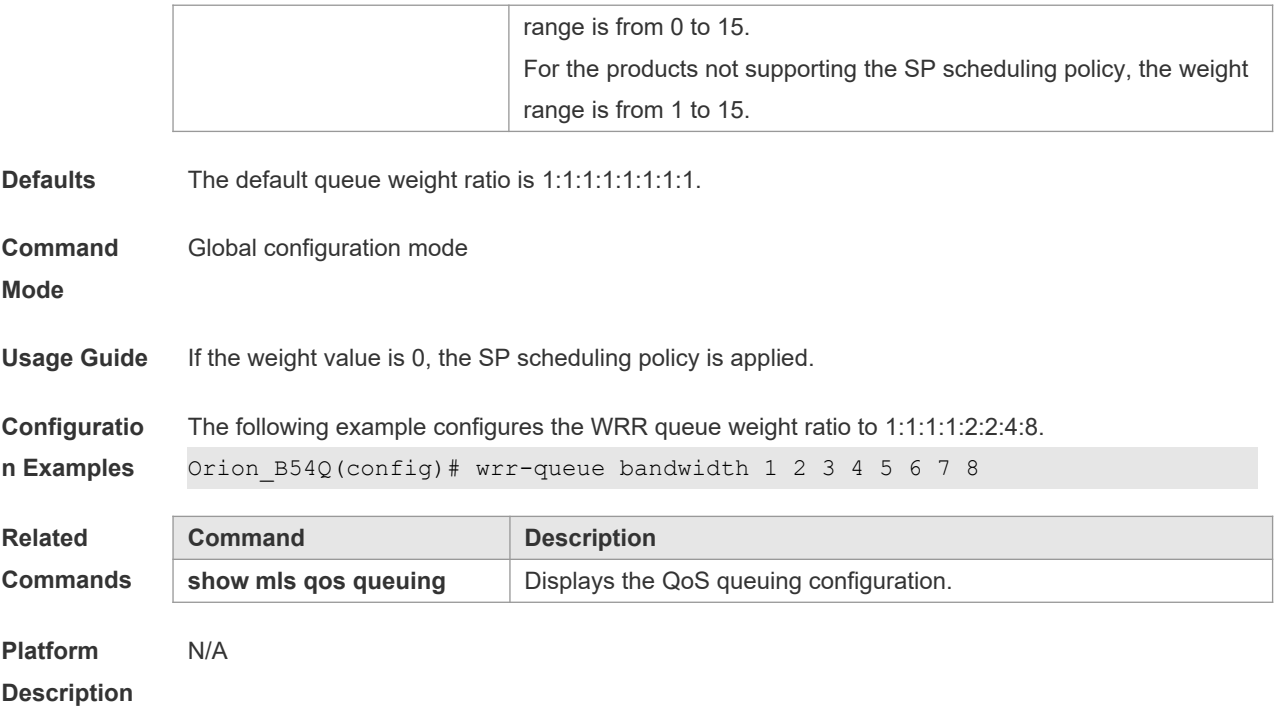

### **2.38 wrr-queue cos-map**

Use this command to map the CoS value to a threshold for a specified queue. Use the **no** or **default**  form of this command to restore the default settings. **wrr-queue cos-map** *threshold\_id cos1* [ *cos2* [ *cos3* [ *cos4* [ *cos5* [ *cos6* [ *cos7* [ *cos8* ] ] ] ] ] ] ] **no wrr-queue cos-map** *threshold\_id*

**default wrr-queue cos-map** *threshold\_id*

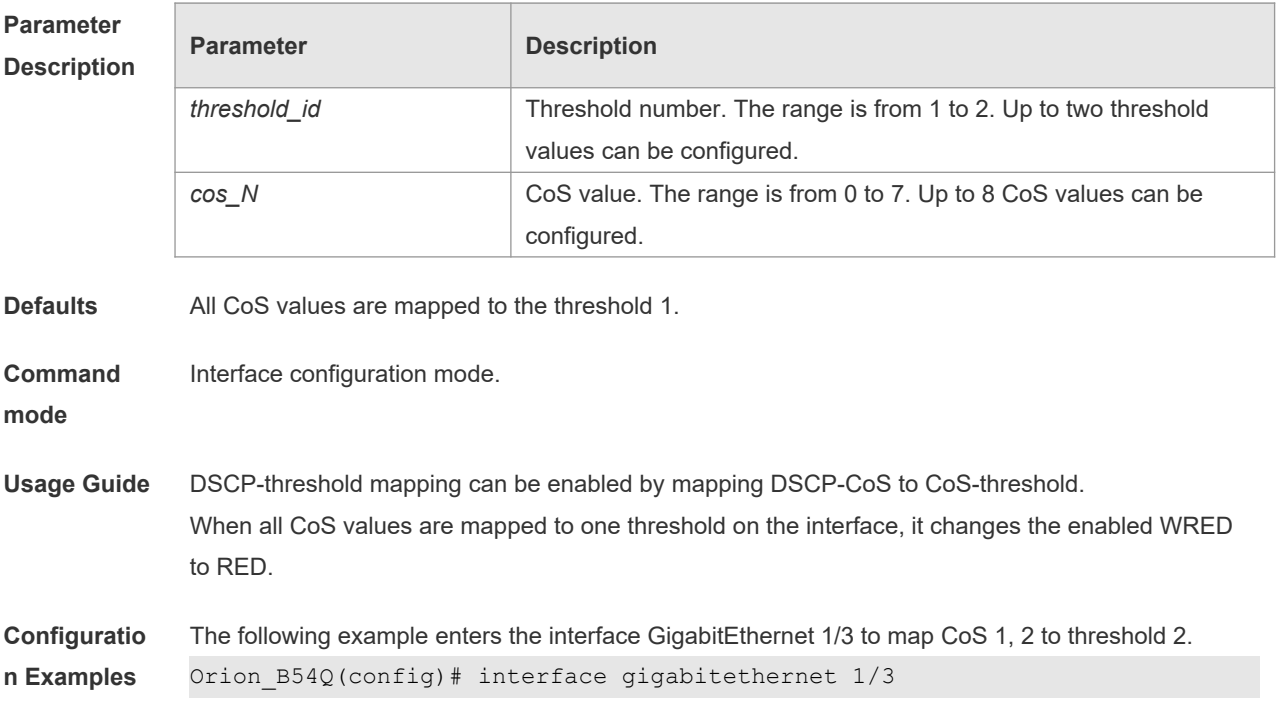

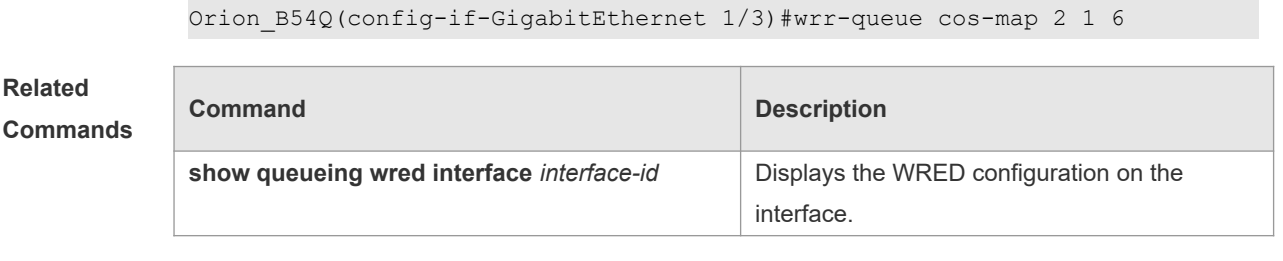

#### **2.39 wrr-queue random-detect min-threshold**

Use this command to configure the minimum WRED drop threshold. Use the **no** or **default** form of this command to restore the default WRED drop threshold. **wrr-queue random-detect min-threshold** *queue\_id thr1* [ *thr2* ] **no wrr-queue random-detect min-threshold** *queue\_id* **default wrr-queue random-detect min-threshold** *queue\_id*

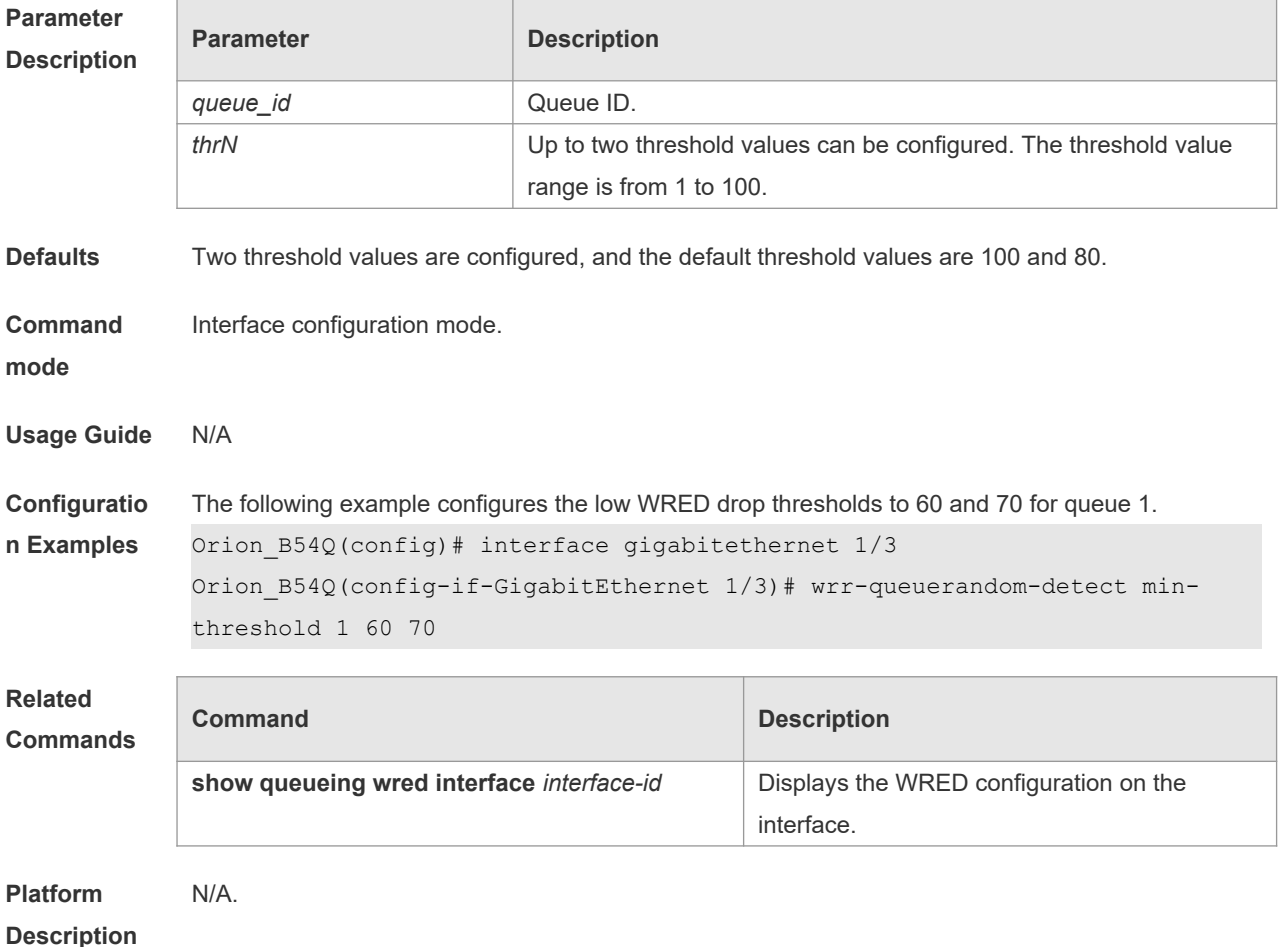

### **2.40 wrr-queue random-detect probability**

Use this command to configure the WRED packet drop probability. Use the **no** or **default** form of this command to restore the WRED packet drop probability. **wrr-queue random-detect probability** *queue\_id prob1* [ *prob2* ] **no wrr-queue random-detect probability** *queue\_id* **default wrr-queue random-detect probability** *queue\_id*

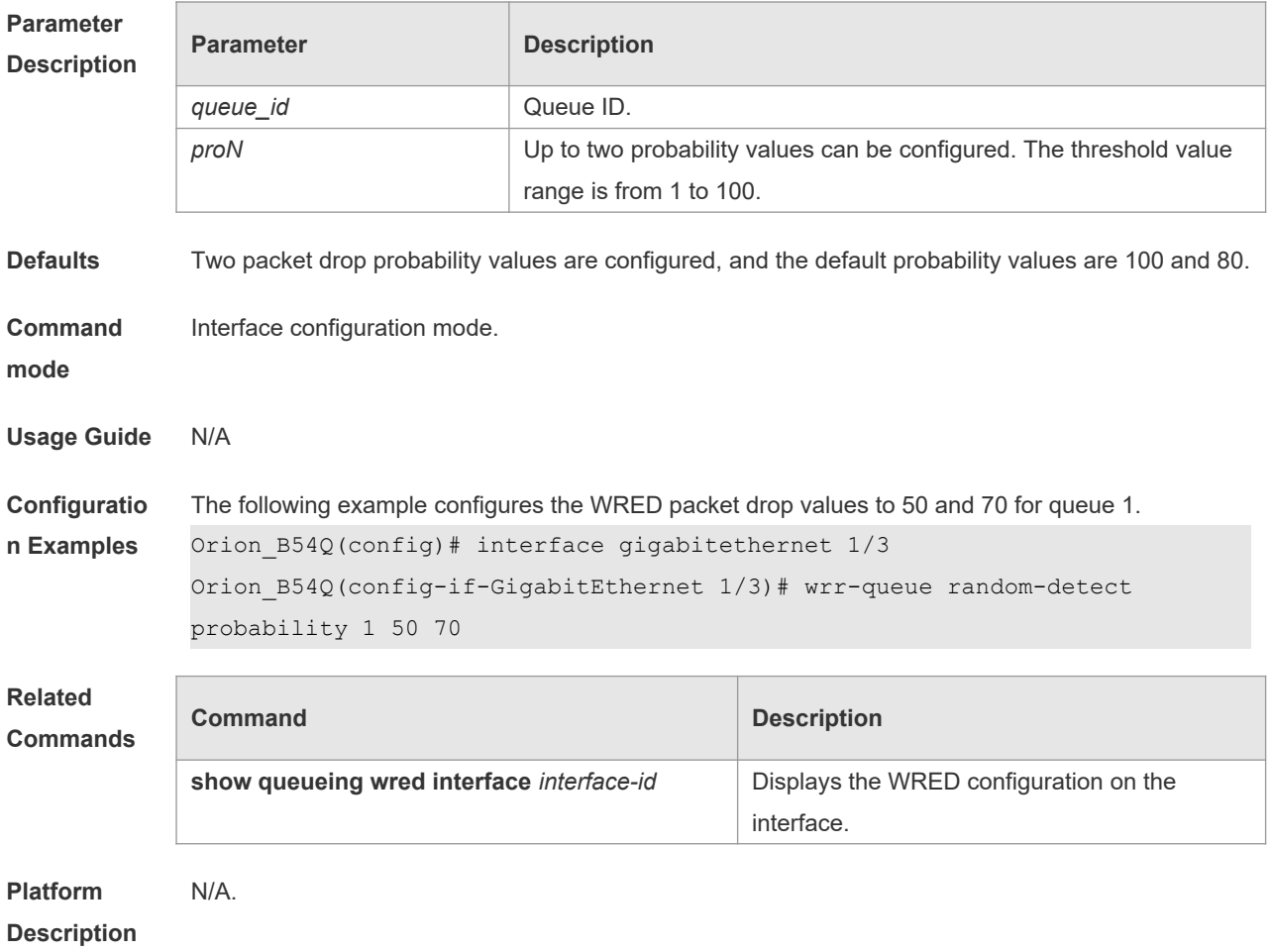

## **3 MMU Commands**

#### **3.1 clear mmu queue-buffer peaked**

Use this command to clear the historical peak value of the queue buffer. **clear mmu queue-buffer peaked**

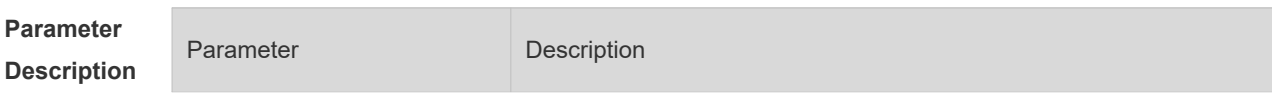

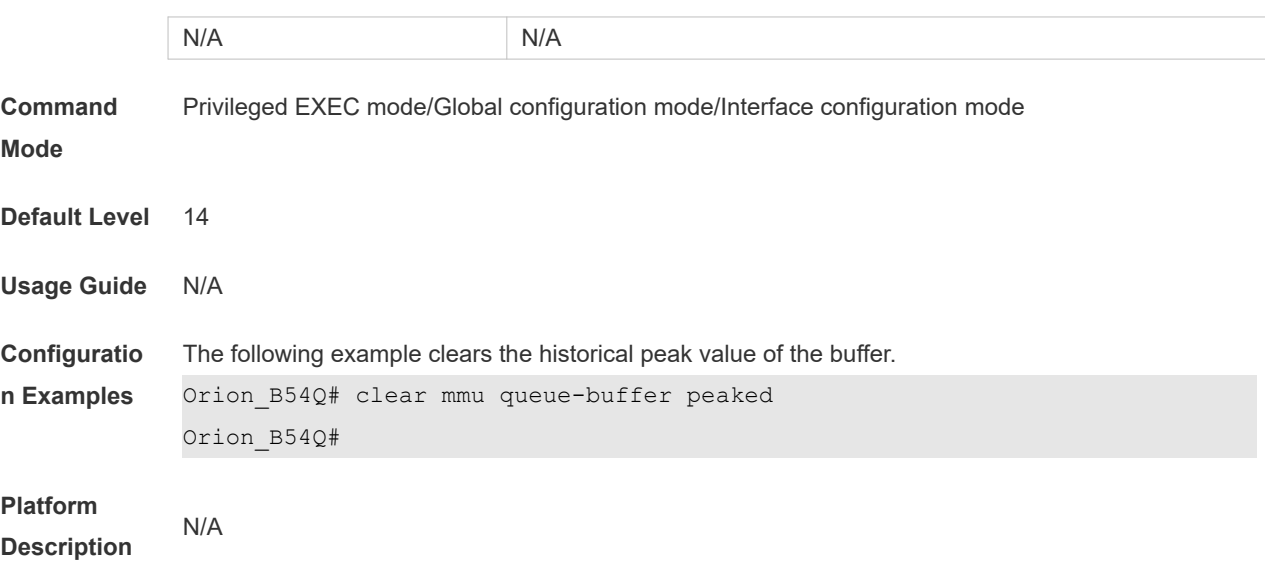

## **3.2 clear queue-counter**

Use this command to clear queue statistics. **clear queue-counter** [**interface** *interface \_id*]

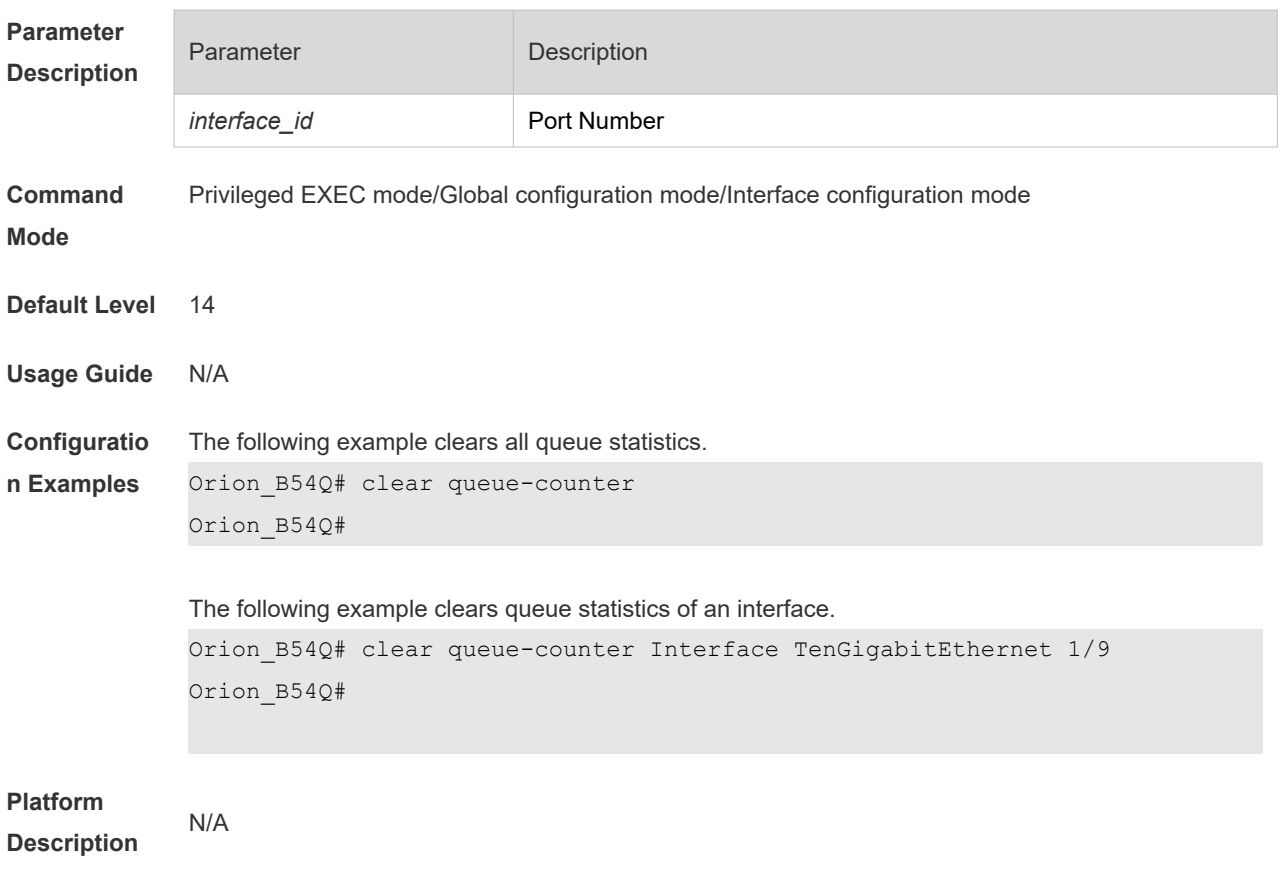

#### **3.3 mmu buffer-mode**

Use this command to configure global buffer mode. **mmu buffer-mode** { **normal | small | large** }

Use the **no** form of this command to restore the default setting. **no mmu buffer-mode**

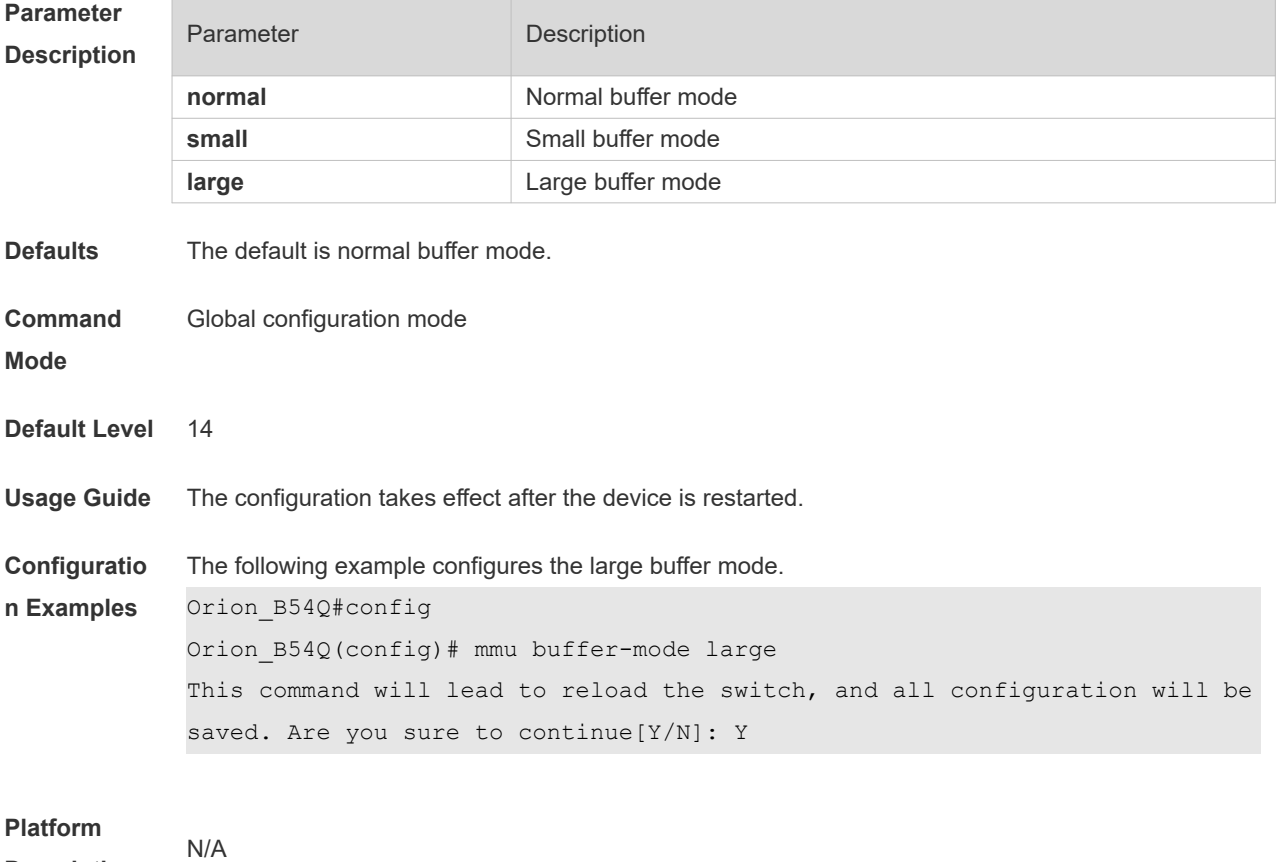

**Description**

## **3.4 mmu usage-warn-limit**

Use this command to configure the usage warning threshold. **mmu usage-warn-limit** { **unicast | multicast** } {*queue-id1* [*queue-id2* [*queue-idN*]}] **set** *value*

Use the **no** form of this command to restore the default setting. **no mmu usage-warn-limit**

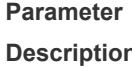

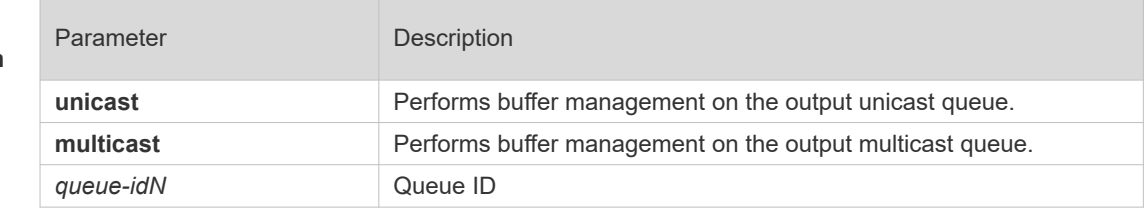

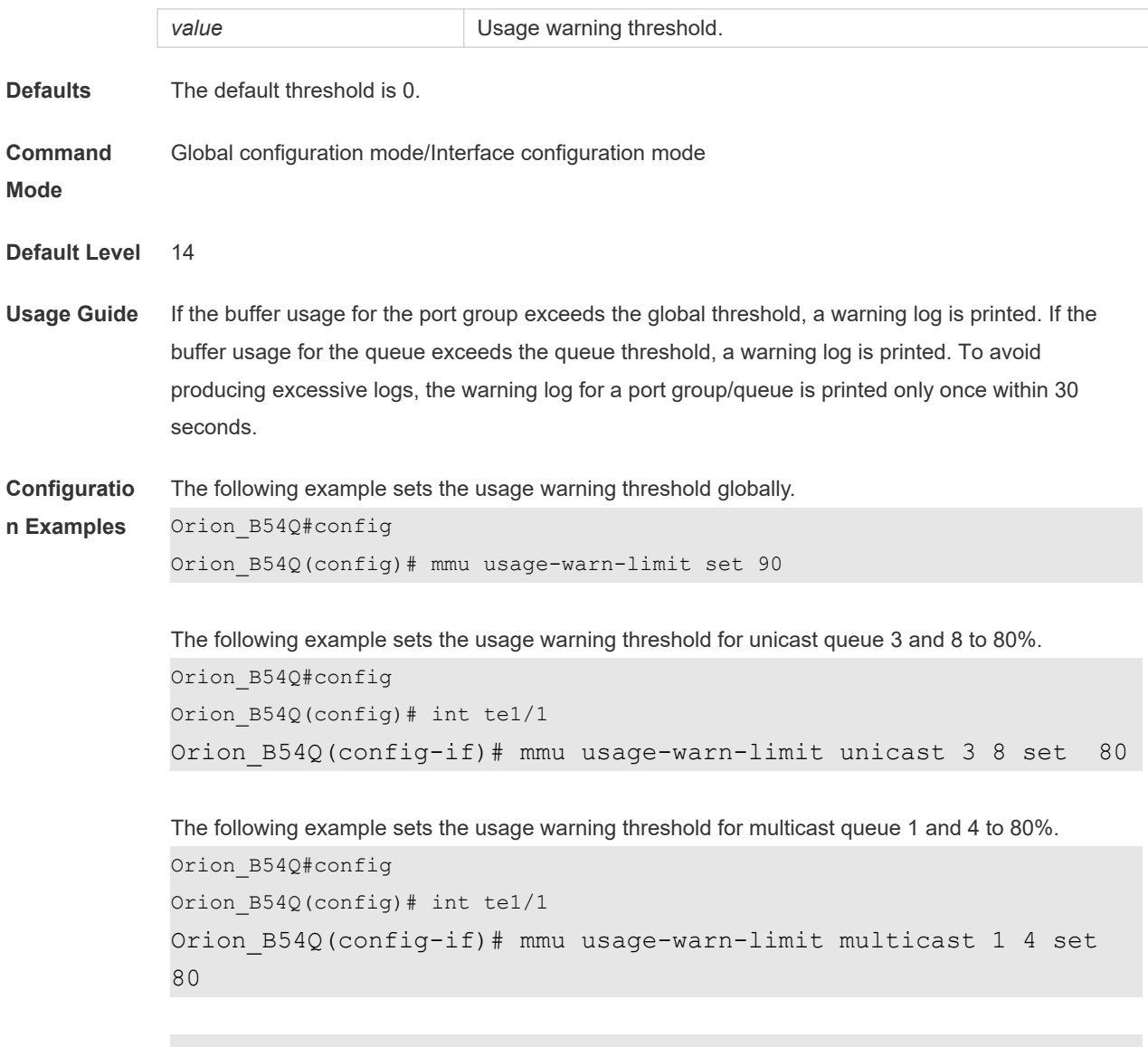

### **3.5 mmu queue-thredshold**

Use this command to configure the shared buffer. **mmu queue-thredshold output { unicast | multicast }** { *queue-id1* [*queue-id2* [*queue-idN*] ] } **set** *th %*

Use the **no** form of this command to restore the default setting.

**no mmu queue-thredshold output { unicast | multicast }**

**Parameter Parameter Parameter Description** 

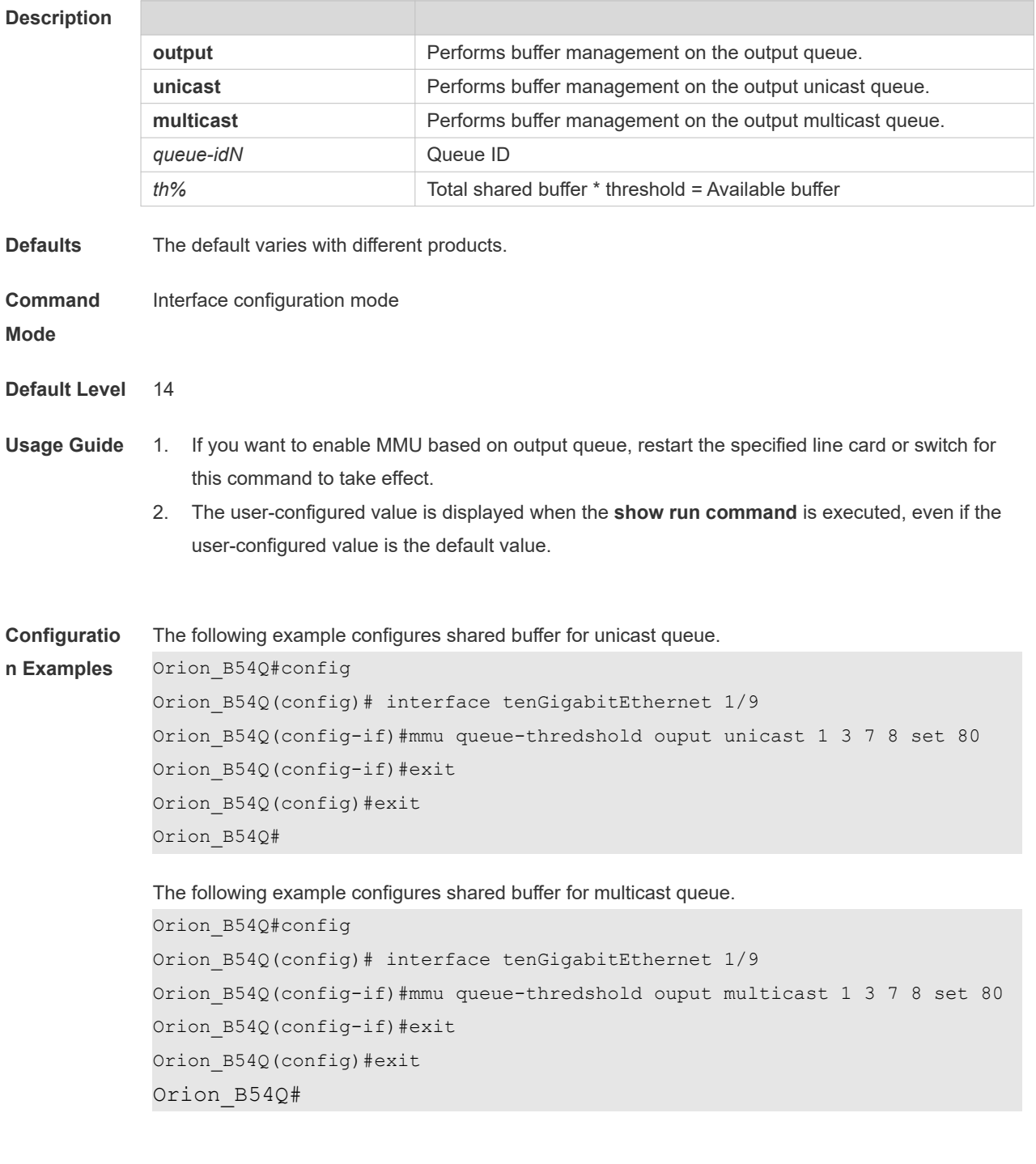

### **3.6 show queue-buffer interface**

Use this command to display buffer usage of interfaces.

#### **show queue-buffer interface** *interface-id*

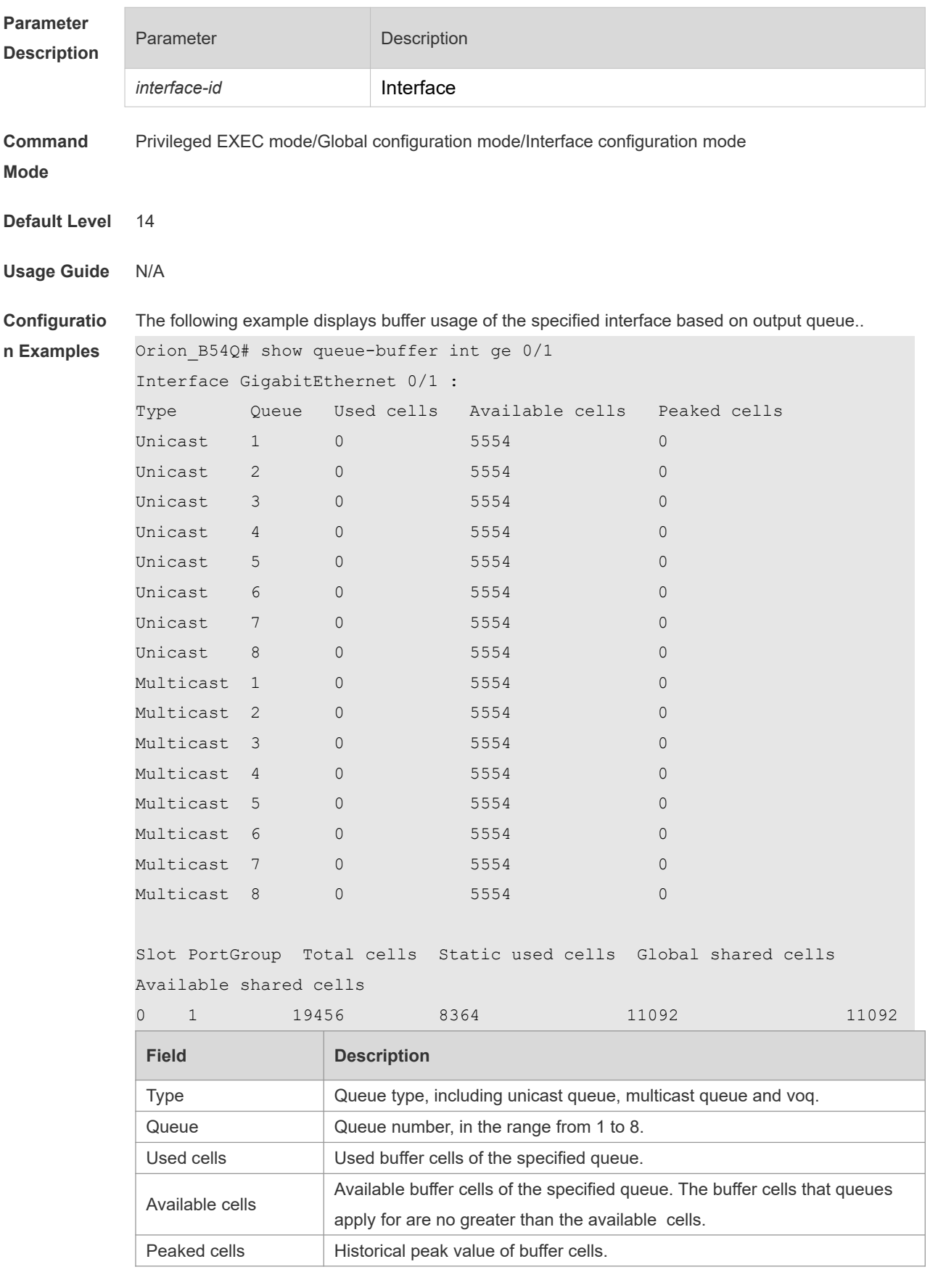

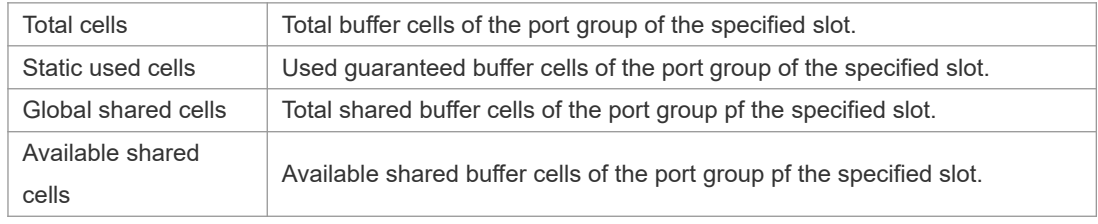

N/A

# **3.7 show queue-counter interface**

Use this command to display buffer queue statistics of interfaces. **show queue-counter interface** *interface-id*

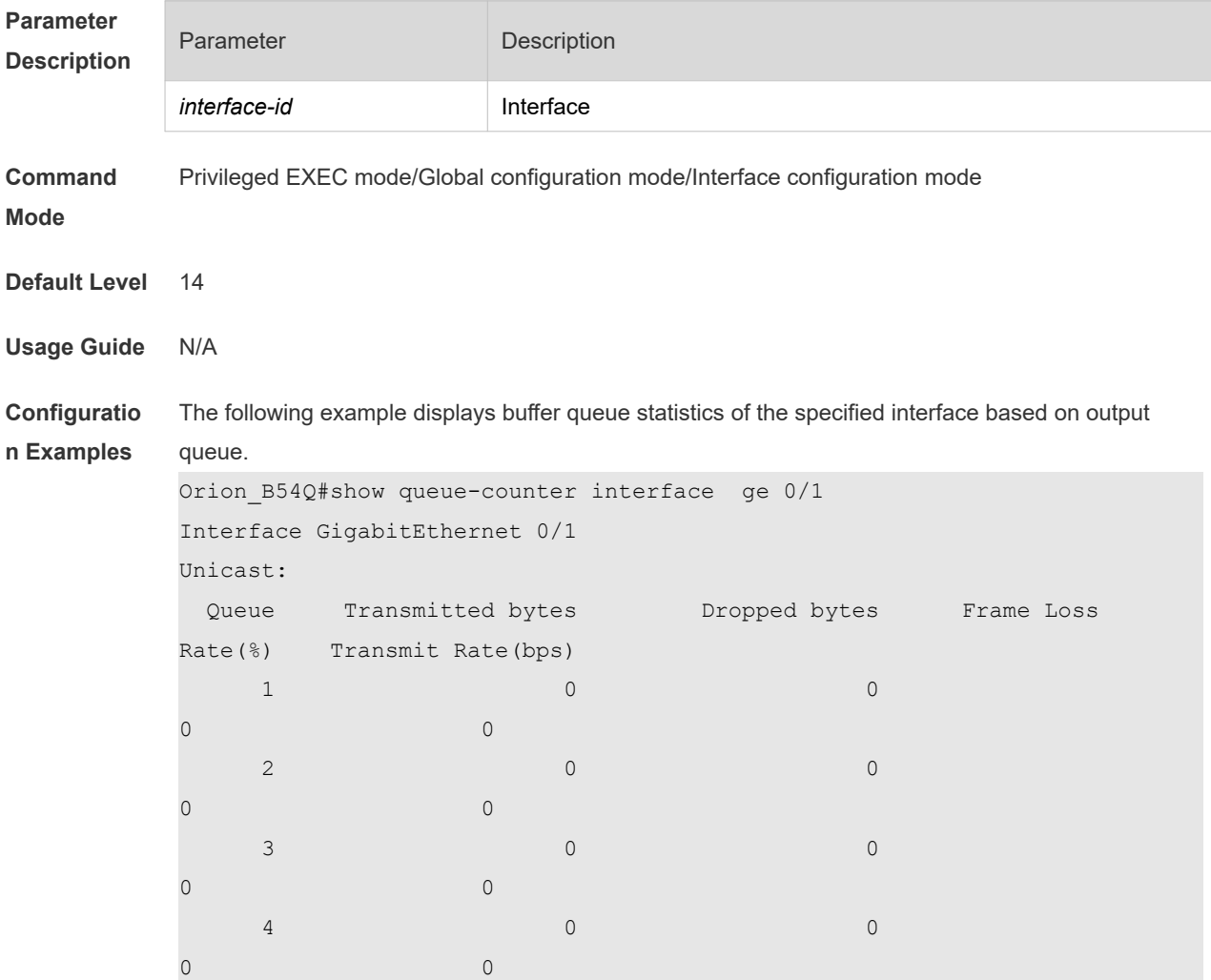

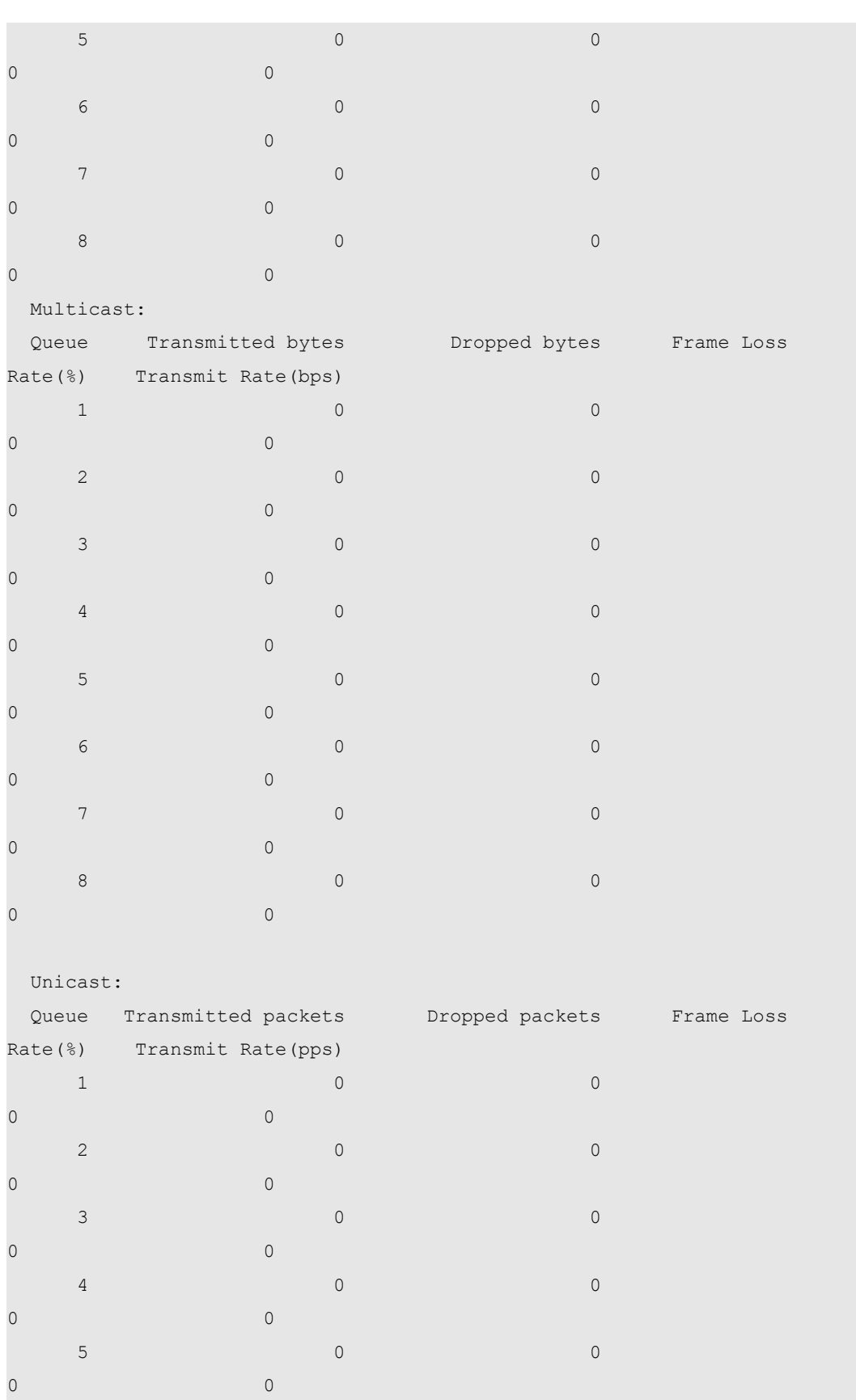

6 0 0

**7** 0 0 0

0 0

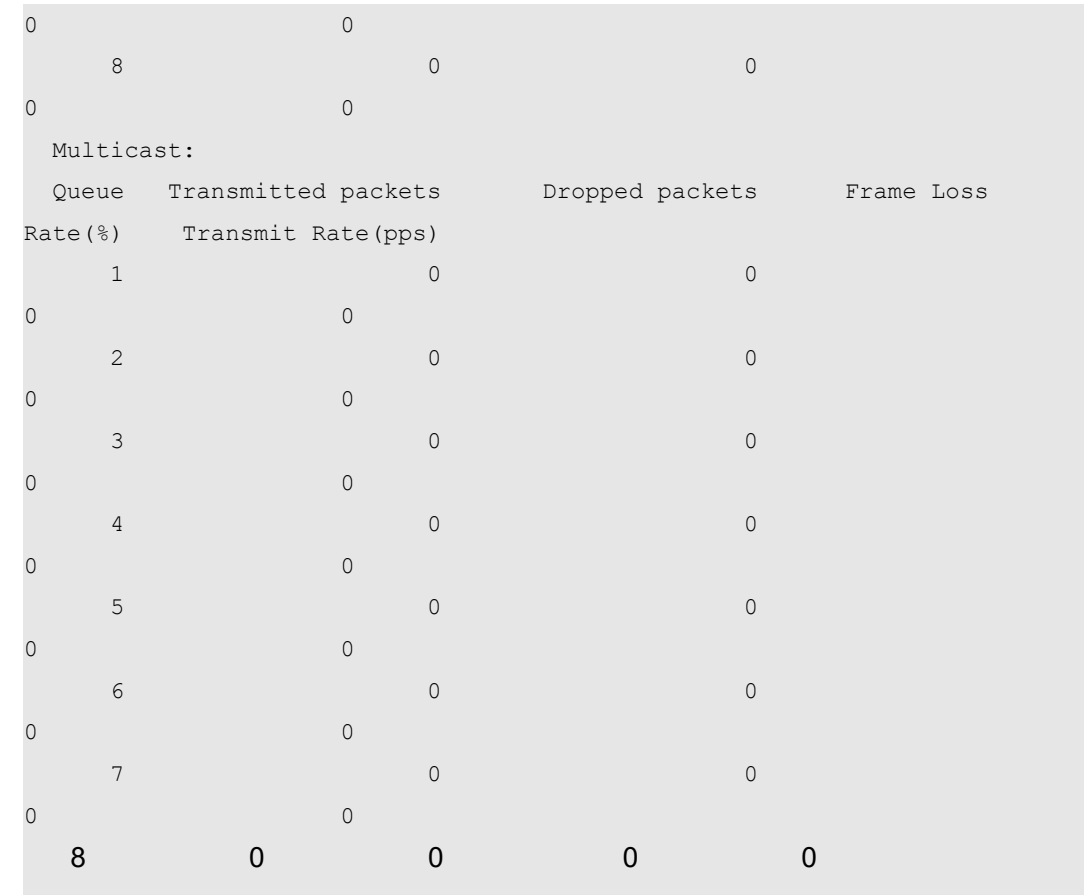

#### **Platform**

**Description**

N/A